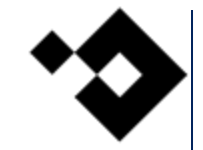

## **Automate IT with Okta Workflows**

PSU MacAdmins 2023

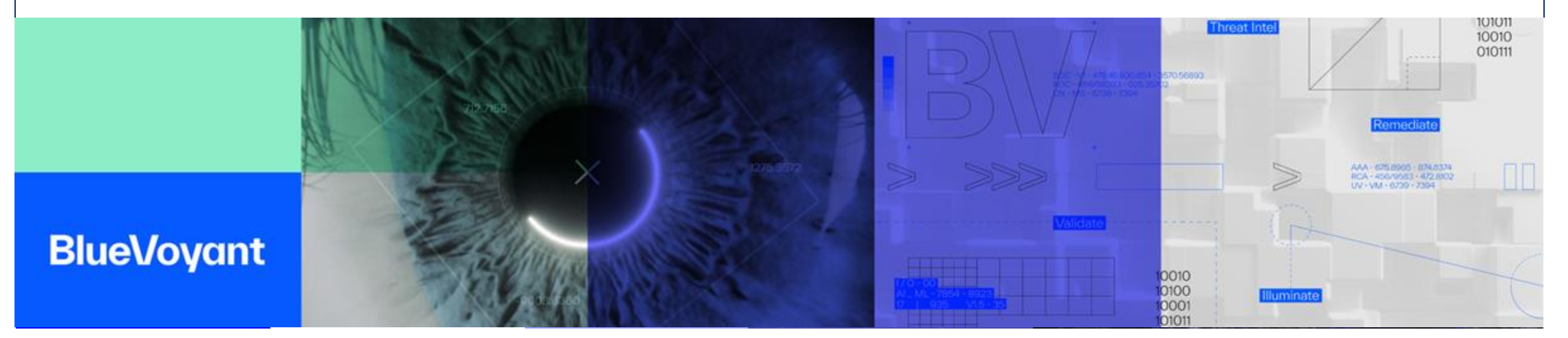

# **About Us**

#### **Evan Byrnes**

IT Director, BlueVoyant **i** byrnese on MacAdmins in evanbyrnes-pit

Ventura Torres Systems Engineer, BlueVoyant **Produced** VenturaT on MacAdmins

#### **BlueVoyant**

## **Platform**

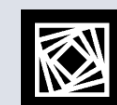

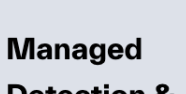

**Detection &** 

**Response** 

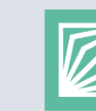

**Digital Risk** 

**Protection** 

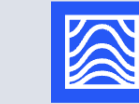

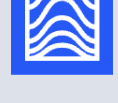

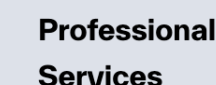

Second Consecutive Year as Microsoft's US Security Partner of the Year

S

**Defense** 

**Supply Chain** 

Highly Confidential

2 2

# **What is Okta Workflows?**

It is an Okta-provided service that is an interface-driven platform for the automation of business processes using a library of integrated third-party applications and functions. Comparable to Microsoft PowerAutomate

Cost for uses can vary and can be found here: <https://www.okta.com/pricing>

### **Workflows**

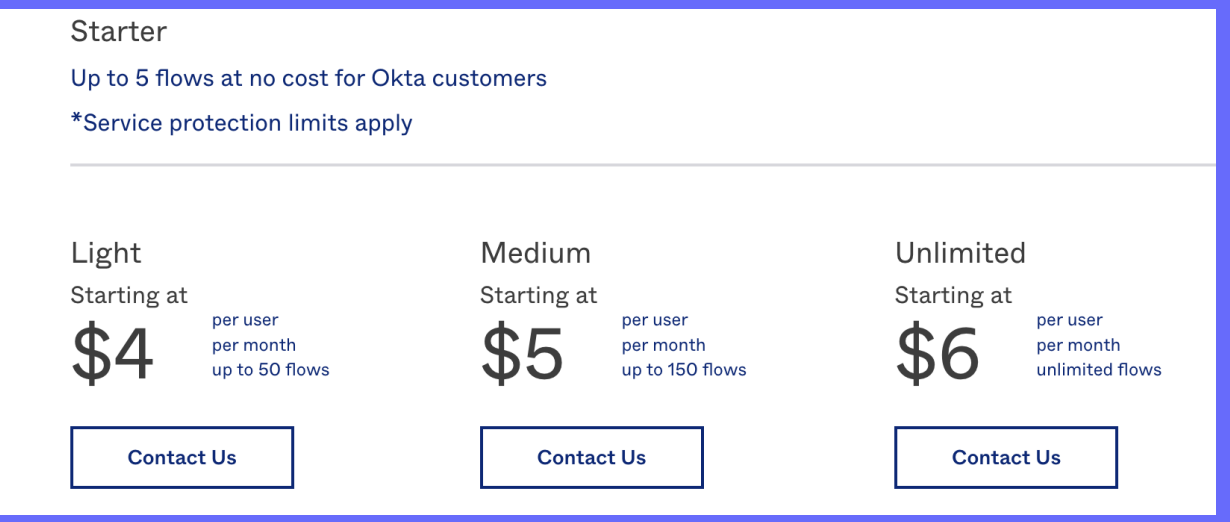

# **Why Okta Workflows?**

- Okta Workflows makes it easy to automate identity processes at scale – without writing code. Use if-this-then-that logic, Okta's pre-built connector library, and the ability to connect to any publicly available API to enable anyone to innovate with Okta.
- If Okta is your source of truth, it also helps to have all your points of provisioning and deprovisioning managed by the same system (when possible).

 $\overline{1}$ 

4

## **When to use Okta Workflows?**

Recommendations and best practices, ie if you can use Okta's provisioning and de-provisioning functions use those don't reinvent the wheel

- **Customize Employee or Partner User Lifecycle:** Manage complex group memberships during onboarding or moves
- **Simplify IT Tasks:** Identify inactive users and take action on their accounts, or generate audits and reports on a schedule basis
- **Improve Security Posture:** Take action on suspicious activity, lock a user's device upon offboarding, or configure flows to prevent account takeovers
- **Automate Time-Sensitive Use Cases:** Leverage Workflows low latency mode to power inline hooks during authentication, or automate tasks such as token enrichment or SAML assertion
- **Send Automated Communications + Alerts:** Send ad hoc or scheduled notifications through preferred communication channels

## **Okta Workflows Requirements**

- Access within Okta as well as accompanying systems
	- Admin Access within Okta
	- Access to Okta Workflows in addition to Okta Admin Access
	- API Permissions for systems to integrate
- Web-based so any OS can be used
- Dev Environments can be used for testing
	- Supports Exporting and Importing Workflows between environments

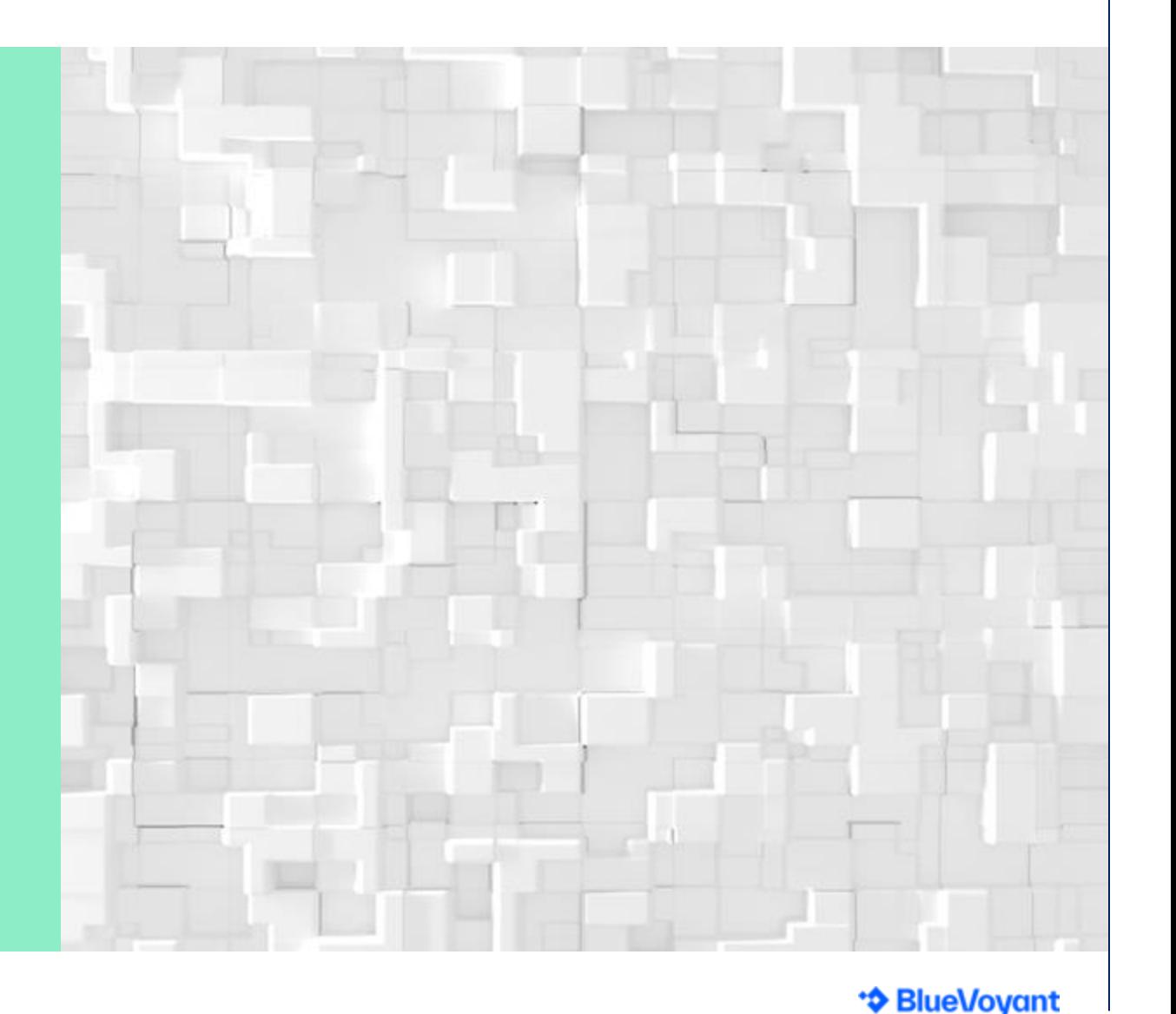

# **Okta Workflow Limitations**

Web app limits functionality Network Outages Okta Outages No Scripts No console No language support No direct ability to execute a script\* 7 7

# **Getting Started**

- **Make a plan**
- **Check out templates at** https://github.com/okta/workflows-templates
- **Expect that plan will change**
- **Ensure it can be tested safely**
- **Ensure it can be tested safely**
- **Seriously…ensure it can be tested safely**
- **Use service accounts**

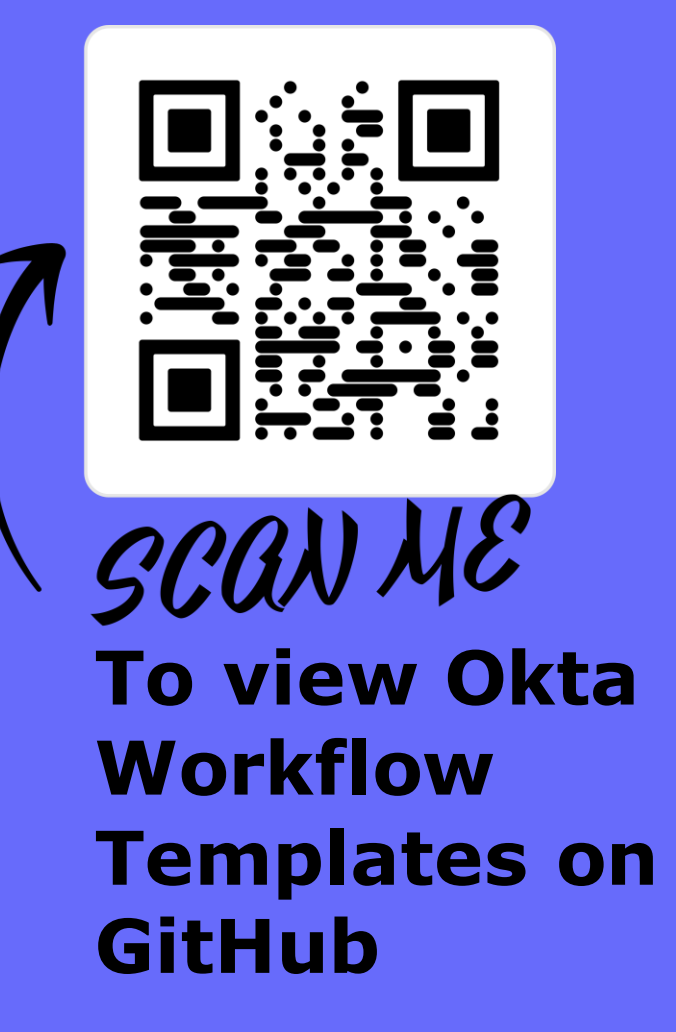

## **Getting Started - Things We Like**

**Try Postman**

**Give you direct test to ensure your API commands work and your account has appropriate access, ruling out any potential issues with Okta Workflows**

#### **Communication**

**Alert your team that you've prepared an Okta Workflow and how it works. You don't want to create automation to replace manual tasks, and then have your team still complete them manual**

#### **Documentation**

**We use Slack and Confluence. Slack for notifications and quick updates. Confluence to define the specifics, including a timeline of our scheduled tasks**

## **Using native app connections**

- **Connections**
- **Each app varies in authentication but most offer guided setup**
- **More apps are added on a regular basis**
- **Each app varies in<br>
Each app varies in<br>
authentication but most<br>
guided setup<br>
More apps are added on<br>
regular basis<br>
Okta Support will assist<br>
Configuring all native app<br>
connections** • **Okta Support will assist with configuring all native app connections**

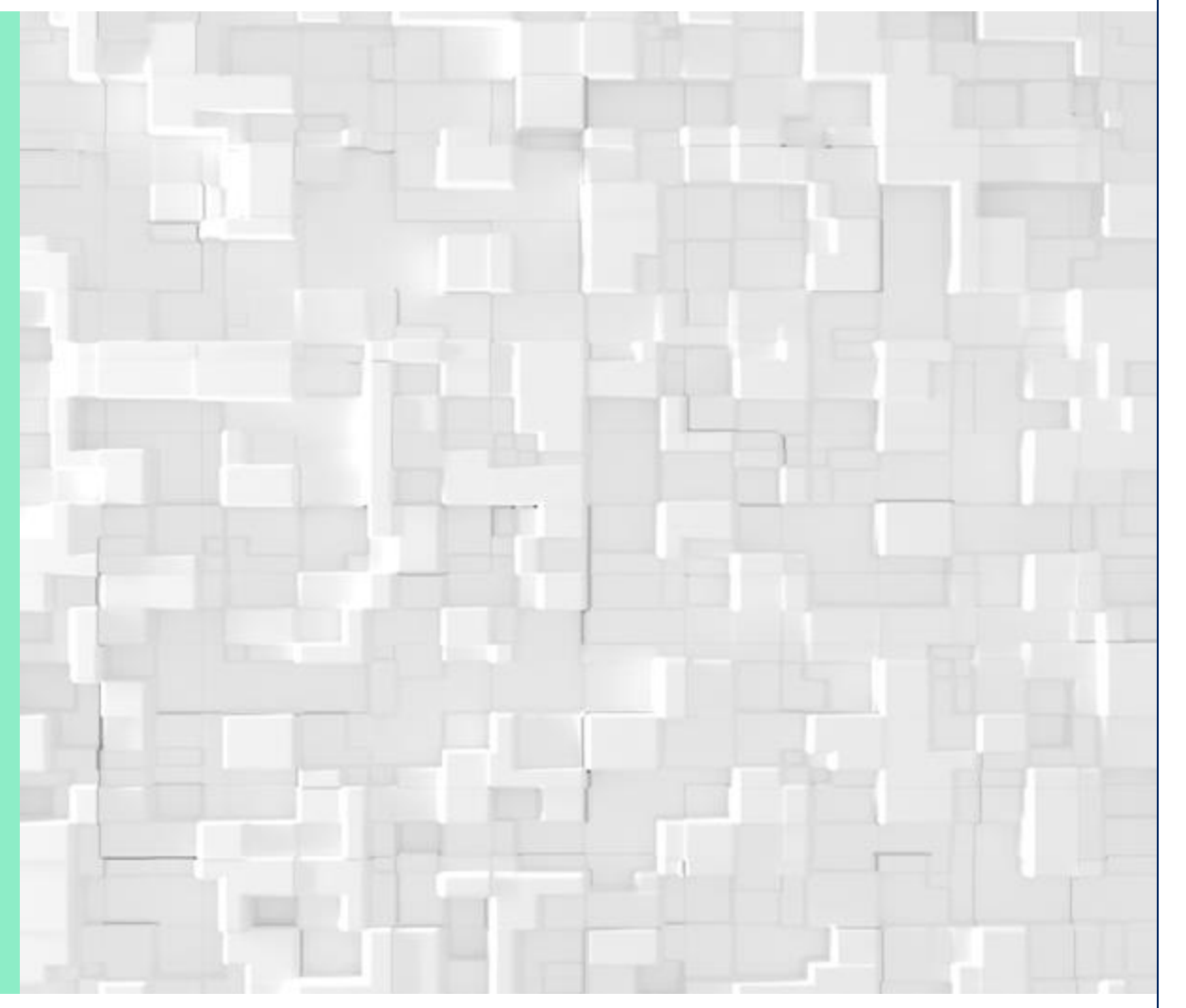

## **Using custom API connections**

- None native apps can be connected via API
- Authentication Methods
	- Basic
		- Username and Password
	- Custom
		- Header Name and Header Value
	- OAuth
		- Authorize Path, Access Token Path, Scope, Client ID, Client **Secret**
	- None
		- Can be passed in the headers as part of an API Call

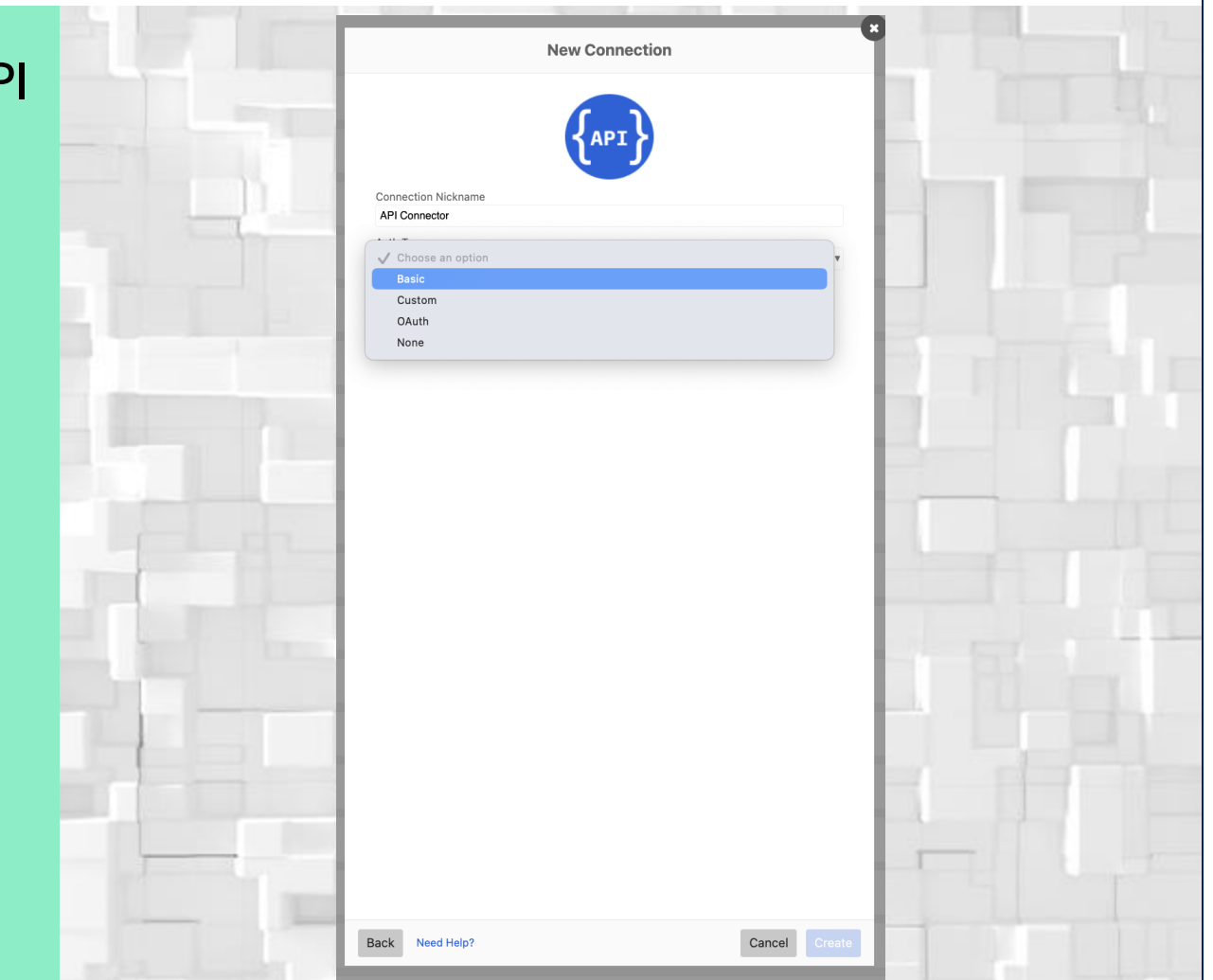

\*\* BlueVoyant

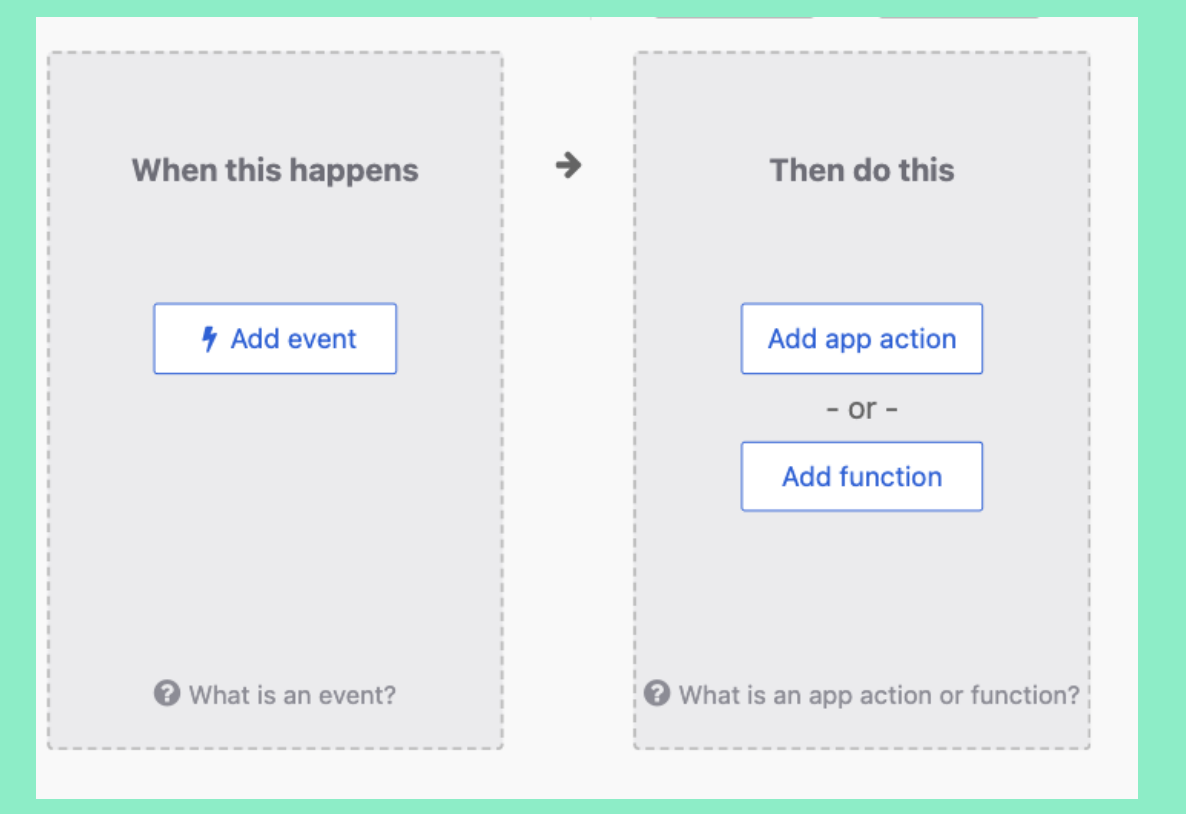

#### Events, App Actions, and Functions

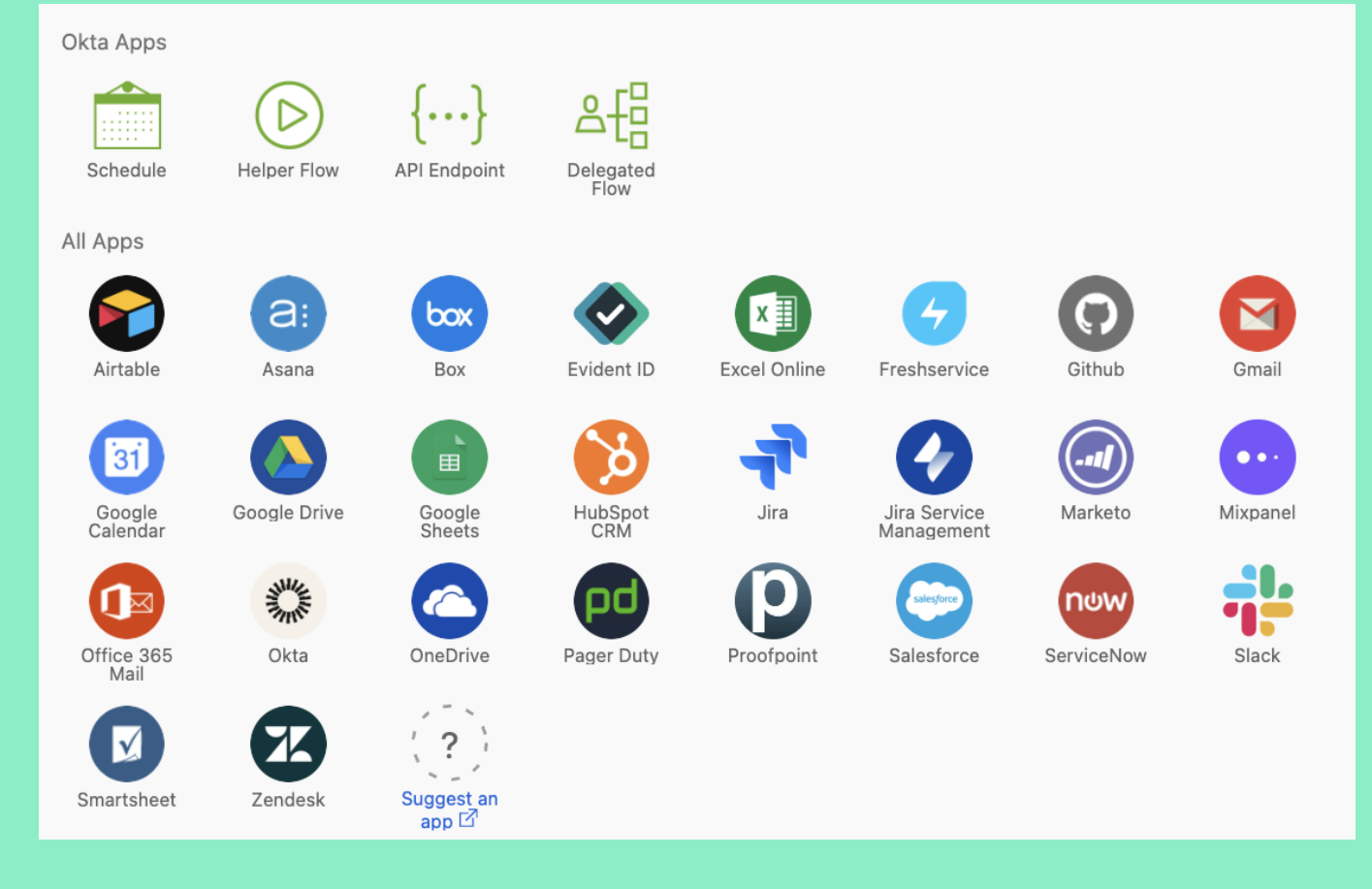

Action

Ч

 $\bullet$  and

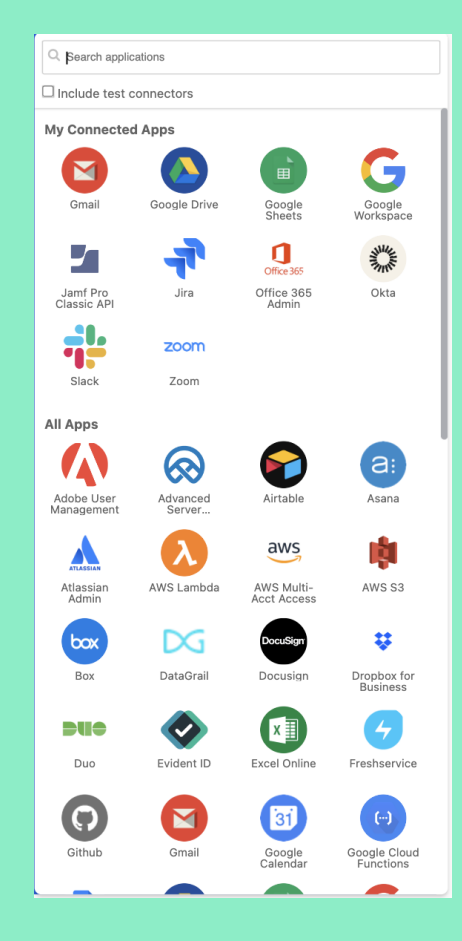

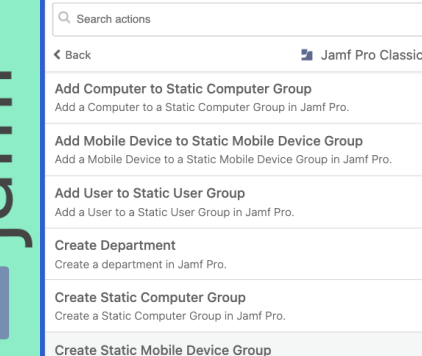

API

Create a Static Mobile Device Group in Jamf Pro. Create Static User Group

Create a static user group in Jamf Pro. Create User Create a User in Jamf Pro.

Custom API Action Make an authenticated HTTP request to the Jamf Pro Classic API.

Delete Computer Group Delete a Computer Group in Jamf Pro.

Delete Mobile Device Group Delete a Mobile Device Group in Jamf Pro.

Delete User Delete a user in Jamf Pro.

Delete User Group Delete a User Group in Jamf Pro.

Read Computer Read a Computer in Jamf Pro.

Read Computer Group Read a Computer Group in Jamf Pro.

 $Q$  Search actions **G** Google Workspace  $\leq$  Back Activate User ω Activates a directory User in Google Workspace. Add Address to User Adds Address details to a specified User in Google Workspace.

> Add Email to User Adds Email details to a specified User in Google Workspace.

Add External ID to User Adds External ID details to a specified User in Google Workspace.

Add IM to User Adds IMs details to a specified User in Google Workspace.

Add Organization to User Adds Organization details to a specified User in Google Workspace.

Add Phone to User Adds Phone details to a specified User in Google Workspace.

Add Relation To User Adds Relation details to a specified in Google Workspace

Add User to Group Adds User to Group in Google Workspace.

Add Website to User Adds Website details to a specified User in Google Workspace.

Assign License to User Assigns License(s) to a specified User in Google Workspace.

**Create Group** Creates a Group in Google Workspace.

Create User Creates a User in Google Workspace.

Create User Alias Creates a User Alias for a specifed User in Google Workspace. An alias is an alternate email address that uses the same mailbox used by the user's primary email address in Google Workspace.

Custom API Action

App Action

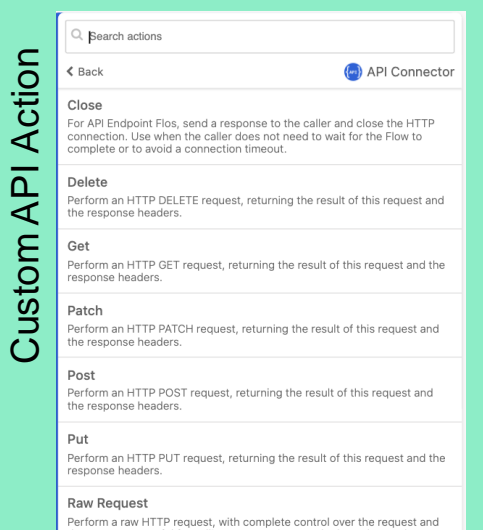

Perform a raw HTTP request, with complete control over the request and<br>the response. Useful for calling XML services, and other advanced HTTP usage.

Can't find the action you want? Suggest an action [

14 14

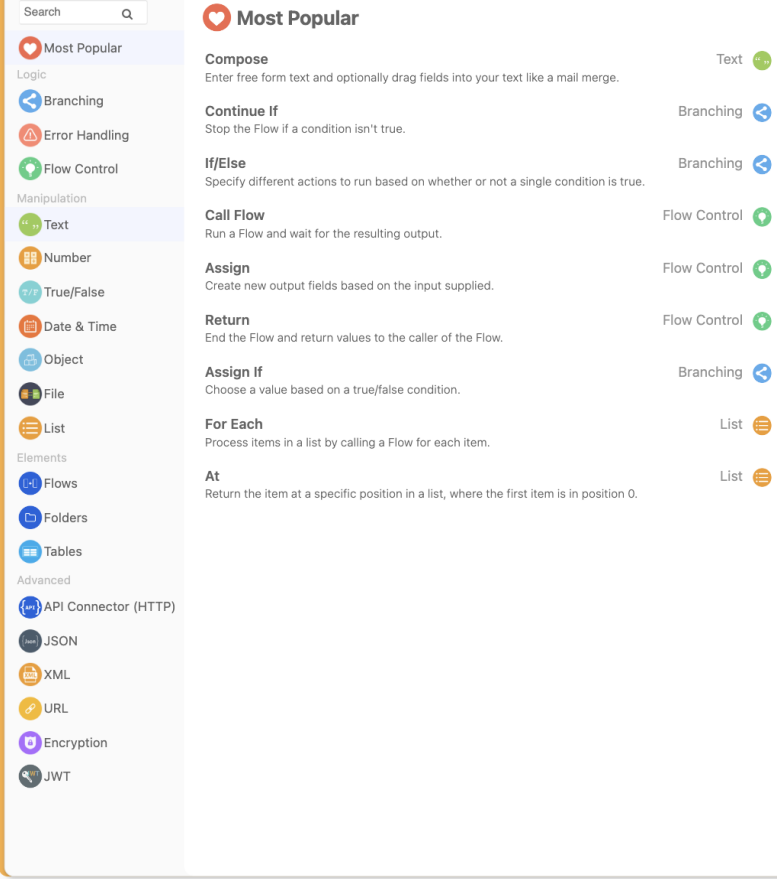

#### <sup>6</sup><sub>10</sub></sup> Text

Return the single character at a specified position in a text, where 0 is the first position.

Base64 Return the base64 encoding of a text string.

Base64 Decode Return the base64 decoding of a text string.

Compose Enter free form text and optionally drag fields into your text like a mail merge.

Concatenate Combine a list of text into a single text.

Find Search text for the first match. Returns the position, where 0 is the first position and -1 if not found.

#### **Branching**

Assign If Choose a value based on a true/false condition.

Continue If Stop the Flow if a condition isn't true.

If/Else Specify different actions to run based on whether or not a single condition is true.

**If/Elself** Specify different actions to run based on multiple if and else conditions (similar to switch or case in some programming languages)

Lookup Convert one value to another using a lookup table

**Functions** 

#### **Date & Time**

Add Add a multiple of some unit of time (e.g. seconds) to a starting date & time.

Convert Convert a date & time to a variety of formats.

Date to Text Format a date & time using a specified format (e.g. MM/DD/YYYY) and timezone.

Difference Calculate the difference between two dates & times.

Epoch Generate the UNIX Epoch format for a date & time.

**ISO** Generate the ISO 8601 format for a date & time.

#### (Inc.) JSON

Parse Parse a JSON string into an object or list.

Stringify Convert a JSON object to a string (text).

#### **C** Encryption

AES AES-encrypt text. Accepts any AES-based algorithm specified by OpenSSL.

Decrypt Decrypt a base64 encoding using a specified cipher-based OpenSSL algorithm.

Encrypt Encrypt text and return a base64 encoding using a specified cipher-based OpenSSL algorithm.

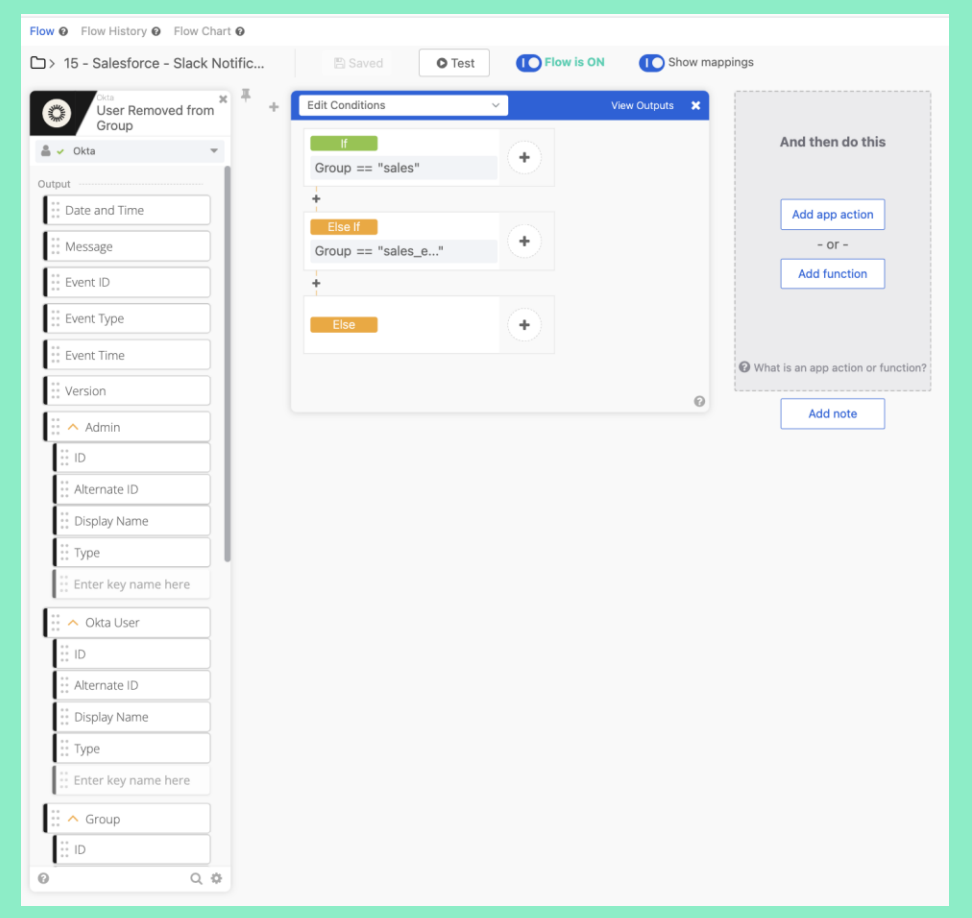

#### Flow View (Default View)

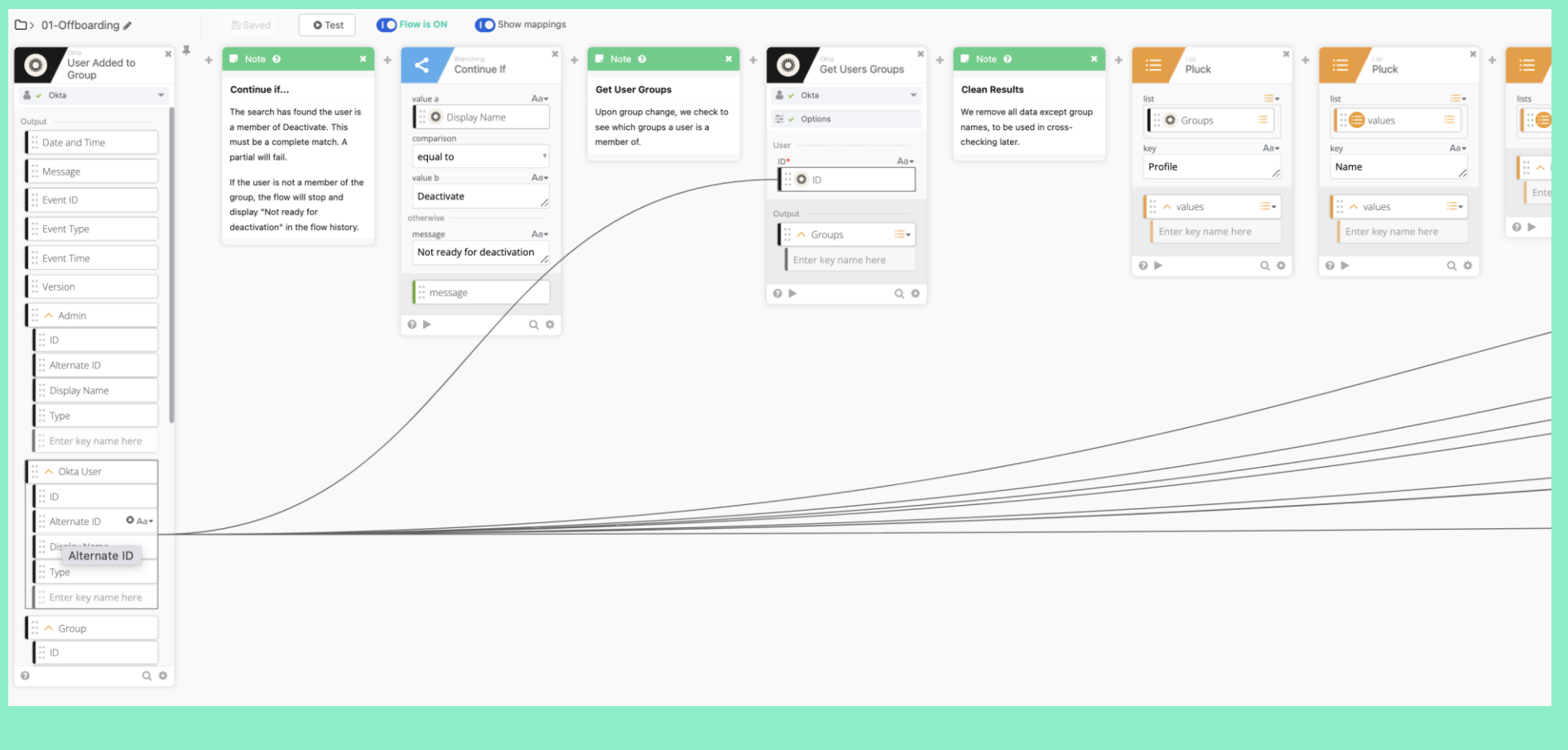

**Mappings** 

\*\* BlueVoyant

17 17

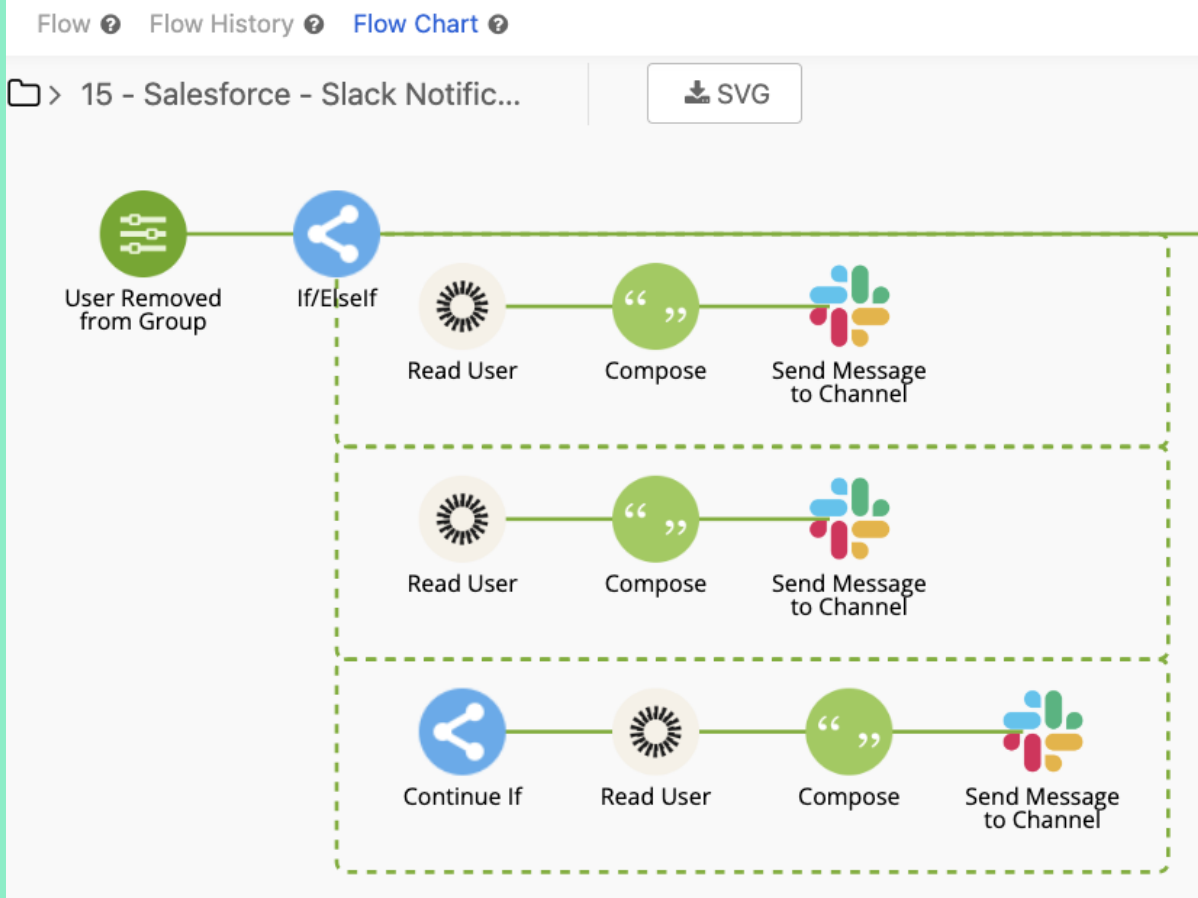

Flowchart View

Flow <sup>O</sup> Flow History <sup>O</sup> Flow Chart O

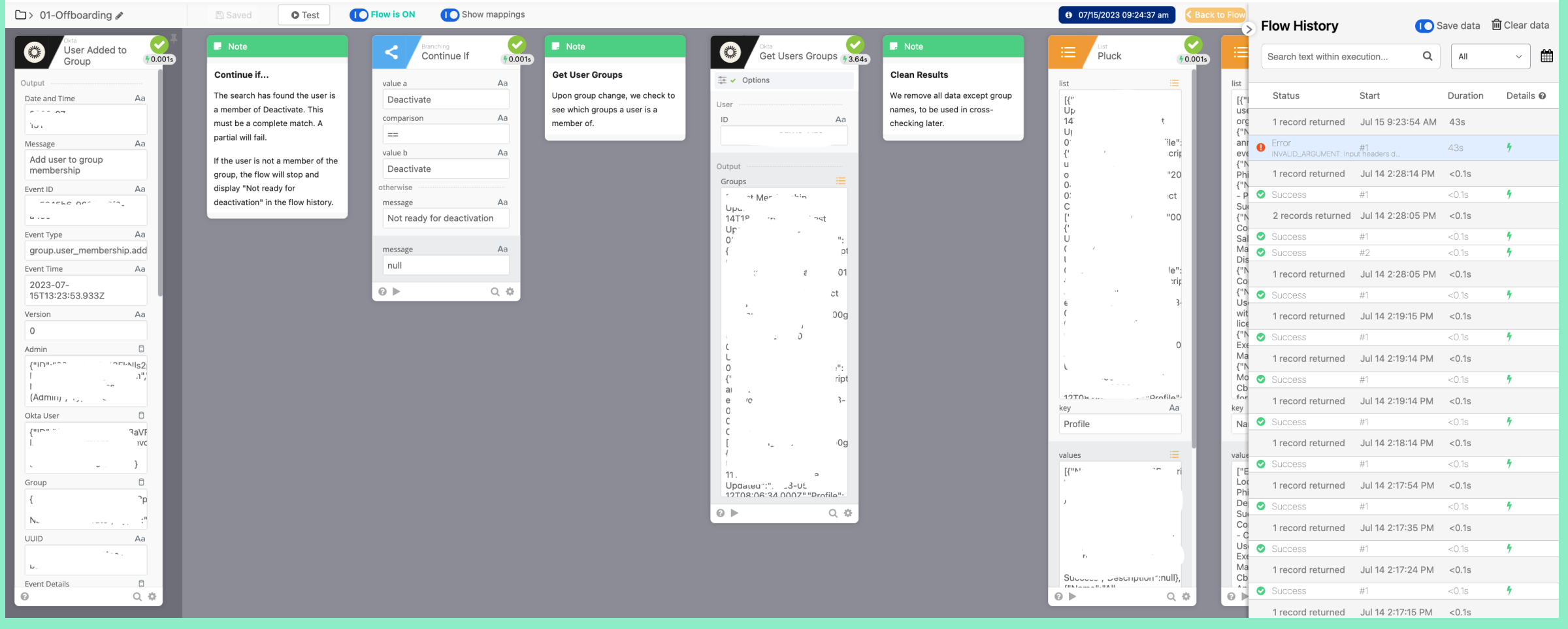

Flow History

\*\* BlueVoyant

### **Examples – Let's Create A Basic Workflow**

- Alert a specific Slack channel of new onboards anytime a new user has been added to the 3 specific Okta groups.
- Alert everyone in the channel
- Display the name, email, and manager of the user added

## **Check Okta Workflow Connections**

- We will need the Slack connection and Okta connections established.

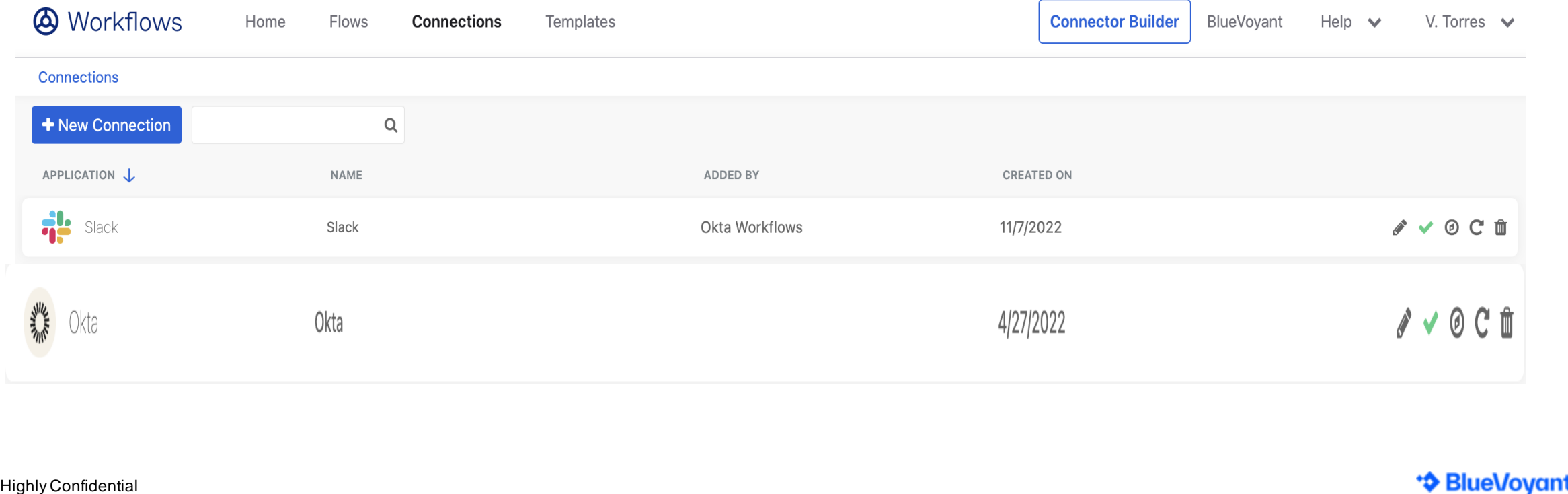

## **Set Up the Trigger**

- Click on the "Flows" tab > select "New Flow" to start.
- We are selecting "User Added to Group" from the Okta application templates to be the trigger to start the workflow.

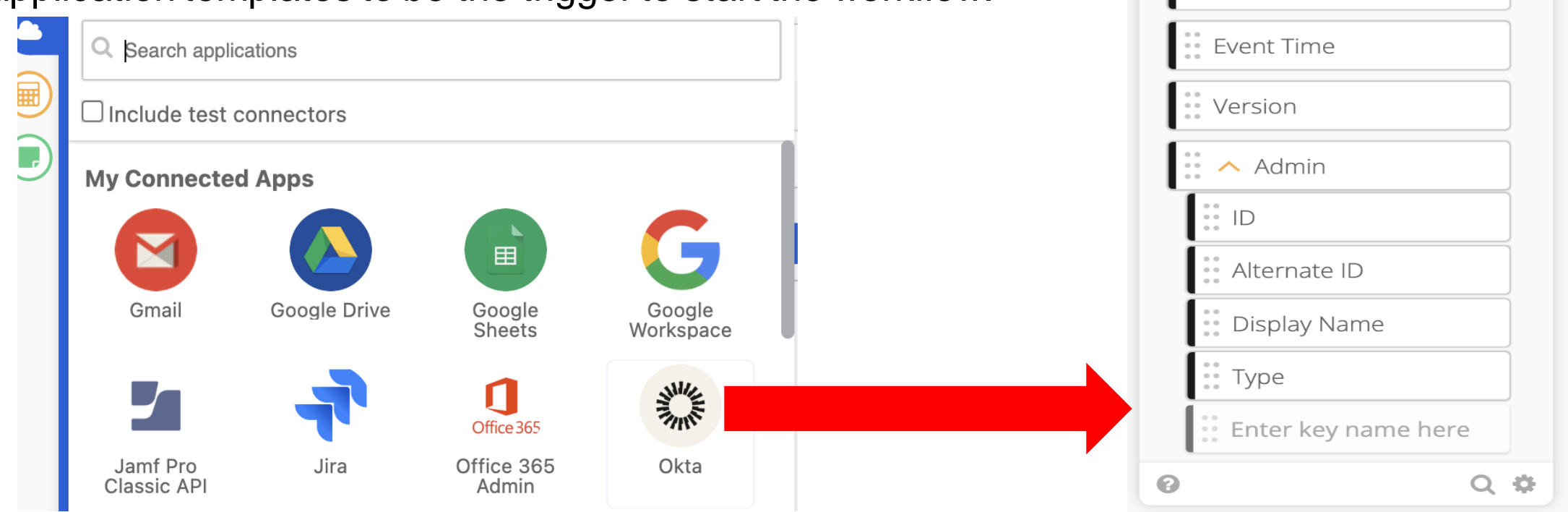

 $\sim$  Okta Outpu Date and Time Message Event ID Event Type \*\* BlueVoyant

User Added to

Group

**WINTER** 

22

 $\boldsymbol{\times}$ 

#### Highly Confidential

## **Select If/ElseIf Option from Okta's Pre-built Connector Library**

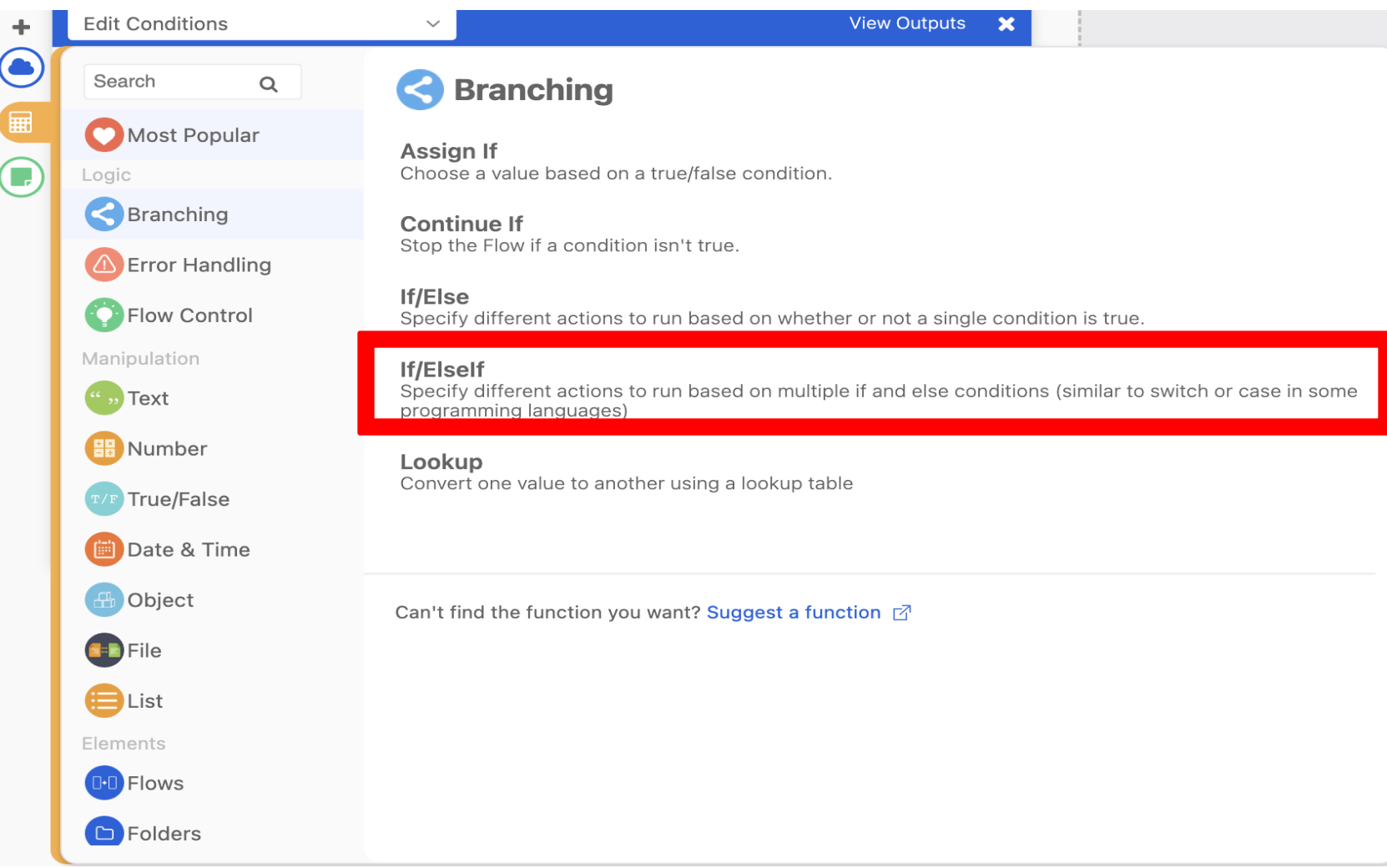

## **Define the Conditions**

- For every If or Else If condition slide the "Display Name" located under Groups / Display Name to the "value a" field.
- Change the operator value to "equals to".
- In the "value b" field, enter the name of 1 of the 3 Okta groups. Repeat these steps to define the conditions for the second Okta group within the "Else If" section.

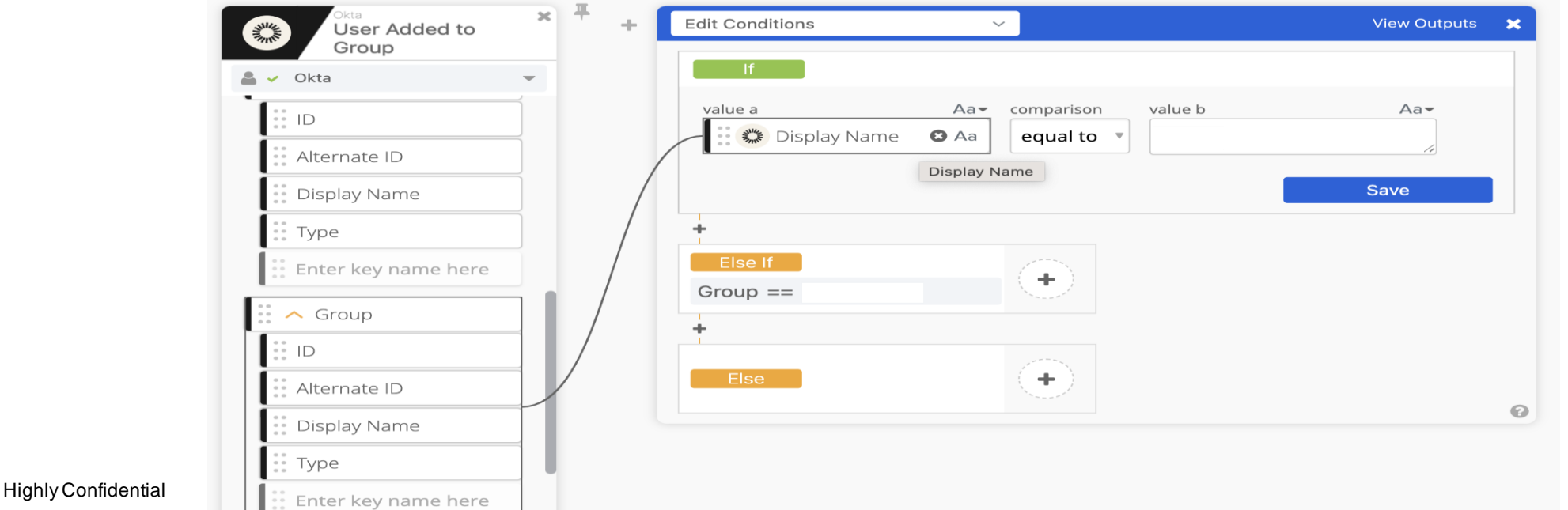

\*\* BlueVovant

## **Define the Else Condition**

- The "Else" condition does not allow defining a specific condition like the "If" or "Else If" conditions.
- We remedy this by adding a "Continue If" card from the Okta connector library.
- Define "value a" with the same Display Name slide and "value b" with the final Okta group.

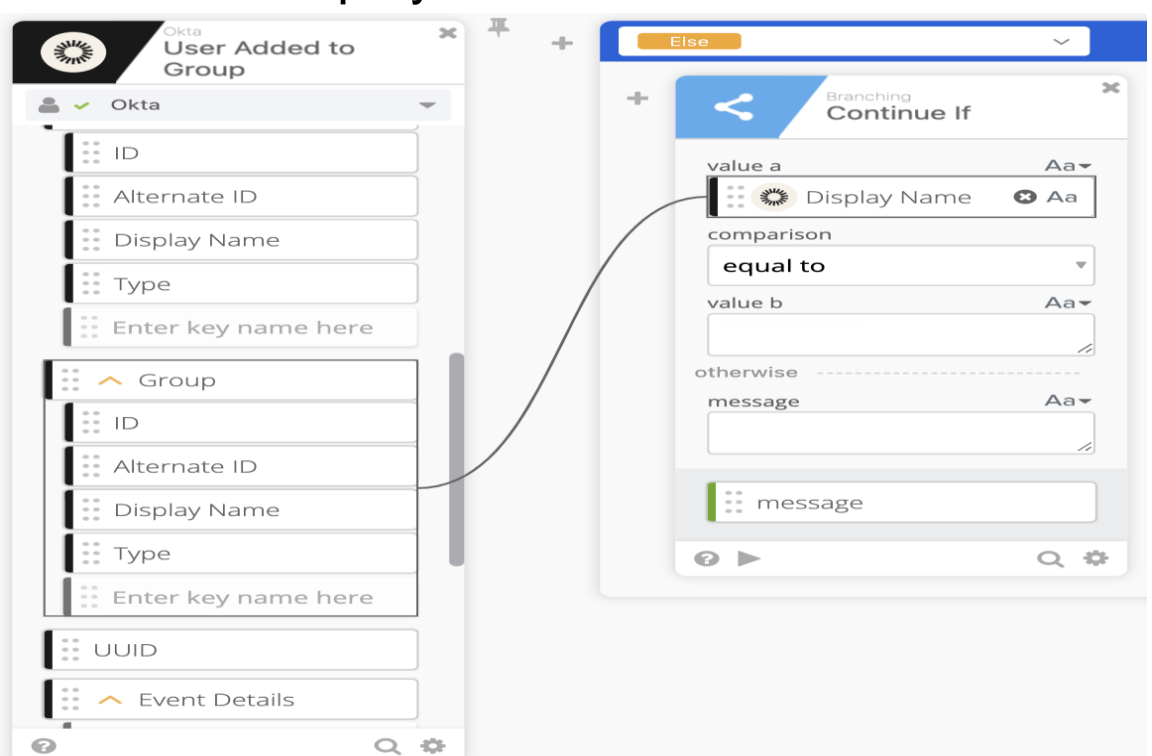

\*\* BlueVovant

## **Add Actions To Each Condition**

- Under each condition select "Read User" from Okta Library.
- Select the First Name, Last Name, Email Address, and Manager to output under the list of outputs to select from and then click save.
- You will then be asked to enter a value for the "ID or Login" field. Slide the "ID" slide under Okta User / ID.

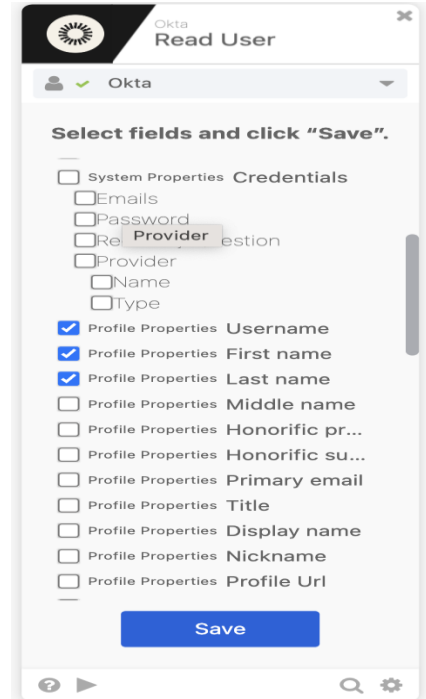

Highly Confidential

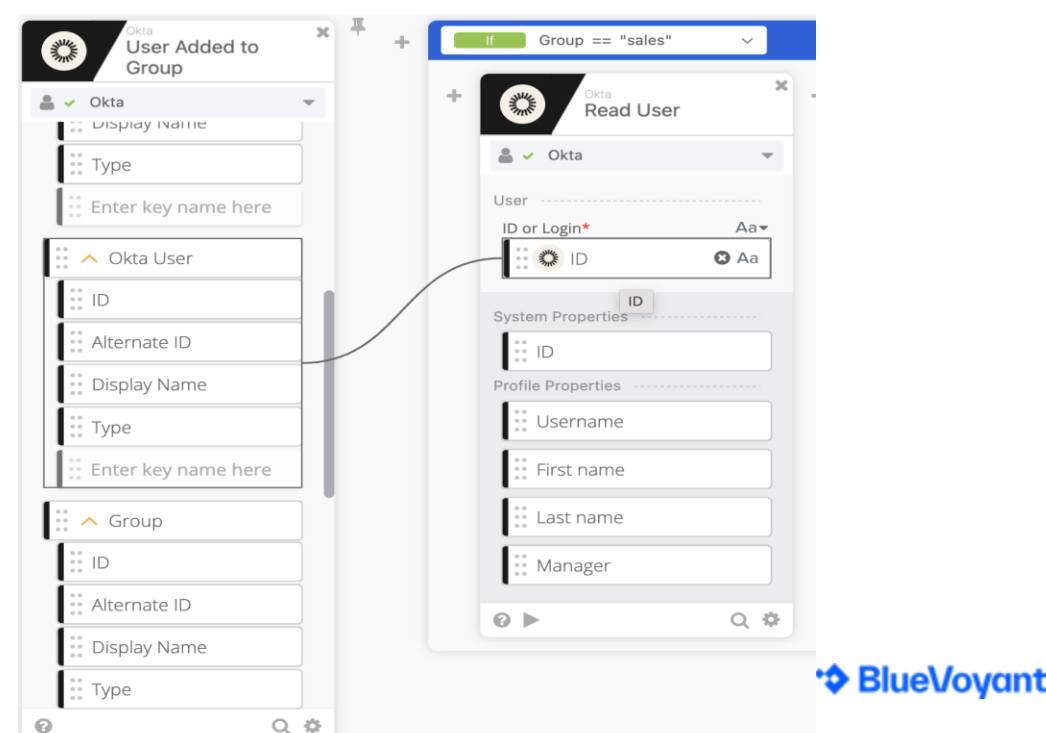

## **Add Actions To Each Condition Continued...**

- Select "Send Message to Channel" and add the Slack card from the Okta Library to set up messages to a specific channel.
- On the "Channel" field, enter the name of the Slack channel you want to message.

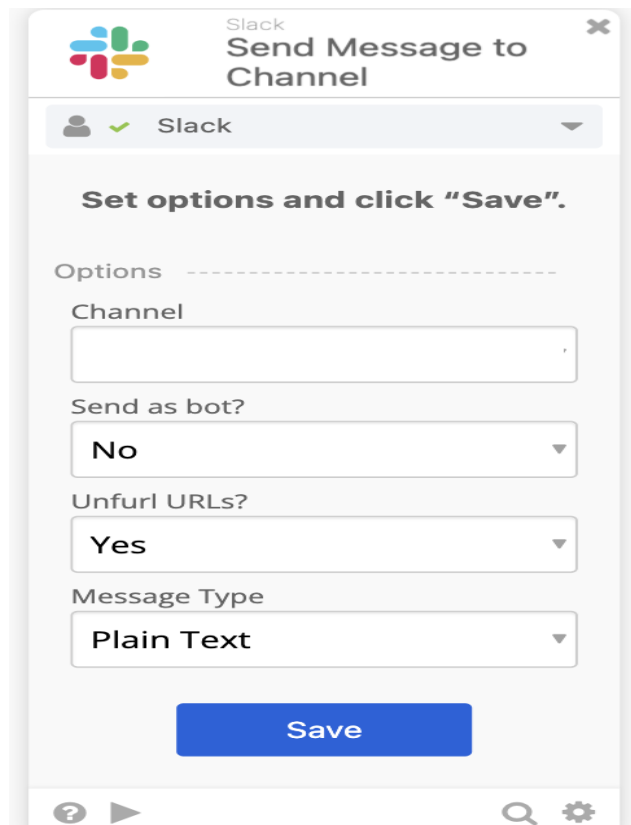

Highly Confidential

## **Add Actions To Each Condition Continued...**

- Select "Compose" from the Okta connector library to start creating the message you would like to send to the slack channel.
- Start the message with "@here" to get everyone's attention from the channel.
- Drag and drop the First Name, Last Name, Username, and Manager slides onto the composed message to dynamically display the name of each user.

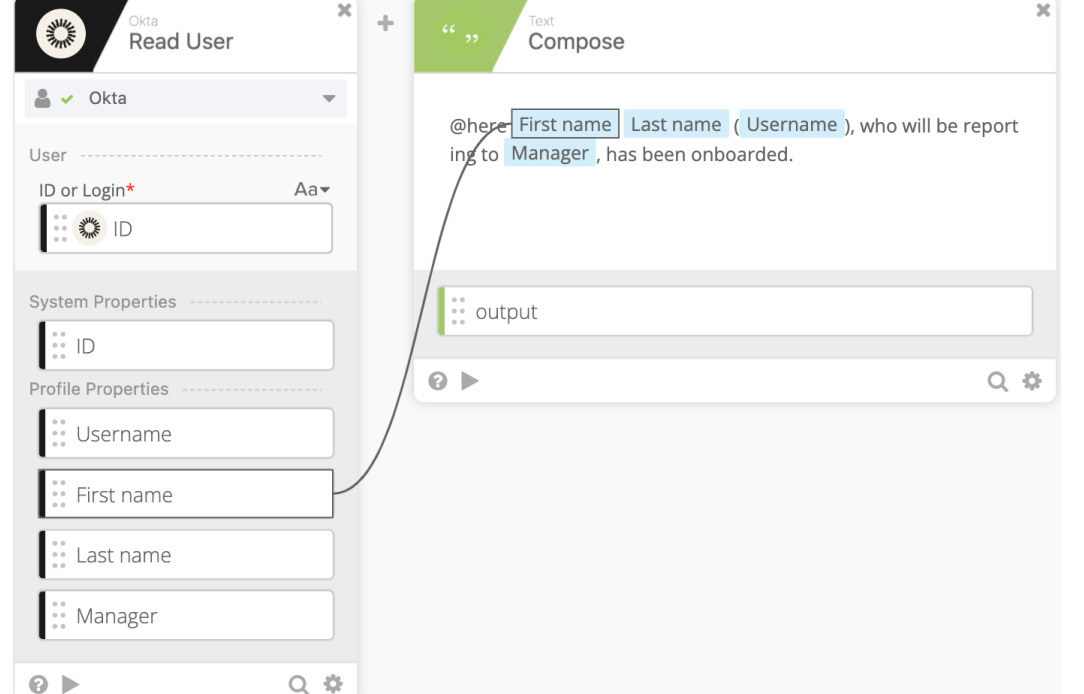

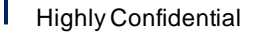

\*\* BlueVovant

## **Add Actions To Each Condition Continued...**

- Drag and drop the "output" from the Compose card to the "Text" field for Slack.

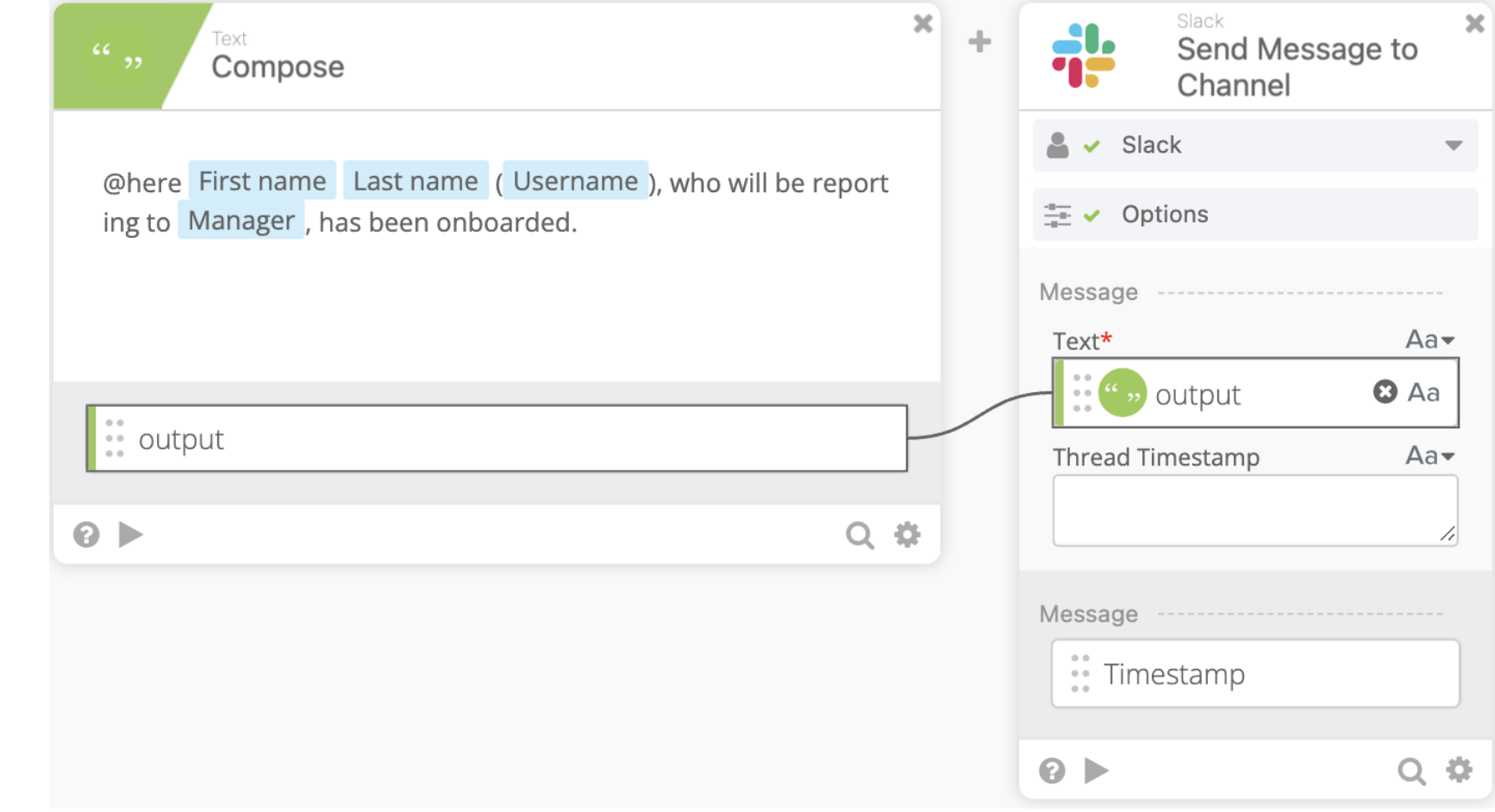

## **Save The Workflow**

- Click "Save" to save the workflow.
- Make sure to check the box for "Save all data that passes through the Flow?" to be able have logs for the workflow.

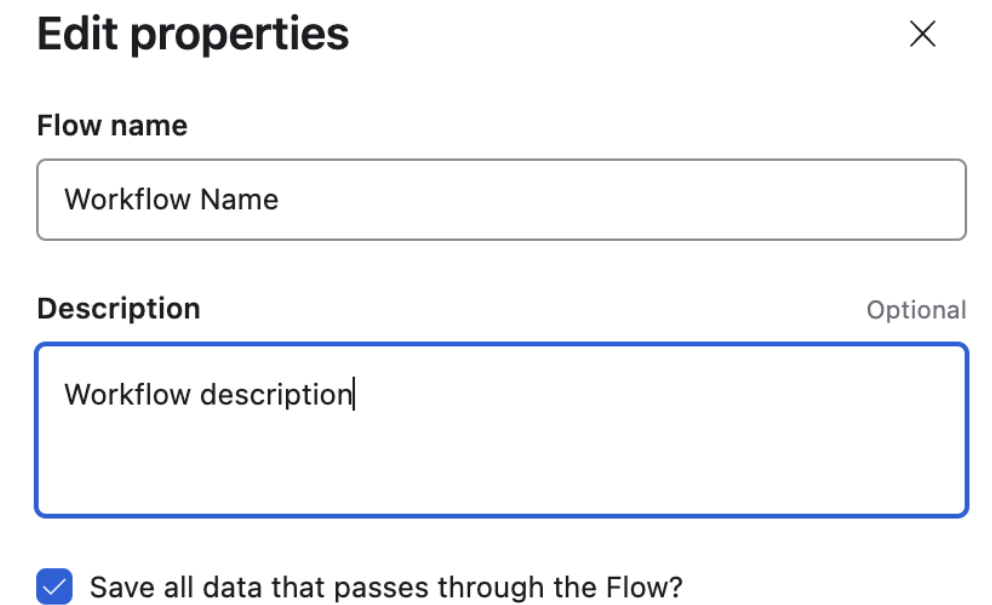

Enables debugging, auditing, and replay Learn More  $\overline{C}$ 

## **Test The Workflow – Check The Okta Workflows Output**

#### - Test the workflow by adding a user to one of the groups in Okta.

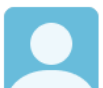

**Okta Workflows** 9:56 PM

**@here** Test Test (test.test@bluevoyant.com), who will be reporting to Evan Byrnes, has been onboarded

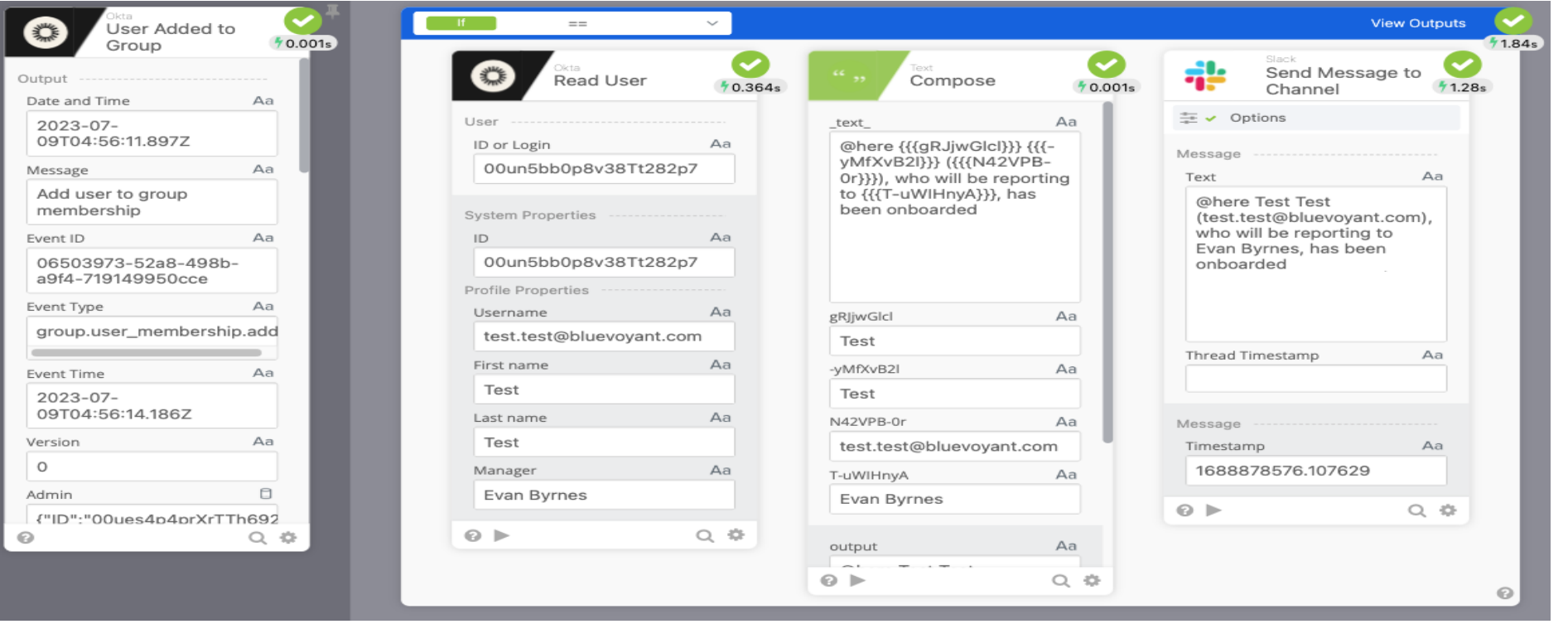

### **Examples – More Advanced WorkFlow**

- Let's automate Jamf's self-heal
- Let's Put it on a schedule.
- Have a Jamf smart group in place to scope this task to.
- Place every computer in a static group to exclude it from being auto provisioned.
- Create a Jira ticket for every 'self-heal' push.

## What is Jamf's Self-Healing Functionality

- Using Jam Pro's API, you can redeploy the Jamf management framework to managed computers. If for some reason a computer stops checking in with Jamf Pro or running policies, this functionality allows you to remotely re-enroll the computer (as long as it is still receiving MDM commands).
- More information about Jamf's Self Heal available on Dr. K's blog: <https://www.modtitan.com/2022/02/jamf-binary-self-heal-with-jamf-api.html>

```
Manually using Jamf's 'Self-Heal'
```
#### - Grab the computer's ID from Jamf Pro.

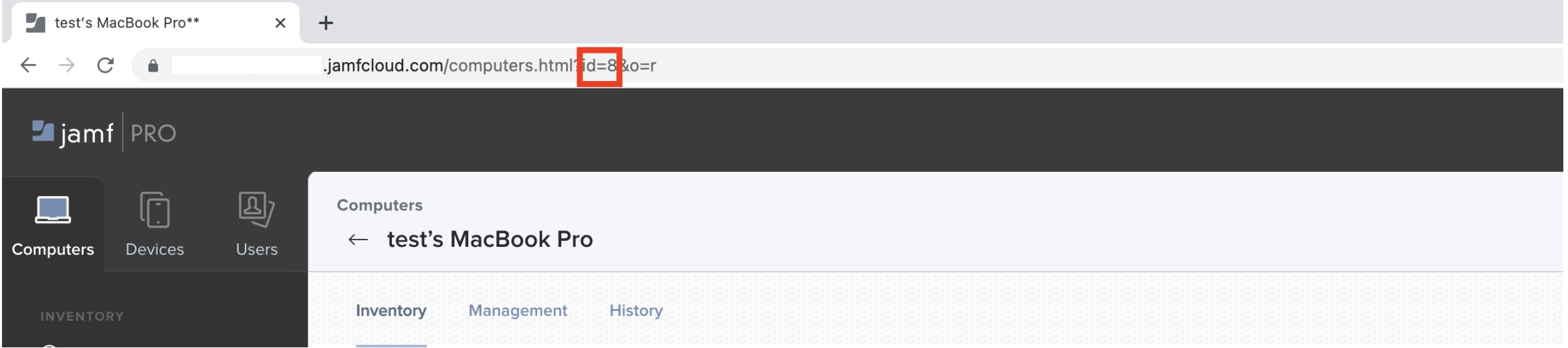

## Manually using Jamf's 'Self-Heal' Continued...

- Sign into the Jamf Pro API to authorize a bearer token

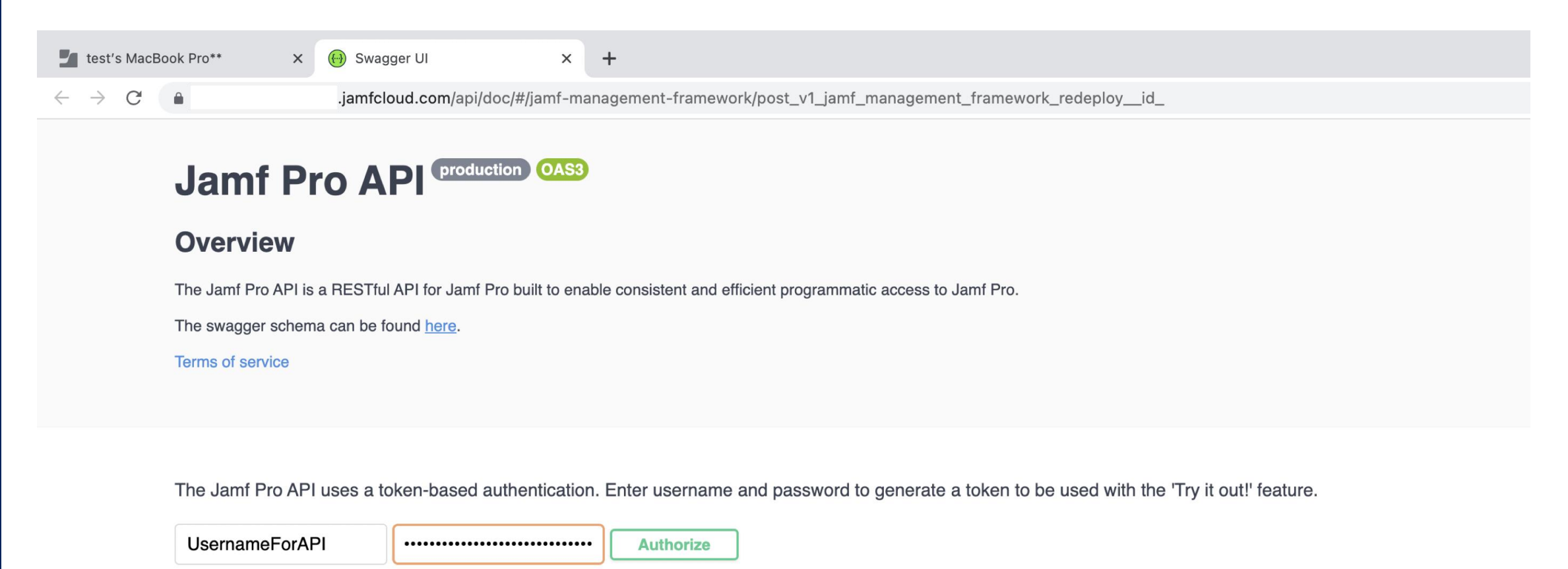

## Manually using Jamf's 'Self-Heal' Continued...

- 1. Find the 'jamf-managment-framework' drop down.
- 2. Enter the computer ID in the proper field.
- 3. Click on 'Execute' to re-deploy the Jamf management framework.

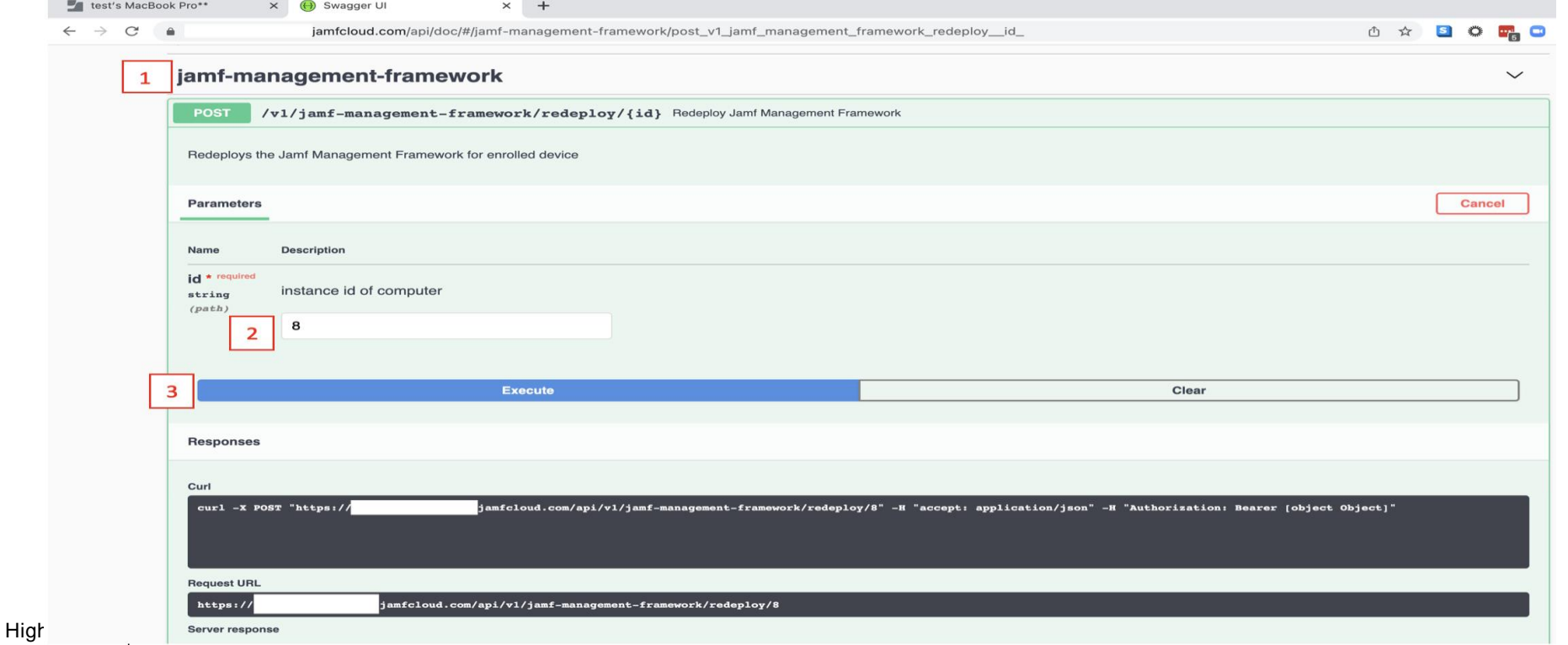

\*\* BlueVovant
### Time to Automate Using Okta Workflows

- Let's avoid doing this 20 times or more again.
- Okta Workflow will be composed of 2 flows.
- Parent workflow and a child ( or helper ) workflow.
- The child flow will contain most of the logic.
- Review of requirements:
- Let's Put it on a schedule.
- Have a Jamf smart group in place to scope this task to.
- Place every computer in a static group to exclude it from being auto provisioned.
- Create a Jira ticket for every 'self-heal' push.

## Parent Flow - Create a New Workflow and Schedule it

- Select 'Schedule Flow' from the Okta connector library and set it to run as often as you like. In this example we are setting it to run every Monday at 5 PM EST.

### **Flow Schedule**

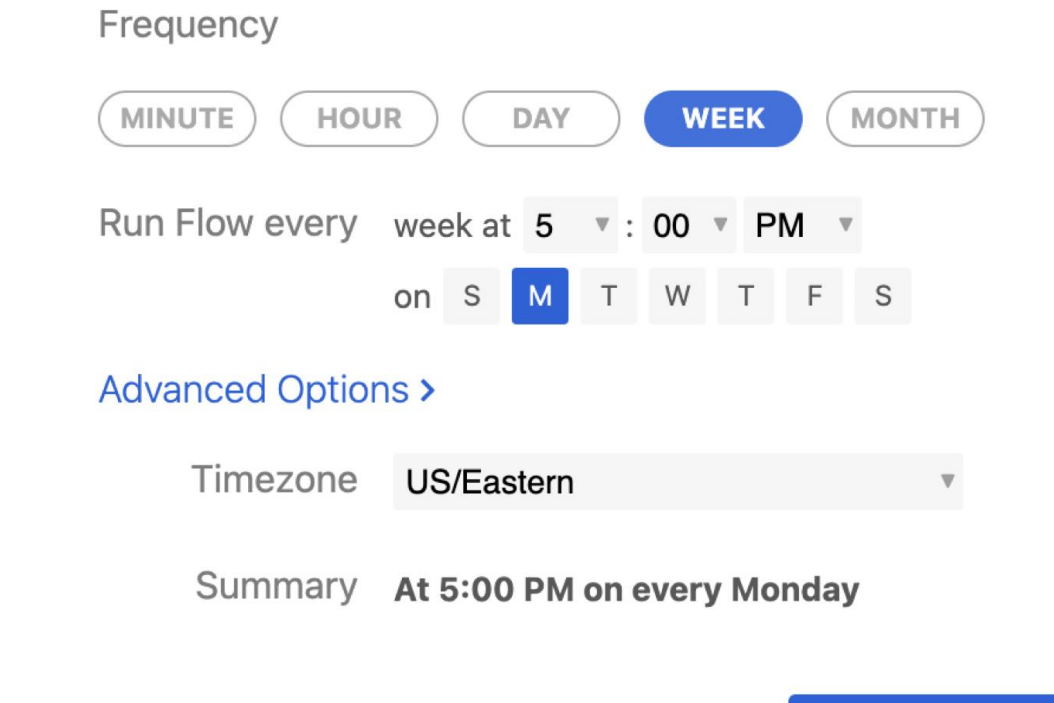

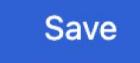

## Parent Flow - Select 'Read Computer Group' From Jamf **Template**

- Enter the smart group name in the "Name" field of the template.

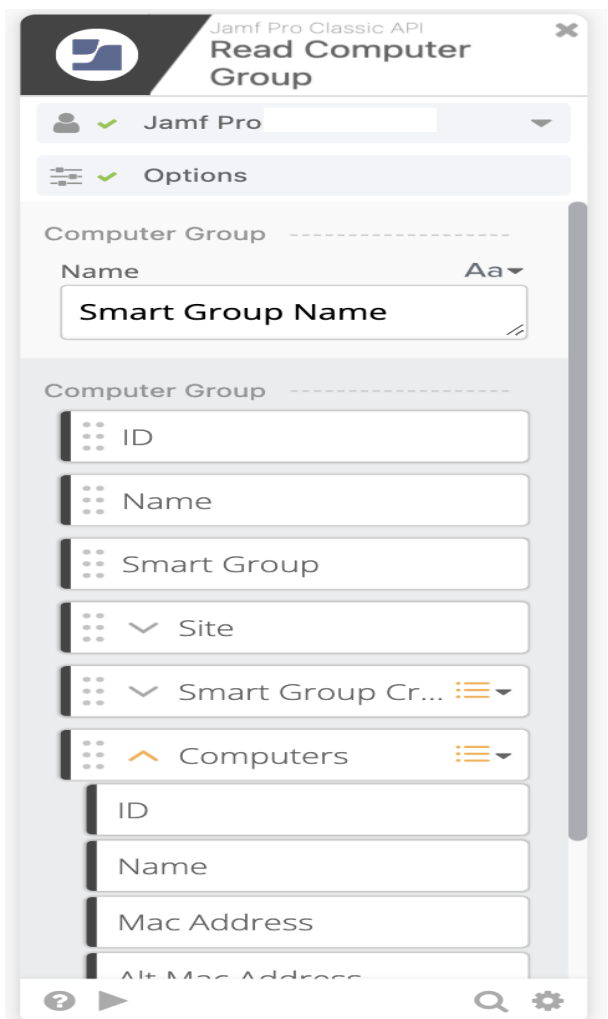

\*\* BlueVoyant

## Parent Flow - Select "For Each" Function From The Okta Connector Library

- Drag and drop "Computers" to the list field.
- Move over the "Serial Number" slide to the "Record" and "State" value fields.
- Select a Helper Flow.

Highly Confidential

Note: You can create the Helper Flow from the select a Helper Flow menu.

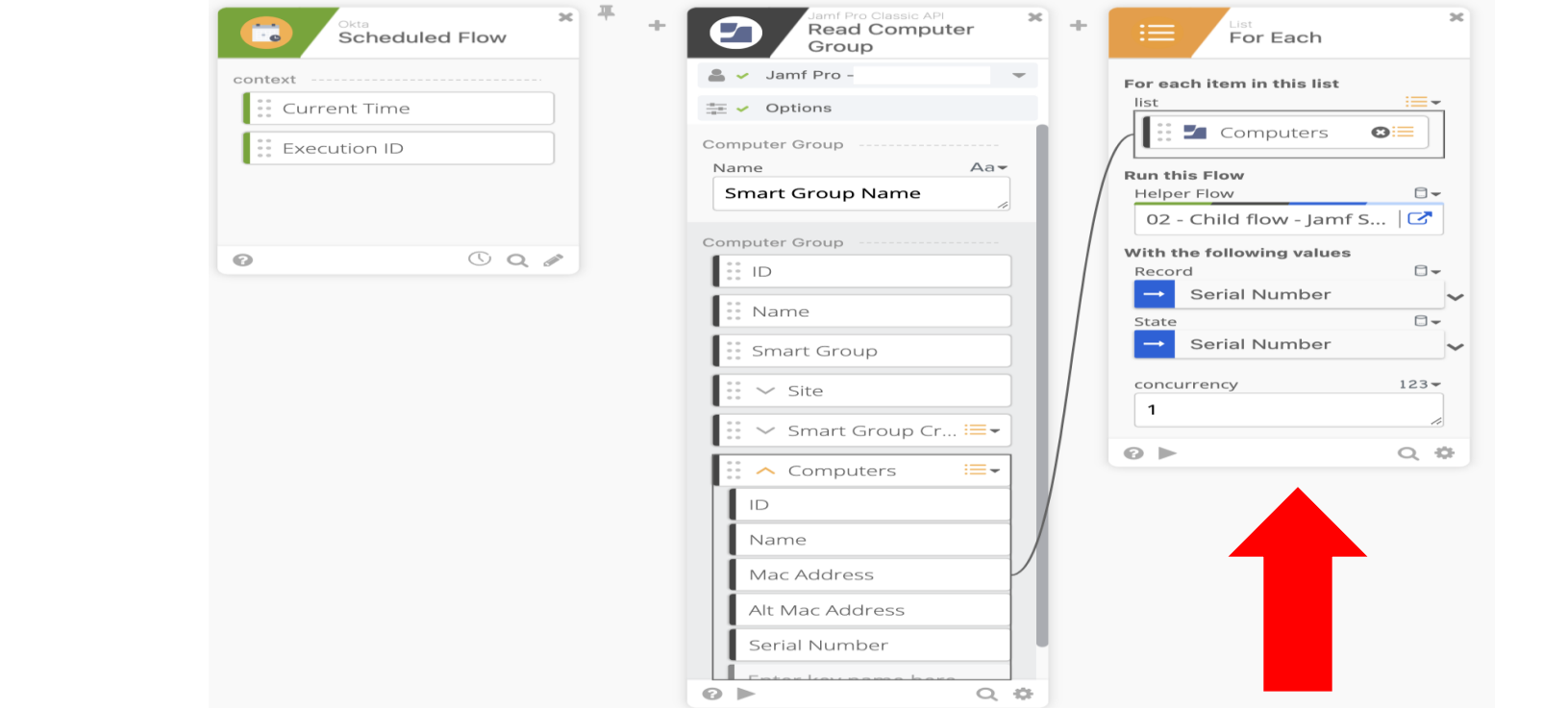

\*\*\* BlueVovant

### Child Flow – Set Up The Helper Flow As The Trigger

- Helper flow is used to process each record from the list.

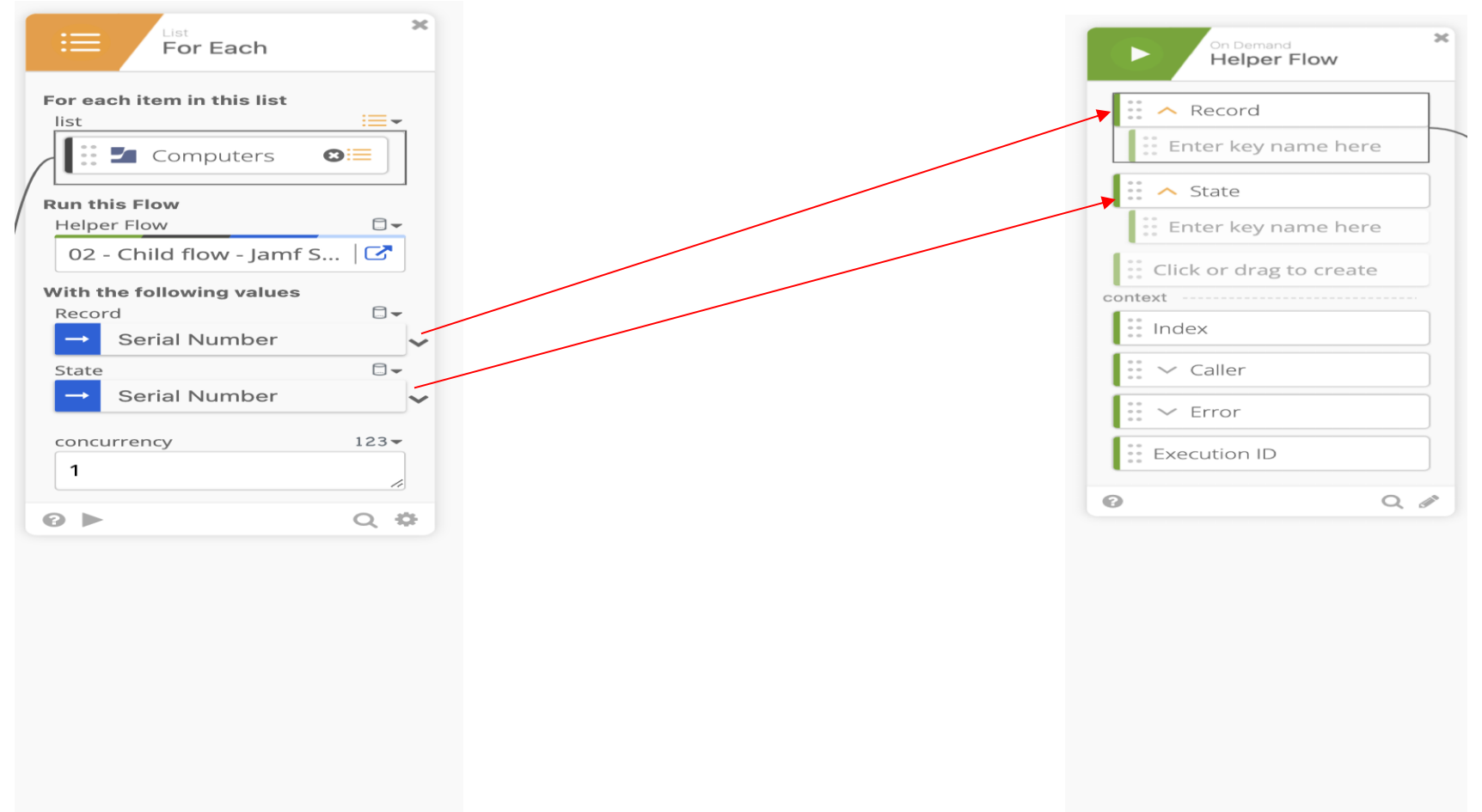

\*\* BlueVoyant

### Child Flow – Obtain Computer ID For The Record In Jamf

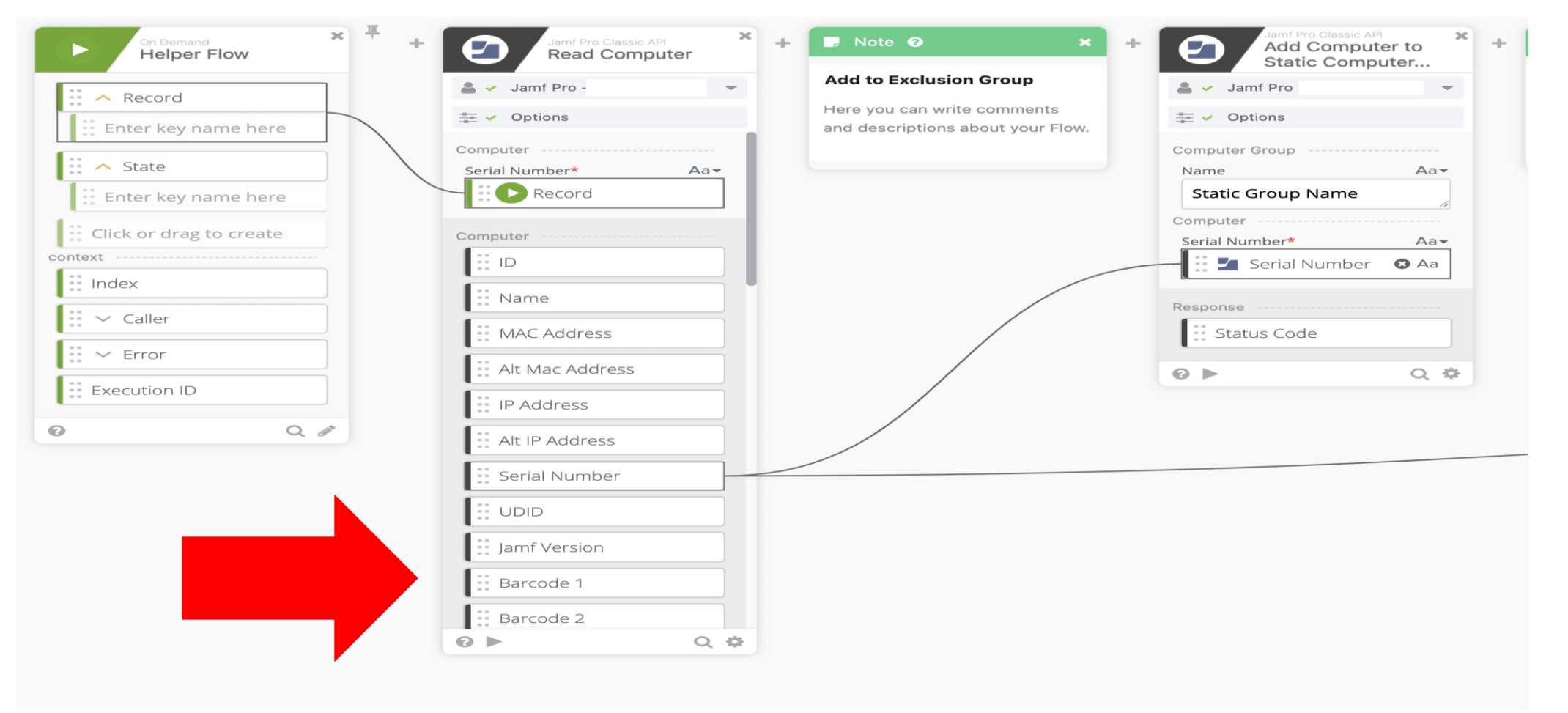

## Child Flow – Add To Static Group That Will Be Used To Exclude From Auto Provisioning

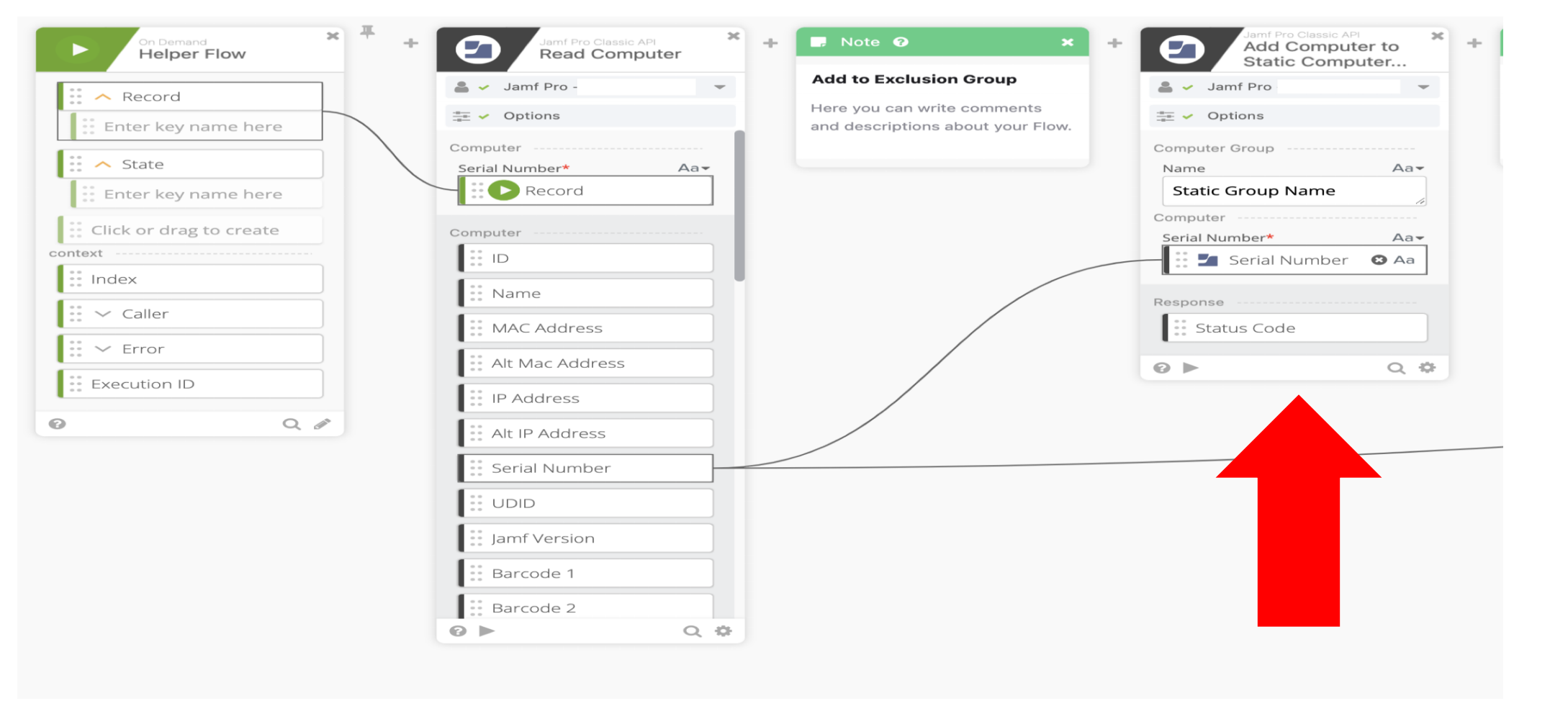

### Child Flow – Obtain The Bearer Token

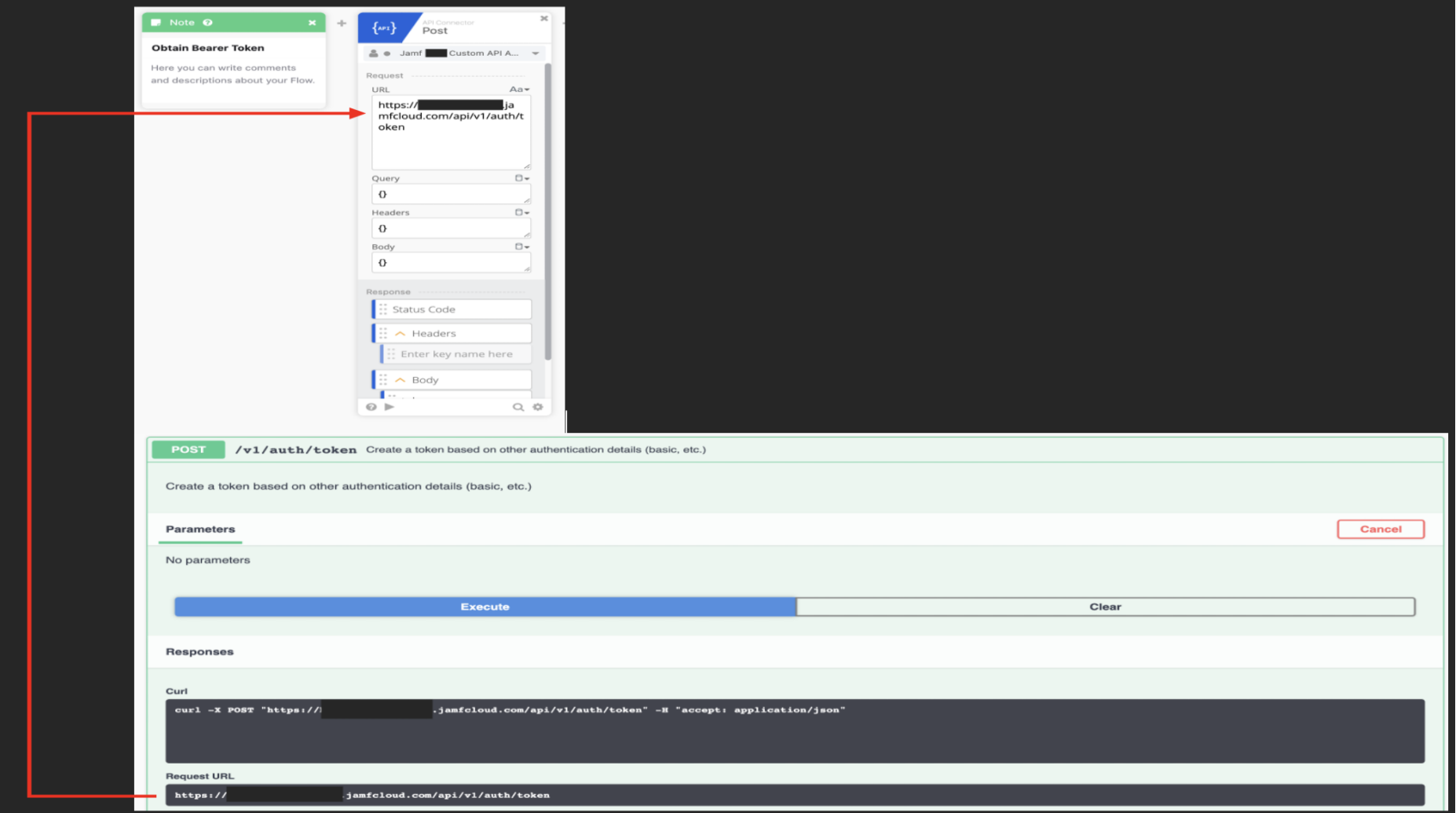

## Child Flow - Concatenate The URL

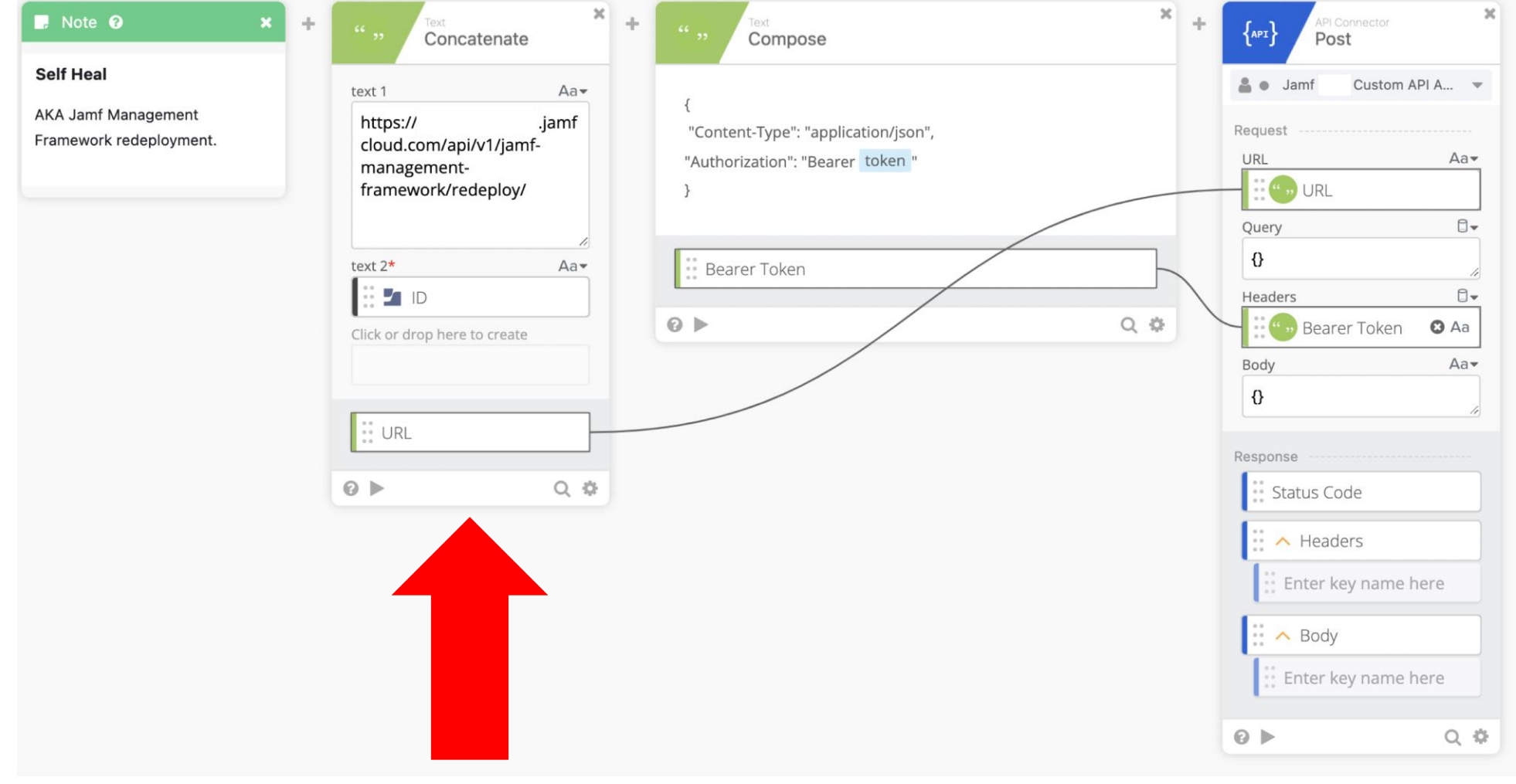

45

### Child Flow – Put The Header Together

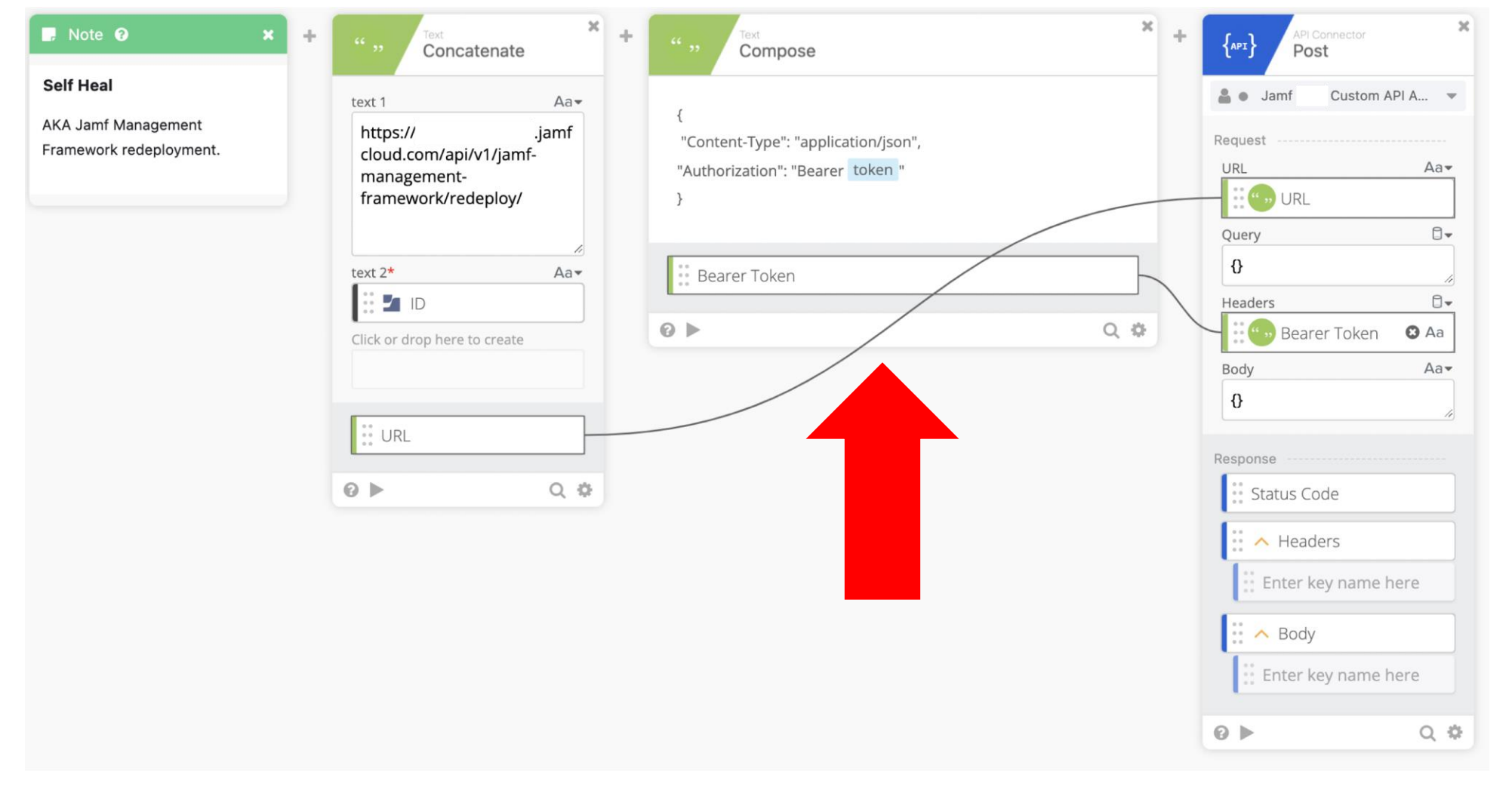

### \*\* BlueVoyant

### Child Flow - Push The 'Self Heal' Command

 $\mathbb{X}$  $\times$  $\blacksquare$  Note  $\Omega$  $\mathbf{x}$  $\pm$ API Connector ÷ ÷  $\{API\}$ Concatenate Compose Post **Self Heal** △ ● Jamf Custom API A... ~ text 1  $Aa$ **AKA Jamf Management** https:// .jamf "Content-Type": "application/json", Request Framework redeployment. cloud.com/api/v1/jamf-"Authorization": "Bearer\_token " URL  $Aa$ management-**CONDURL** framework/redeploy/  $\Box$ Query  $\{\}$ text 2\* Aa-" Bearer Token  $\Box$  ID  $\Box$ Headers  $Q \nightharpoonup$  $Q$   $\Phi$ **Bearer Token O** Aa Click or drop here to create Body  $Aa$  $\mathcal{D}$  $\mathbf{E}$  URL Response  $Q \triangleright$  $Q$   $\Phi$ Status Code  $\therefore$  A Headers Enter key name here  $\therefore$  A Body Enter key name here  $Q \nightharpoonup$ Q 章

### Child Flow – Capture Date For Jira Ticket

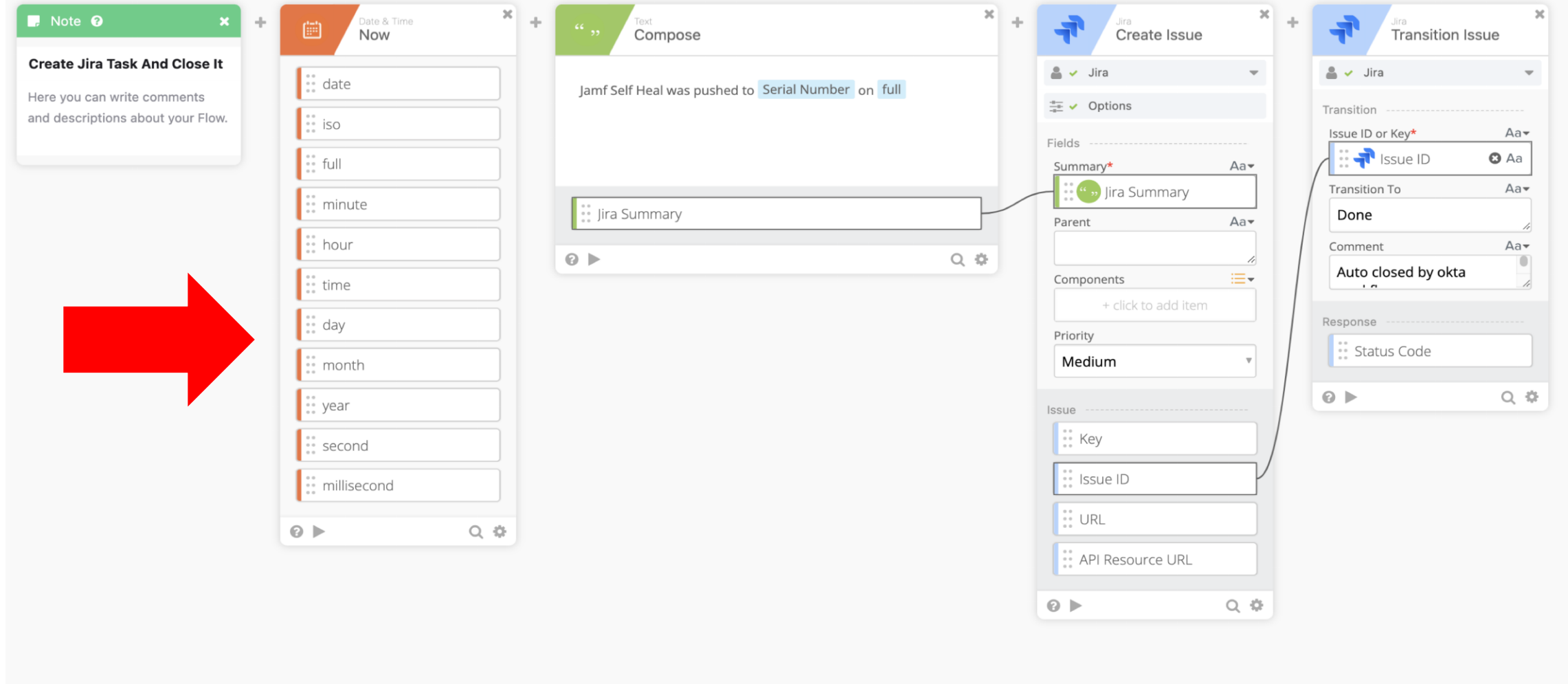

## Child Flow – Compose Subject Line For Jira Ticket

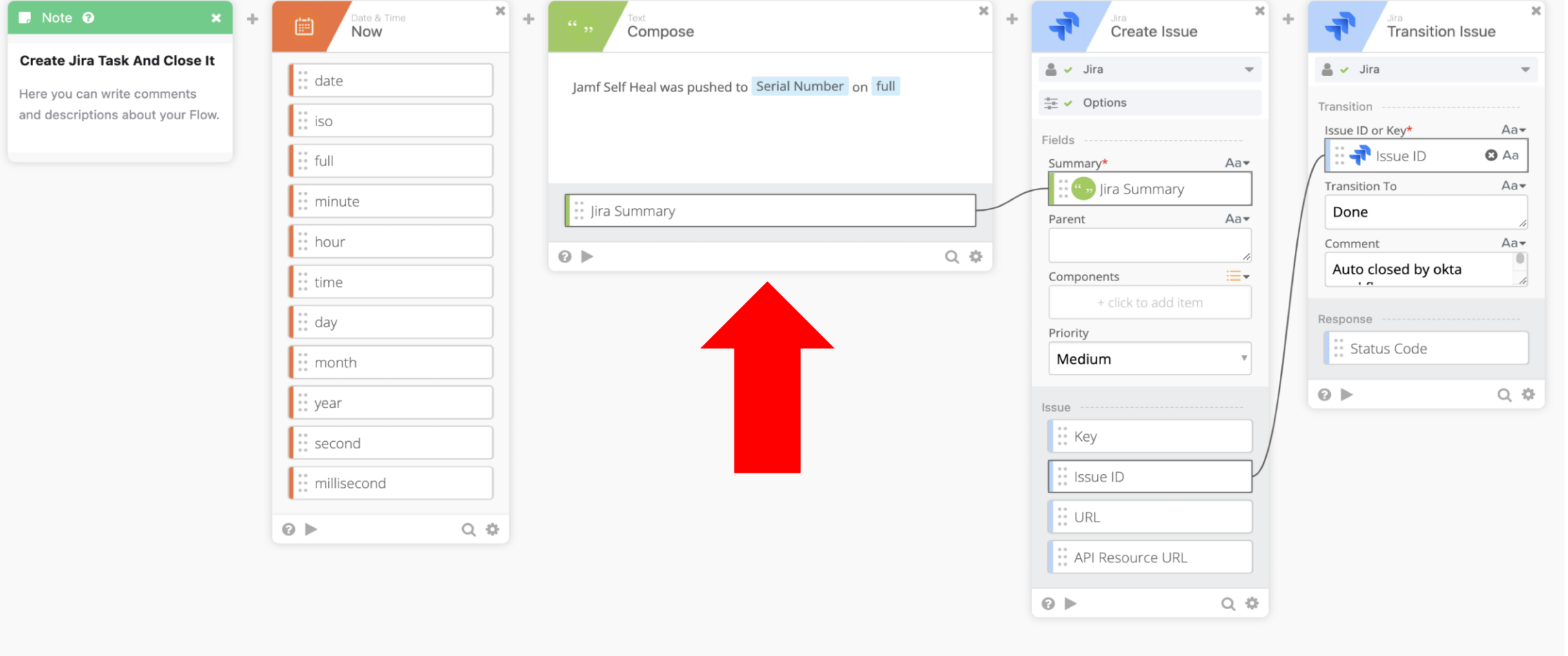

### **Child Flow - Create Jira Ticket**

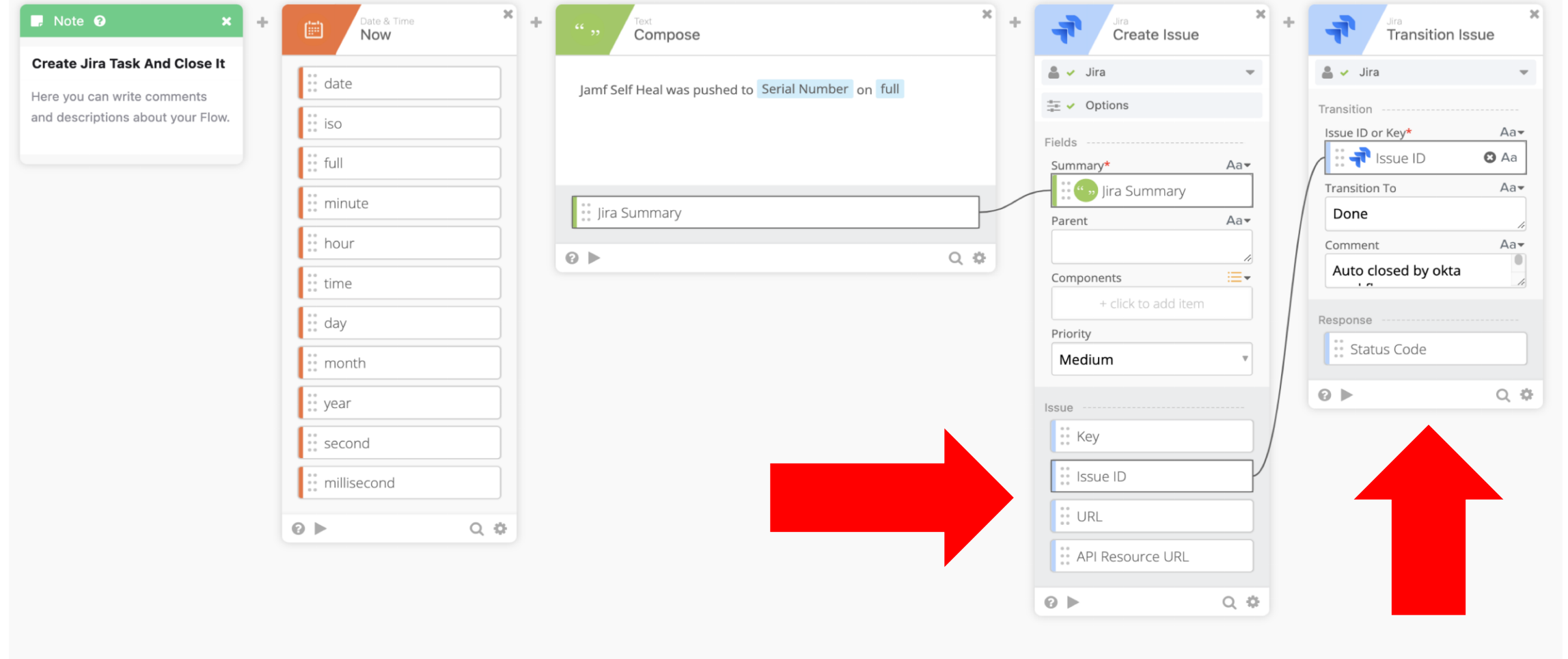

### Workflow Output

#### Projects /

### Jamf Self Heal was pushed to C02

 $\blacktriangledown$ 

### on December 26, 2022 23:10:19.091

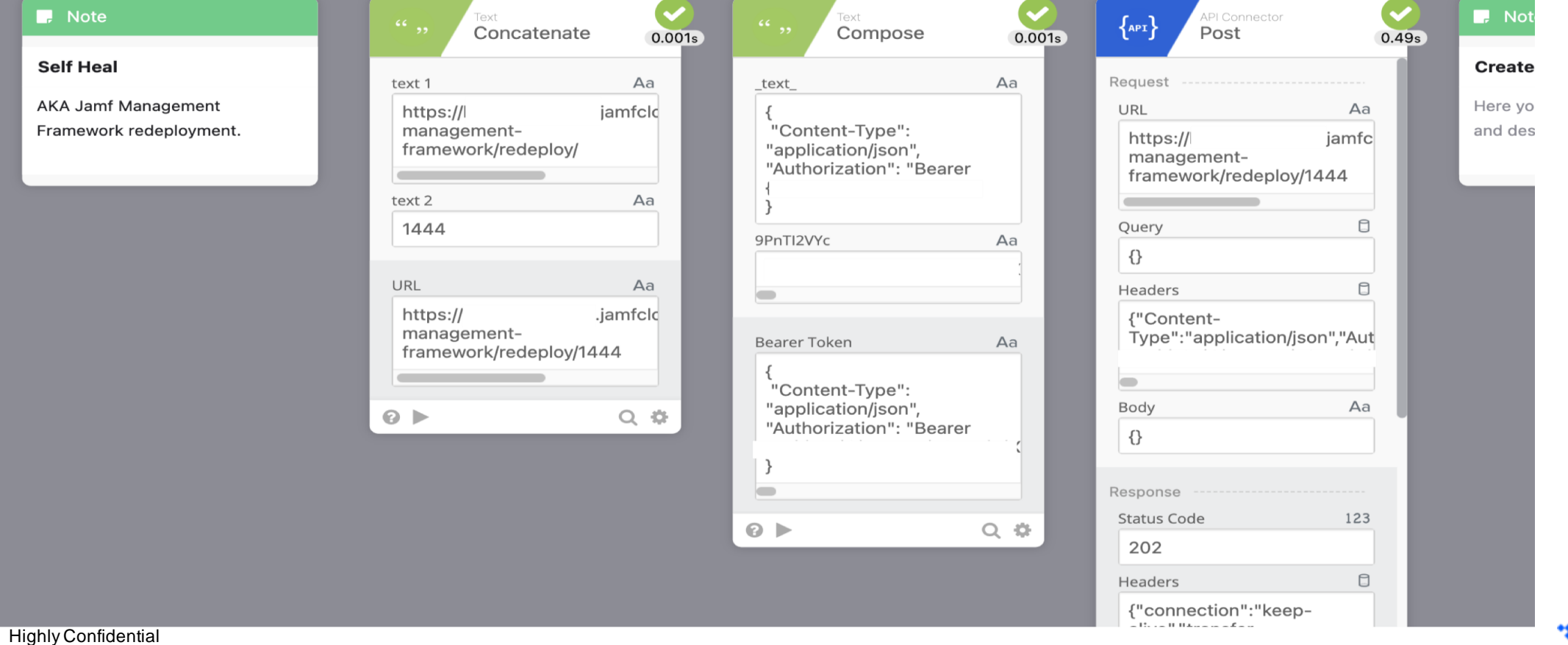

#### \*\* BlueVoyant

### **Examples – Offboarding Automation**

- Consistent result for a complex process
- Integrates Okta with
	- Jamf
	- Google Workspace Admin Console
	- Google Sheets
	- Microsoft Admin
	- **Slack**
- Stores backup data

## **Examples – Offboarding Automation**

- Consistent result for a complex process
- Integrates Okta with
	- Jamf
	- Google Workspace Admin Console
	- Google Sheets
	- Microsoft Admin
	- **Slack**
- Stores backup data
- Notifies required individuals

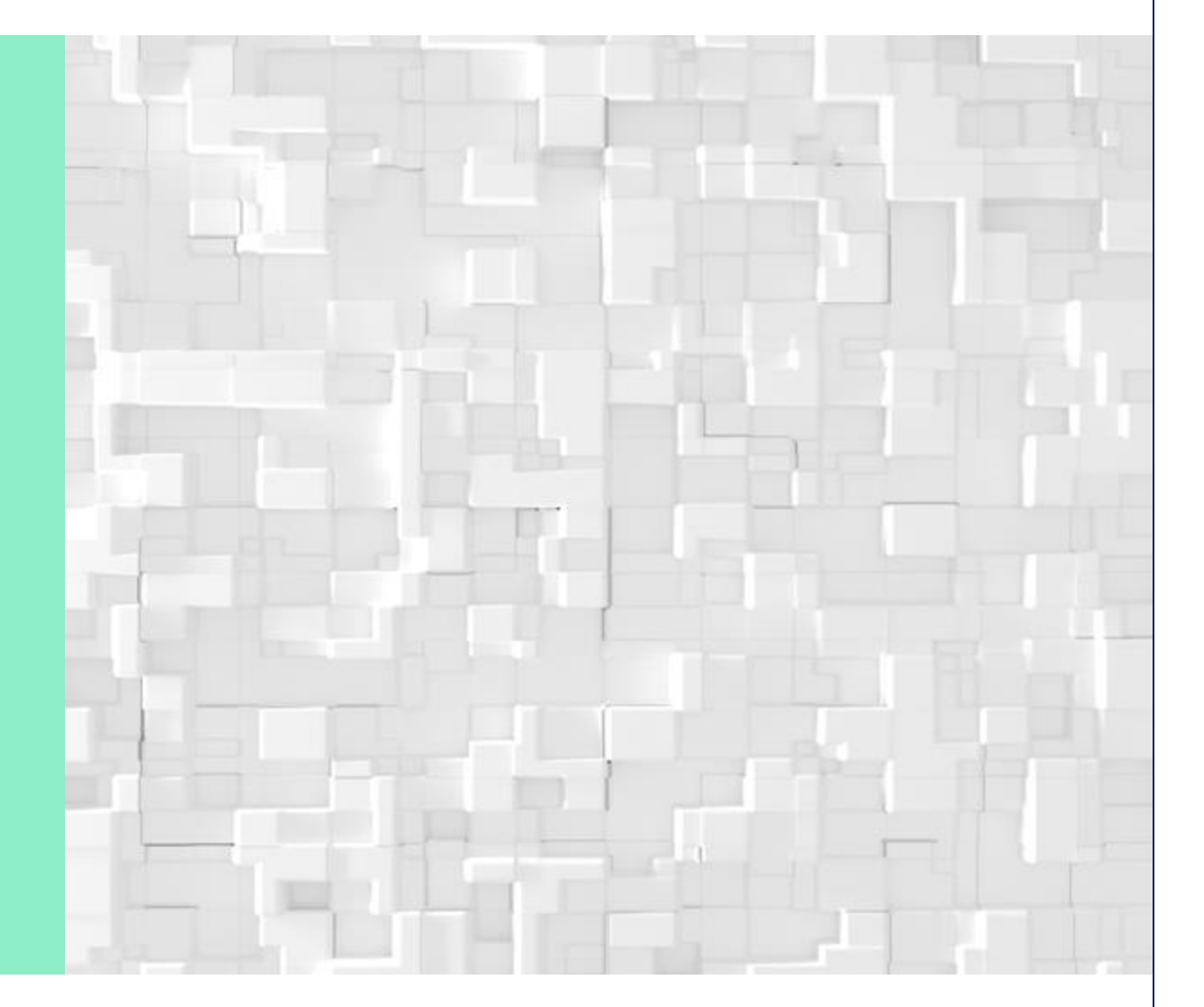

#### \*\* BlueVoyant

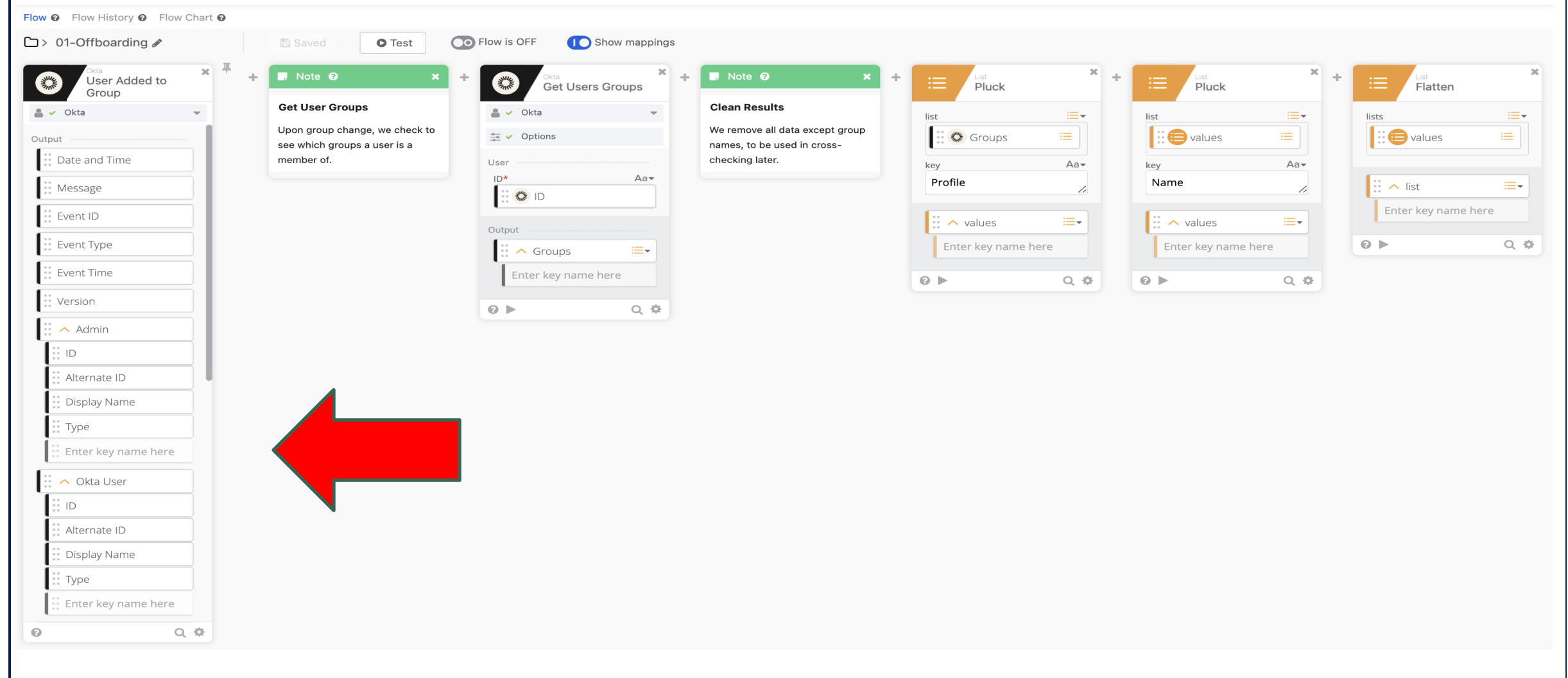

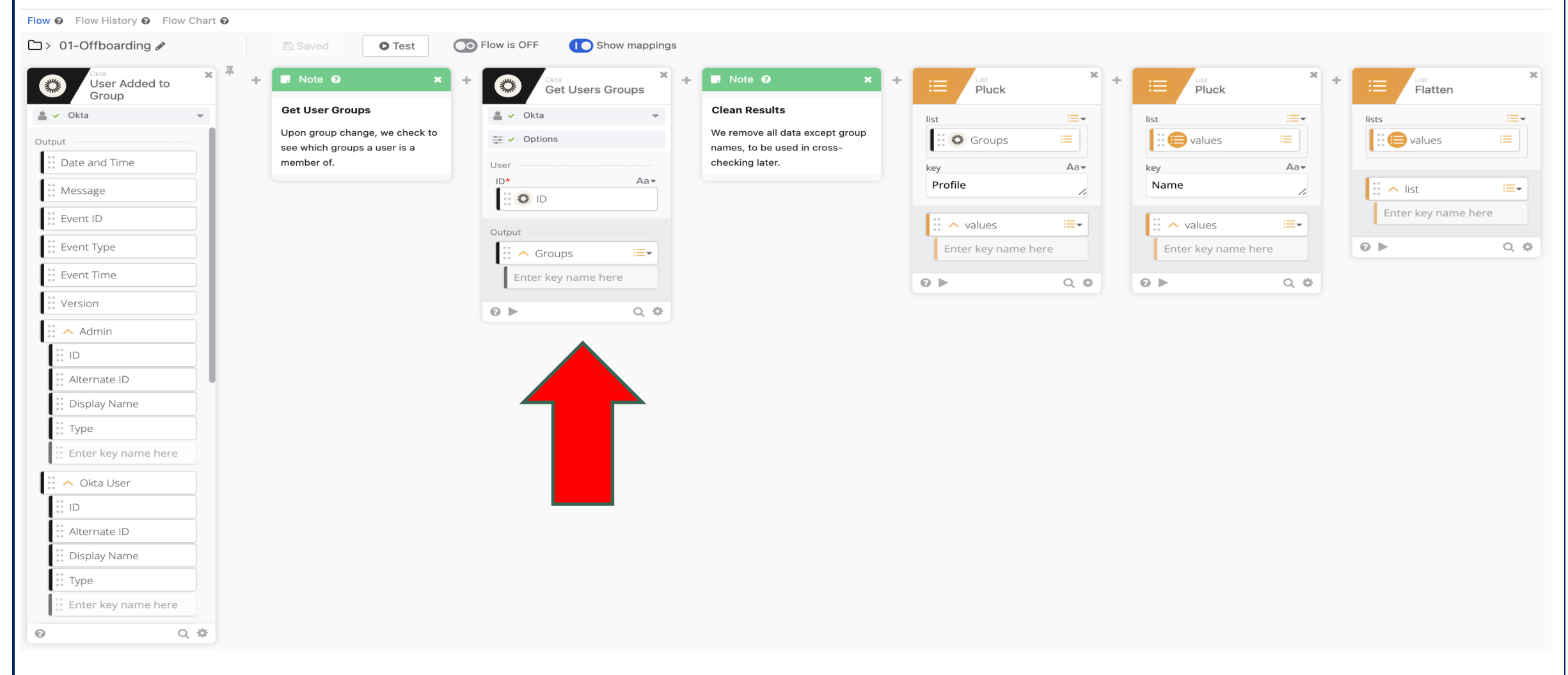

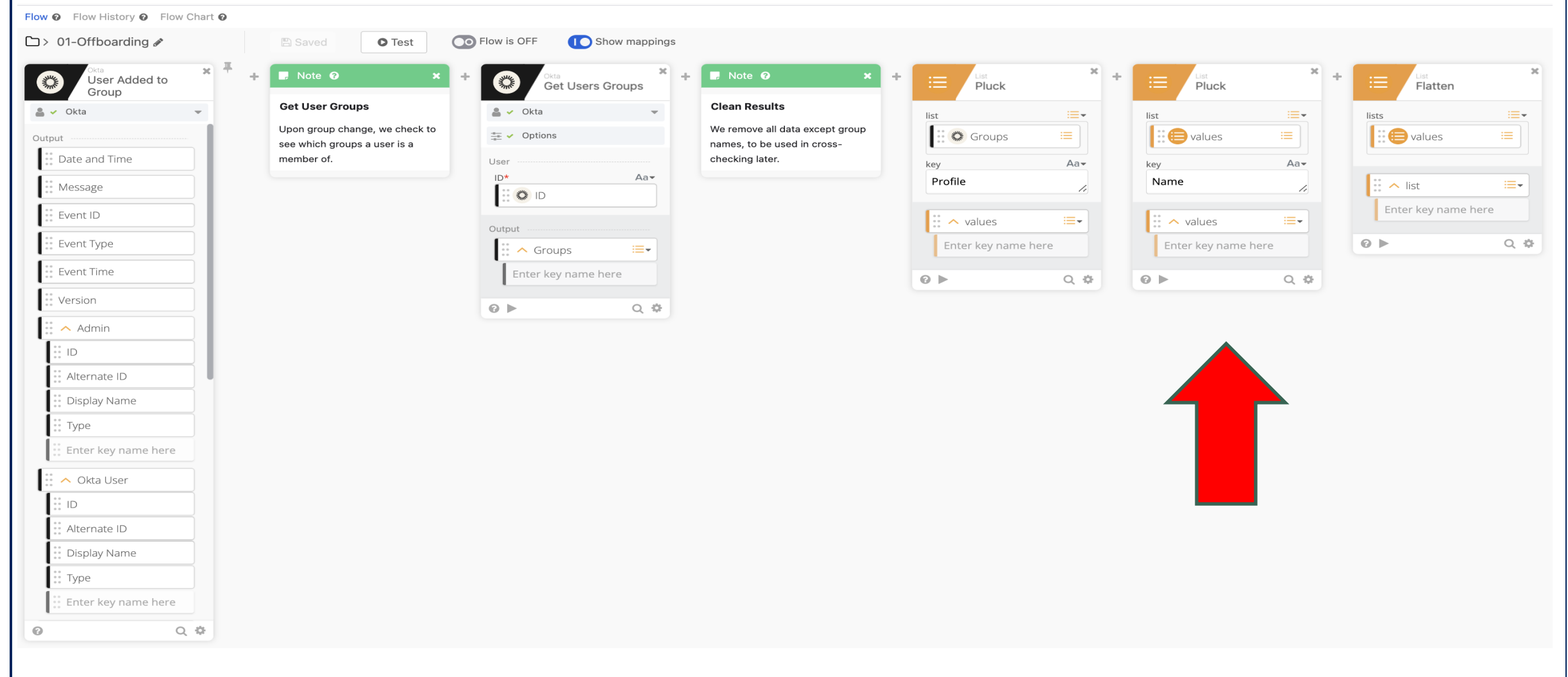

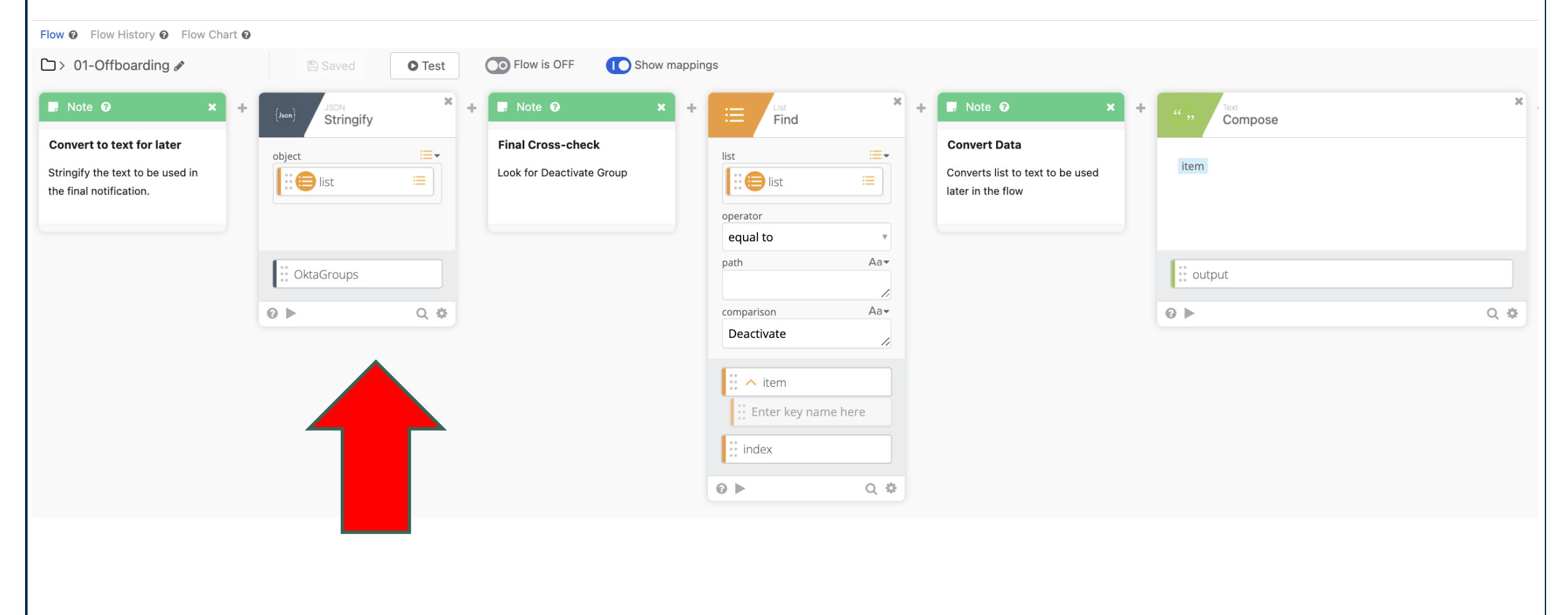

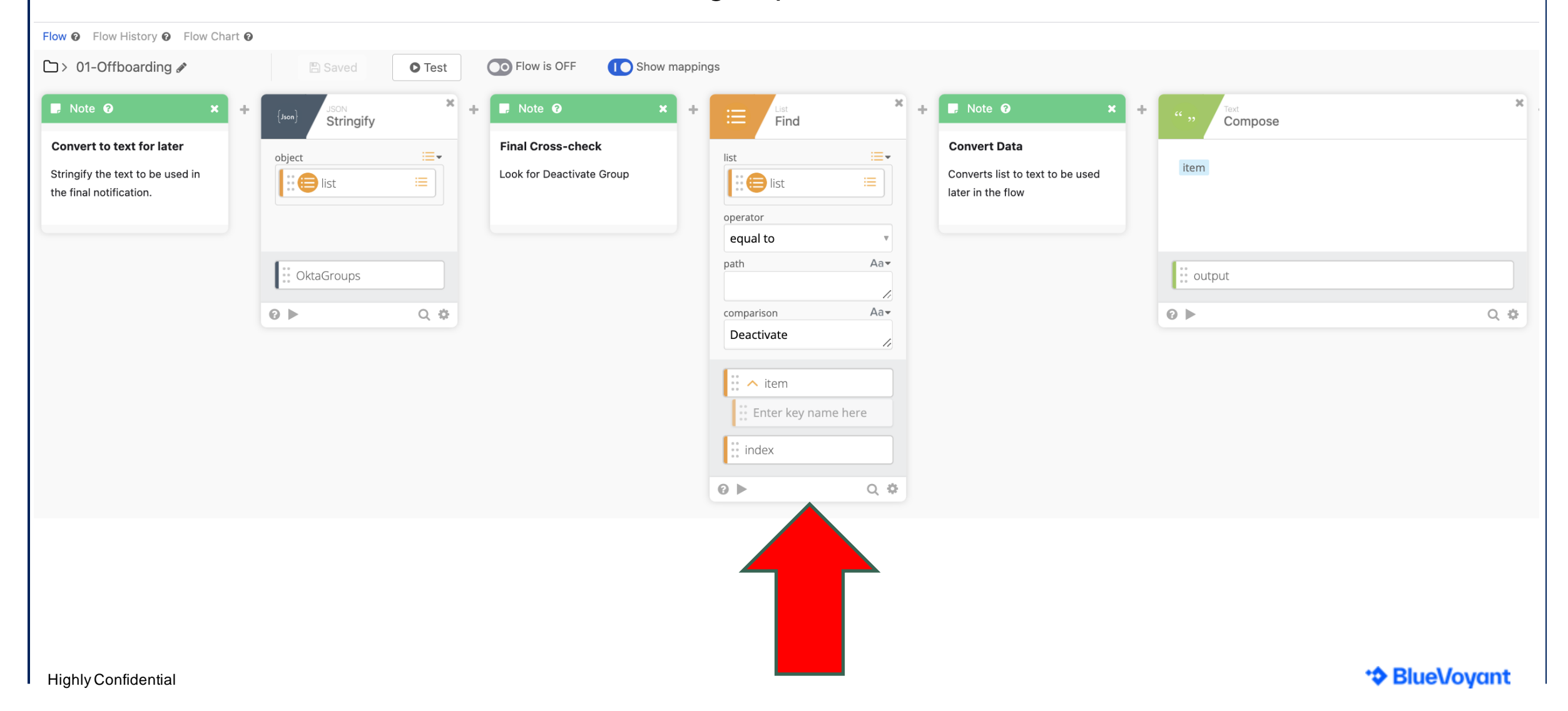

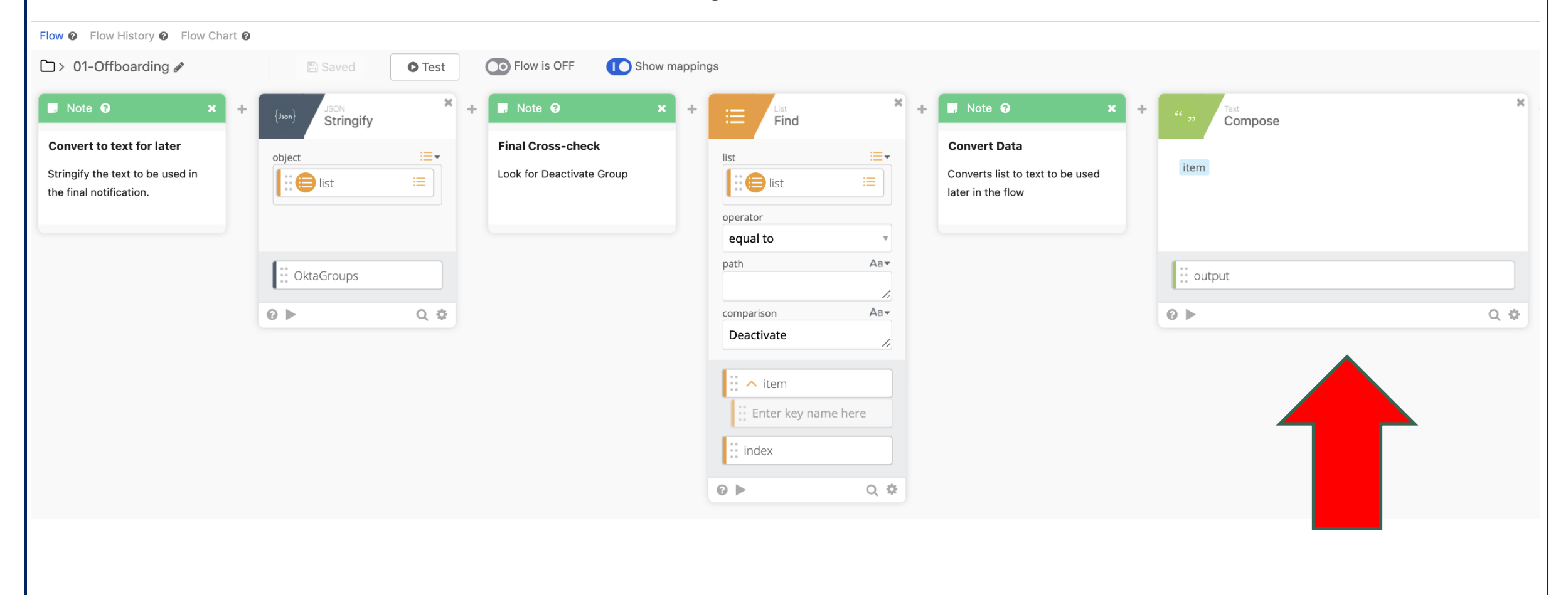

## **Set Up the Trigger and Beginning the Flow**

Flow <sup>o</sup> Flow History <sup>o</sup> Flow Chart <sup>o</sup>

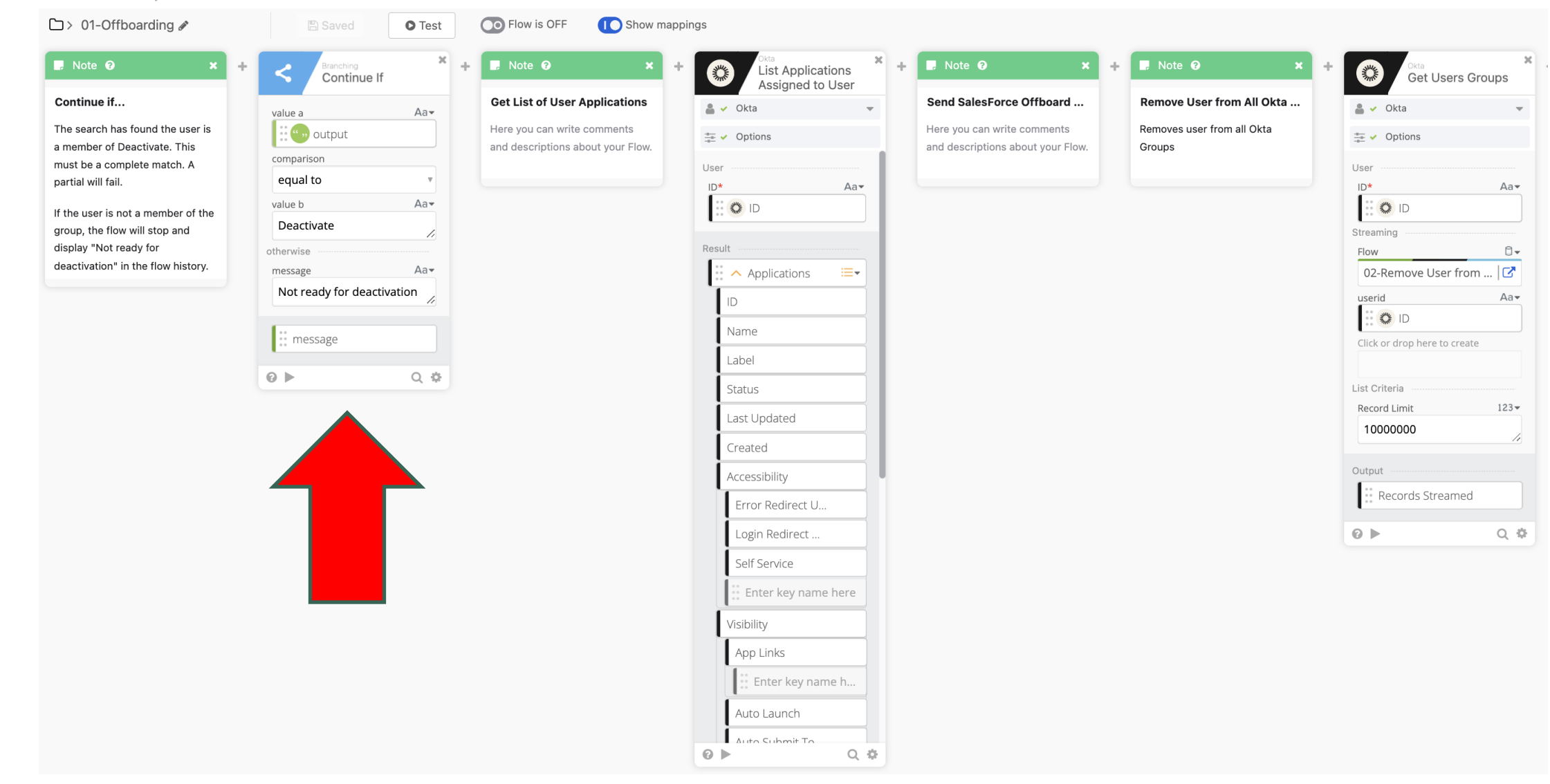

## **Offboarding - Okta Auditing**

Flow <sup>o</sup> Flow History <sup>o</sup> Flow Chart <sup>o</sup>

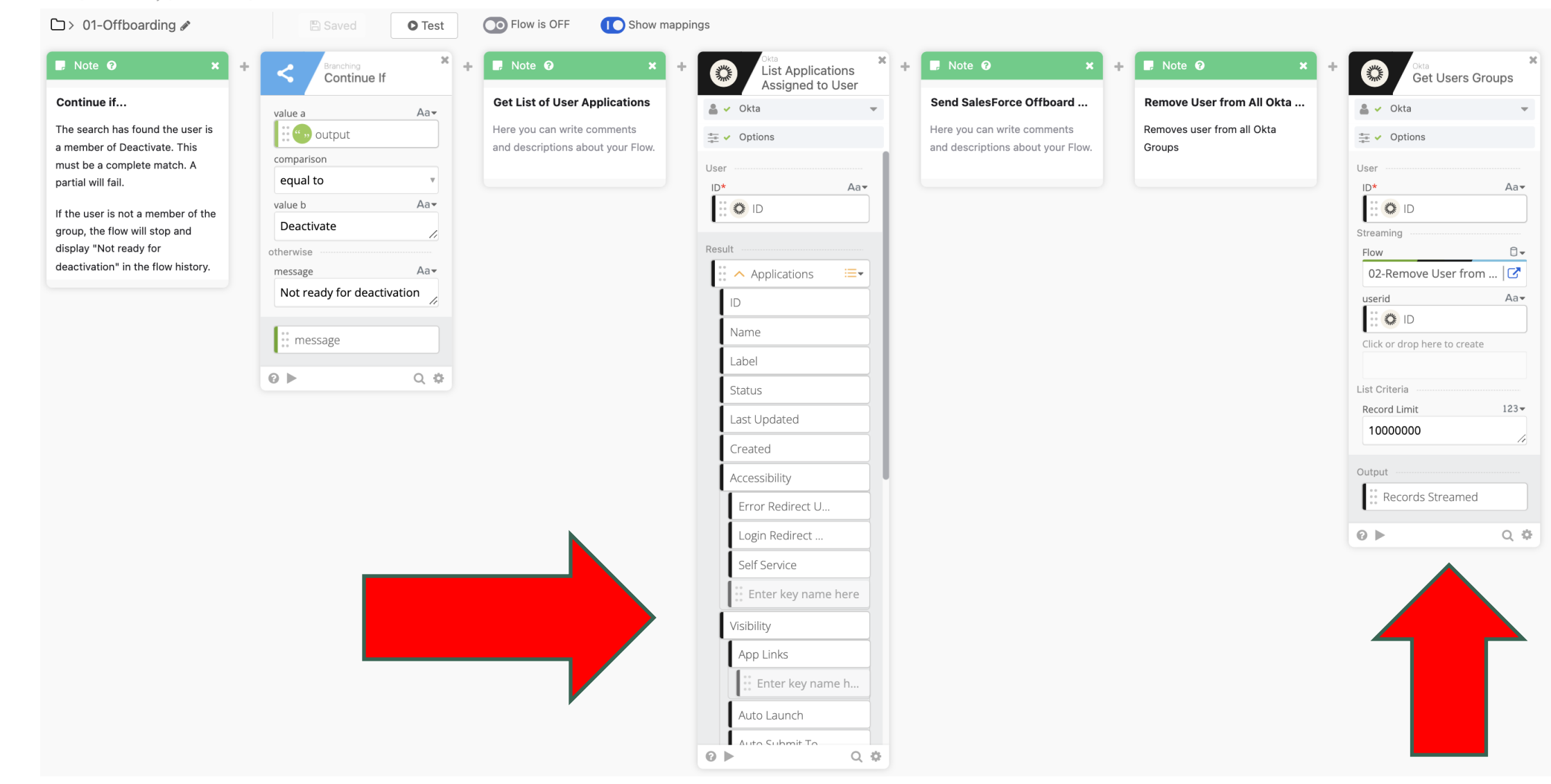

\*\* BlueVoyant

**Highly Confidential** 

# Offboarding - Okta Auditing & Jamf Offboarding

Flow <sup>o</sup> Flow History <sup>o</sup> Flow Chart <sup>o</sup>

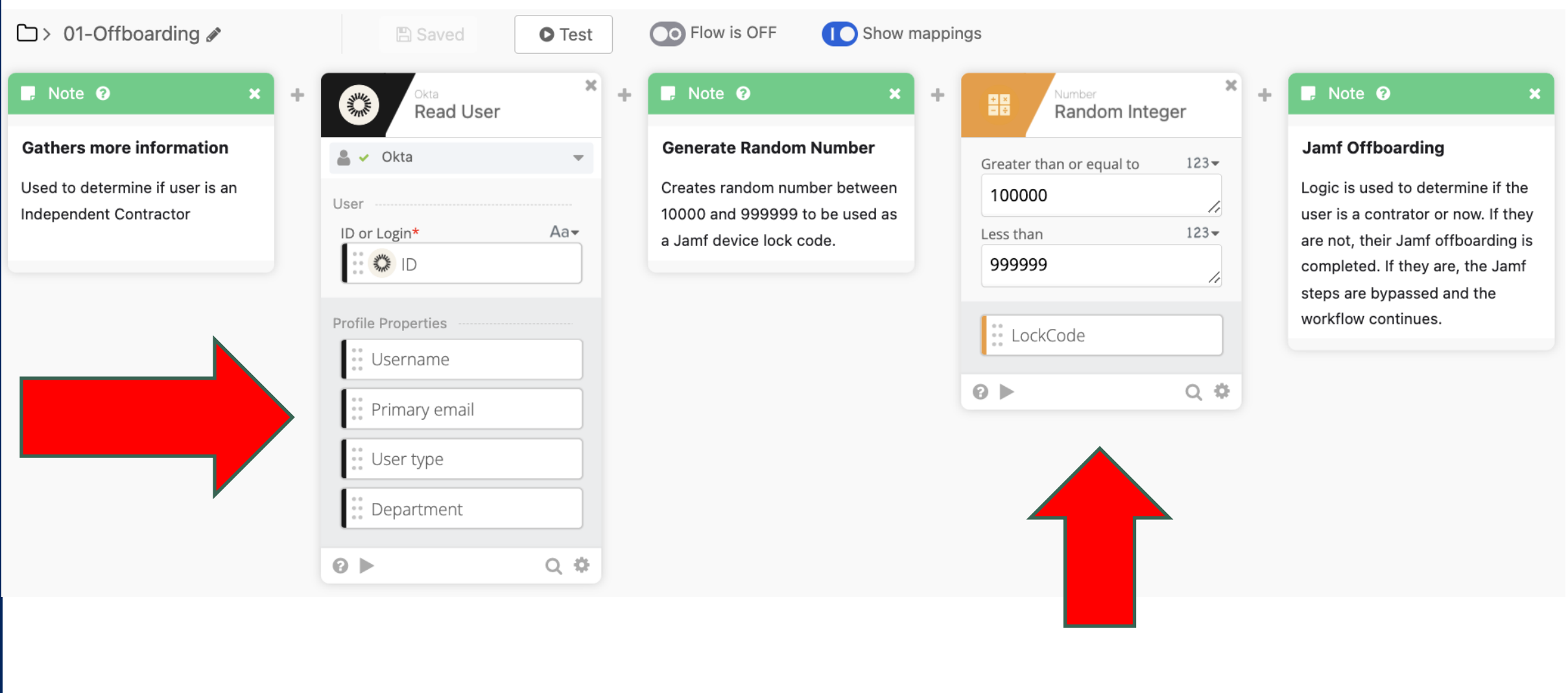

**Highly Confidential** 

## **Offboarding - Jamf Offboarding & If/Else**

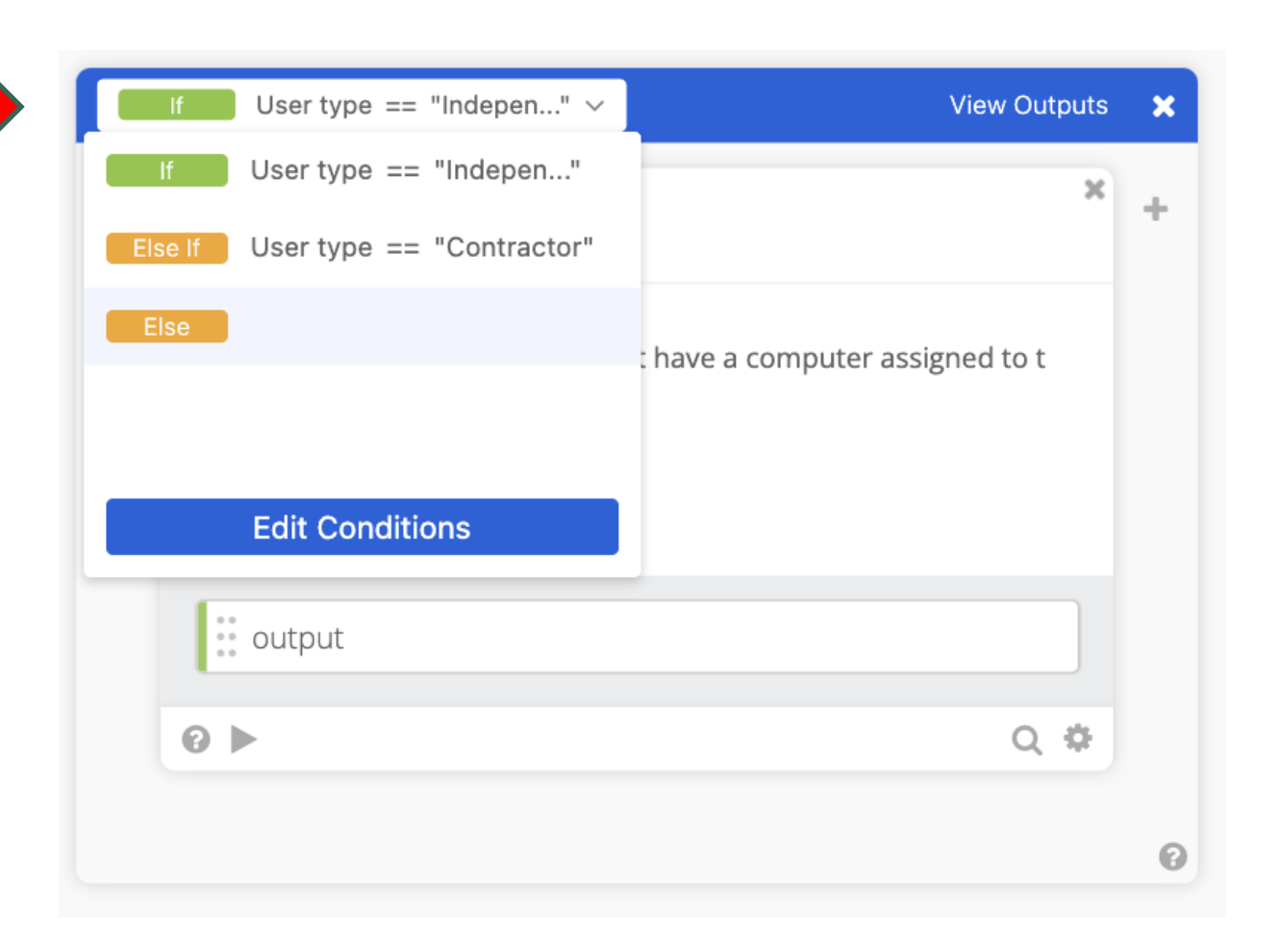

## **Offboarding - Jamf Offboarding & If/Else**

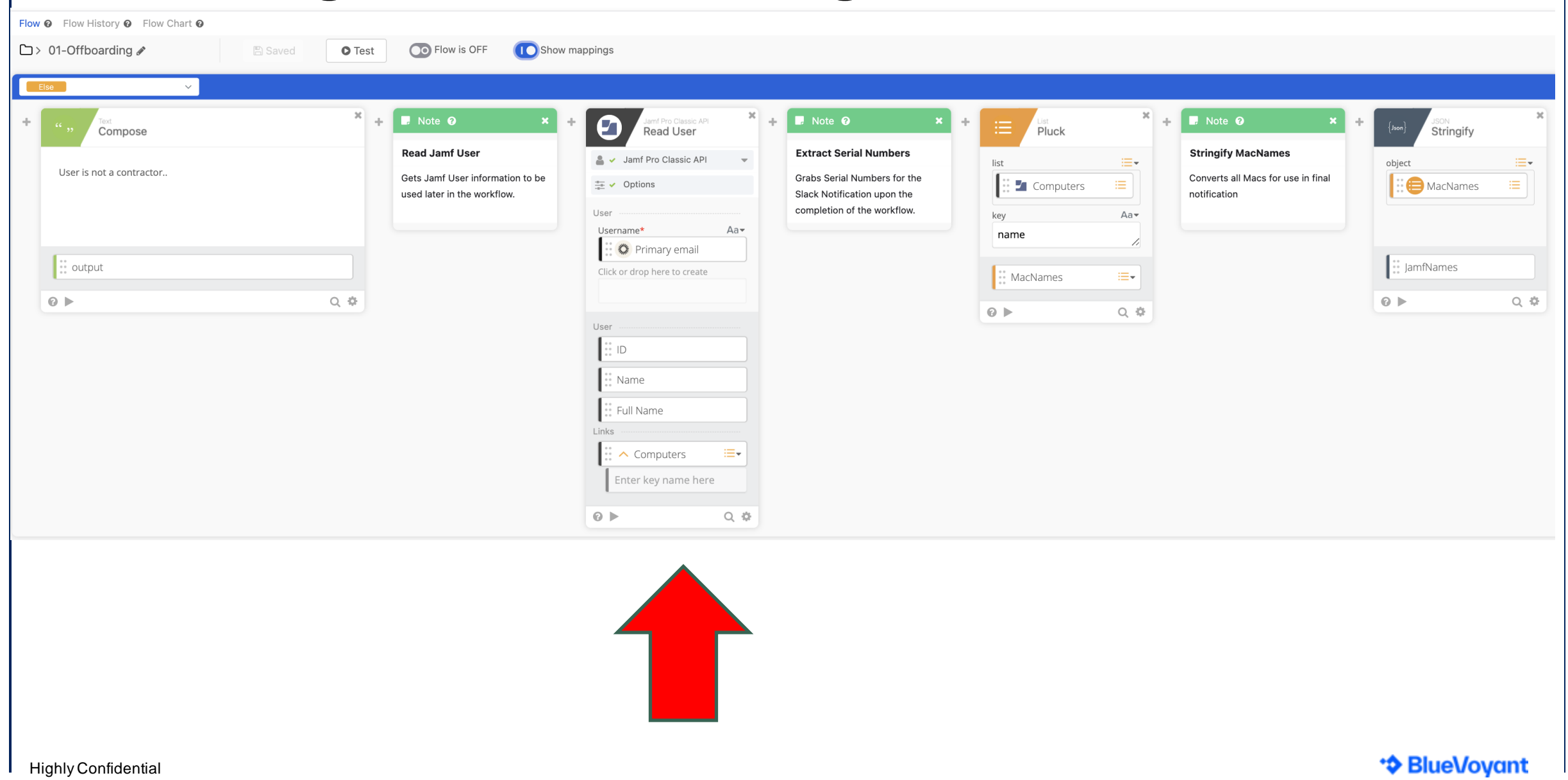

## **Offboarding - Jamf Offboarding & If/Else**

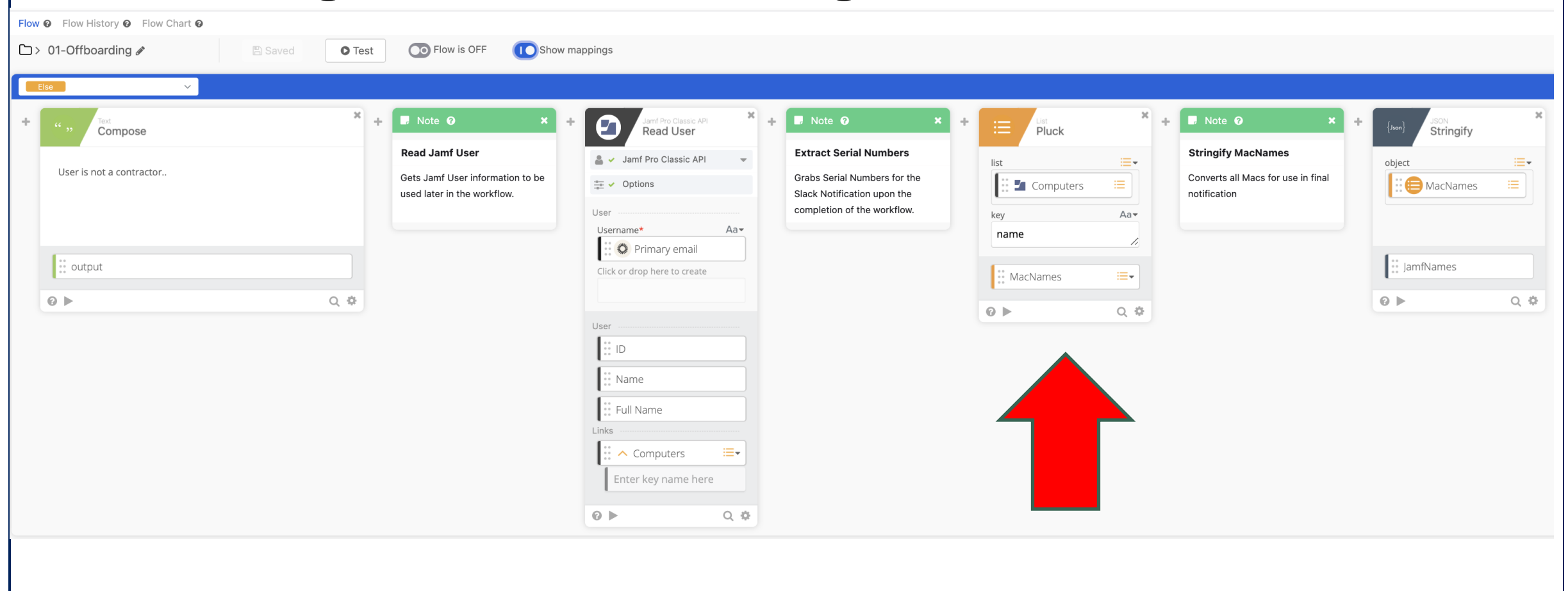

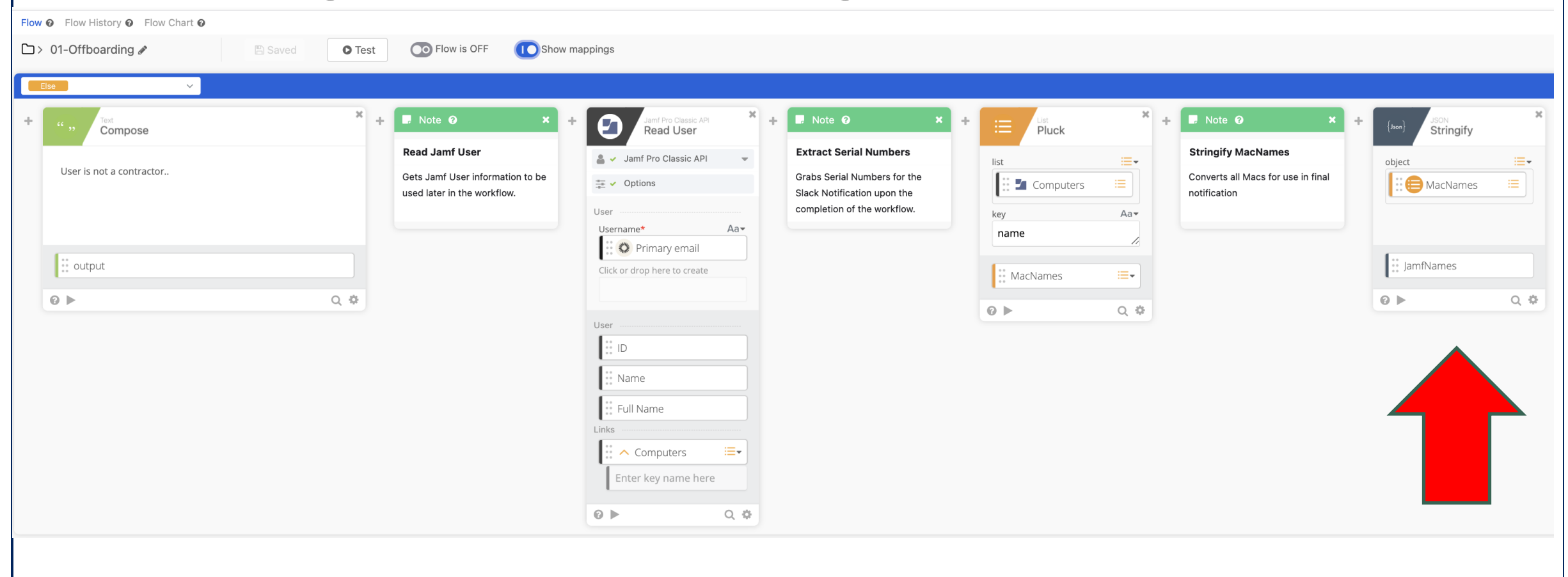

66

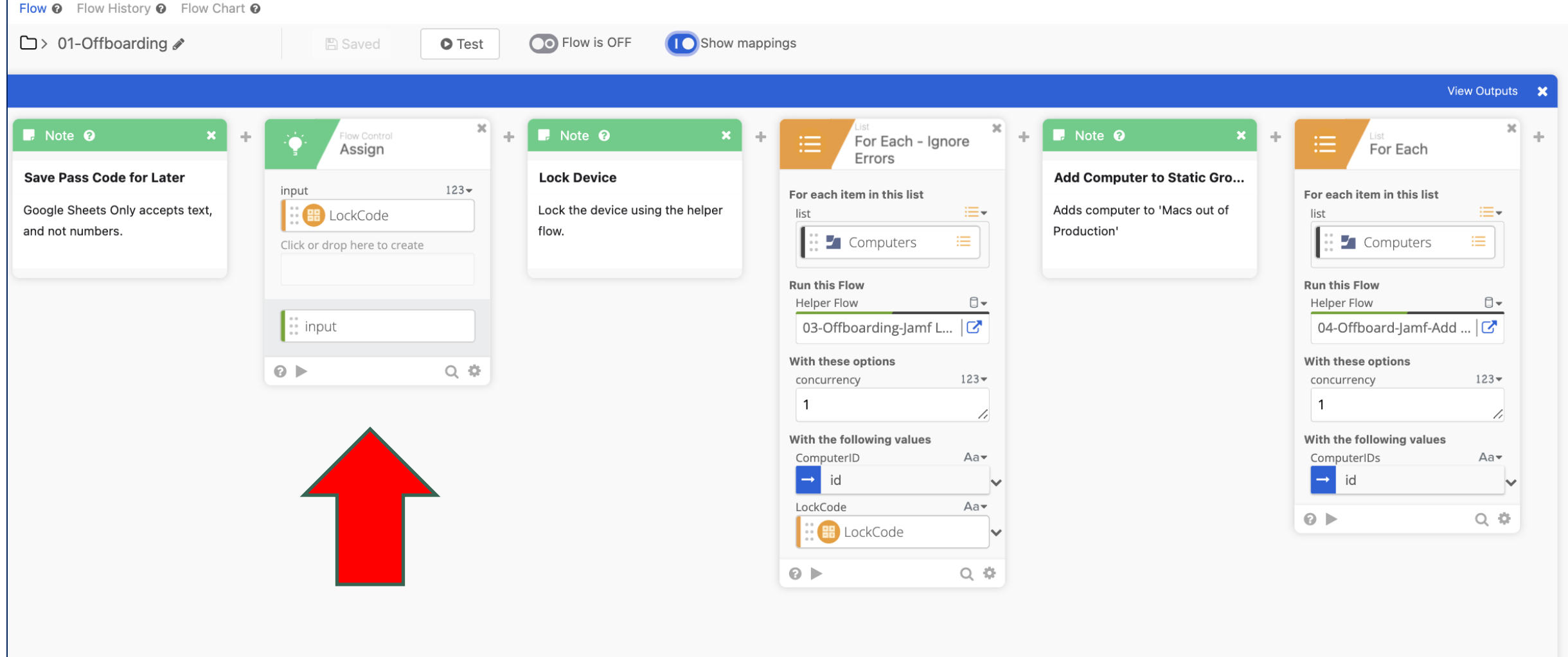

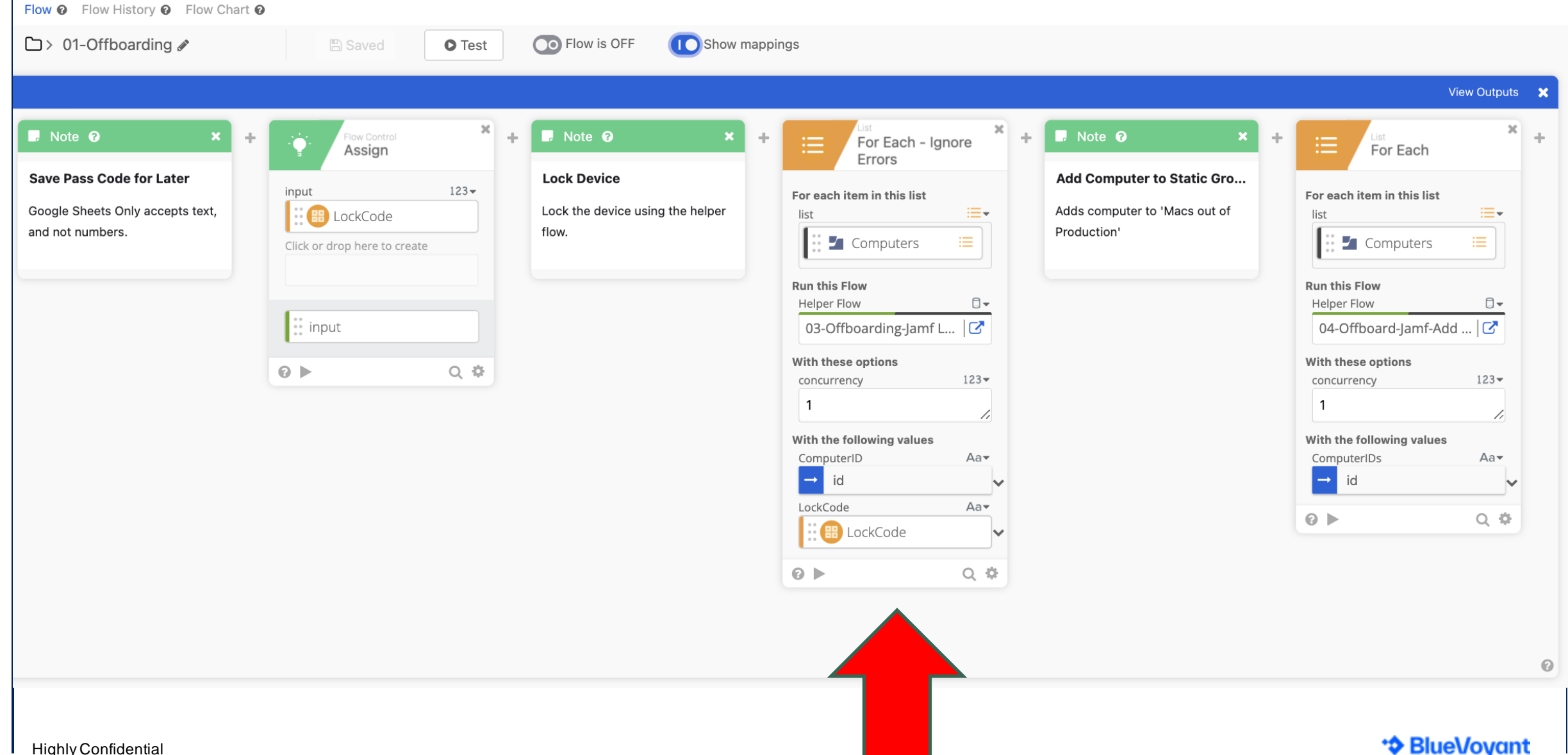

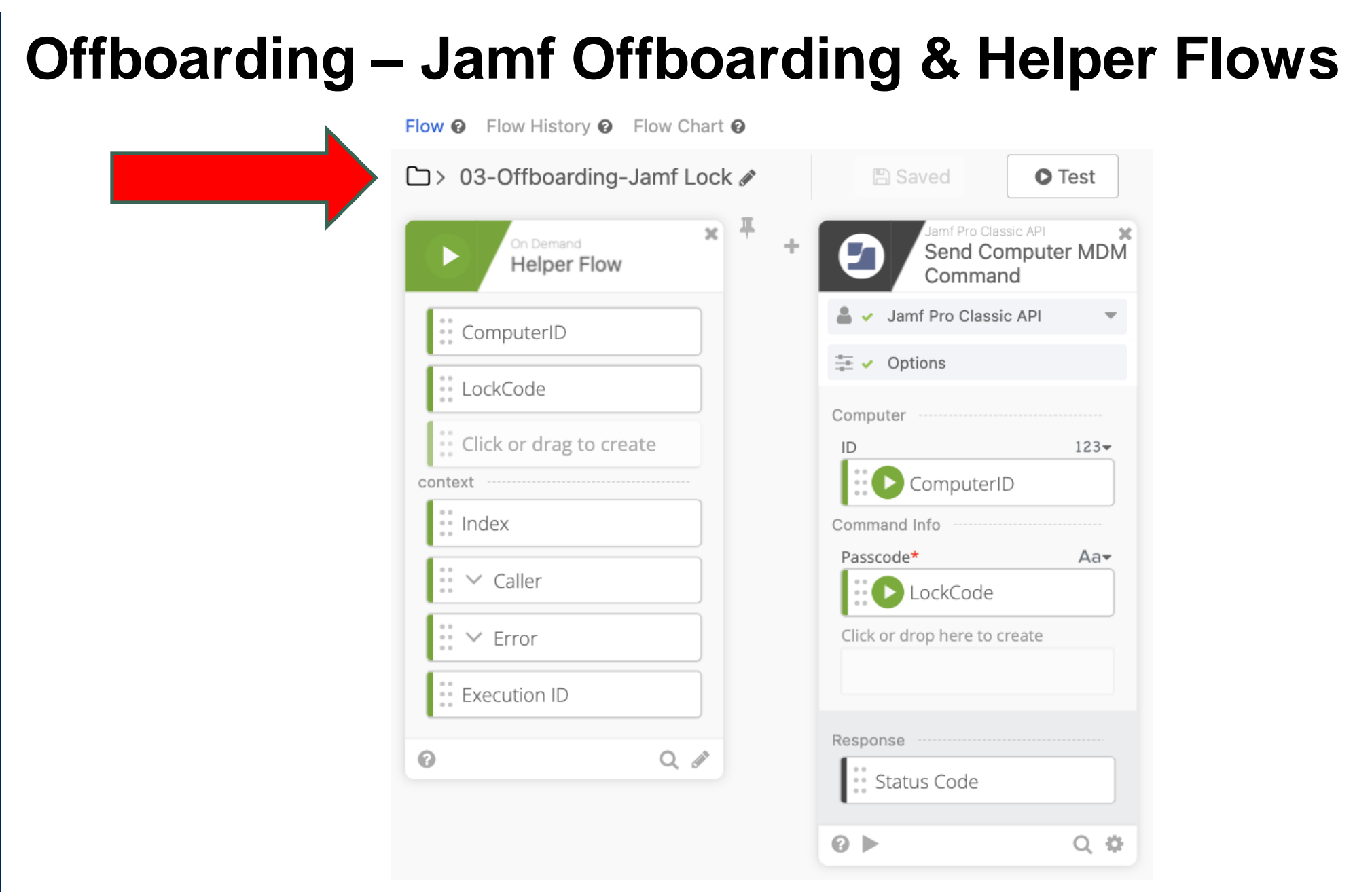

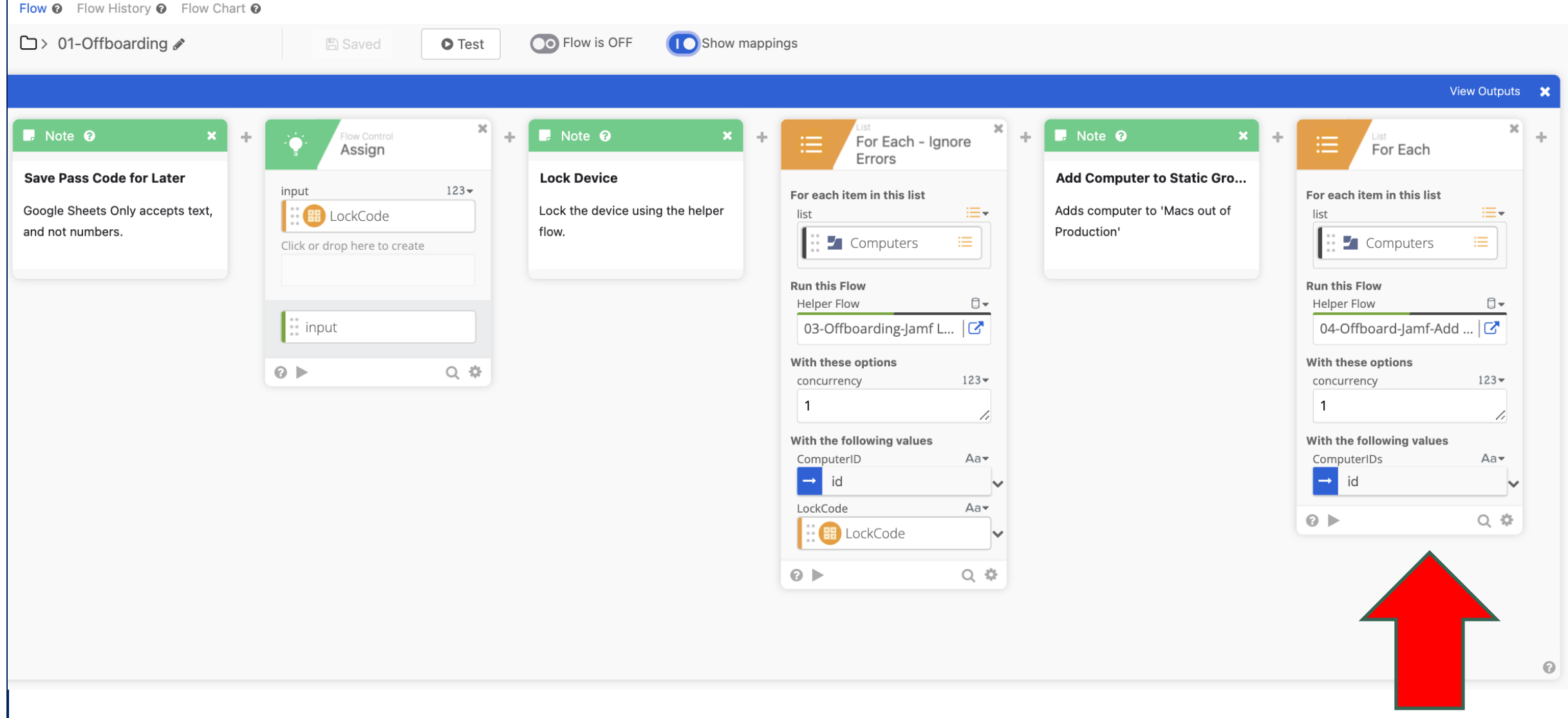

70

\*\* BlueVoyant

#### **Offboarding - Jamf Offboarding & Helper Flows** Flow <sup>o</sup> Flow History <sup>o</sup> Flow Chart <sup>o</sup> D> 04-Offboard-Jamf-Add to M... **A** Saved **O** Test 手  $\mathbf{x}$ amf Pro Classic API  $\mathbf{x}$ On Demand Add Computer to **Helper Flow** Static Computer... Jamf Pro Classic API  $\overline{\phantom{m}}$ :: ComputerIDs  $\equiv \bullet$  Options ... Click or drag to create Computer Group context  $123 -$ ID  $\frac{1}{n}$  and  $\frac{1}{n}$  and  $\frac{1}{n}$ 404 71  $\sum_{i=1}^{n}$   $\vee$  Caller Computer  $123 -$ ID  $\frac{1}{n+1}$   $\frac{1}{n+1}$   $\vee$  Error **ComputerIDs**  $\left| \begin{array}{cc} \circ \circ \circ \\ \circ \circ \circ \end{array} \right|$  Execution ID Click or drop here to create  $\odot$  $Q$   $\beta$ Response Status Code  $Q$   $\Phi$  $Q \triangleright$

## **Offboarding - Okta Offboarding**

Flow <sup>o</sup> Flow History <sup>o</sup> Flow Chart <sup>o</sup>

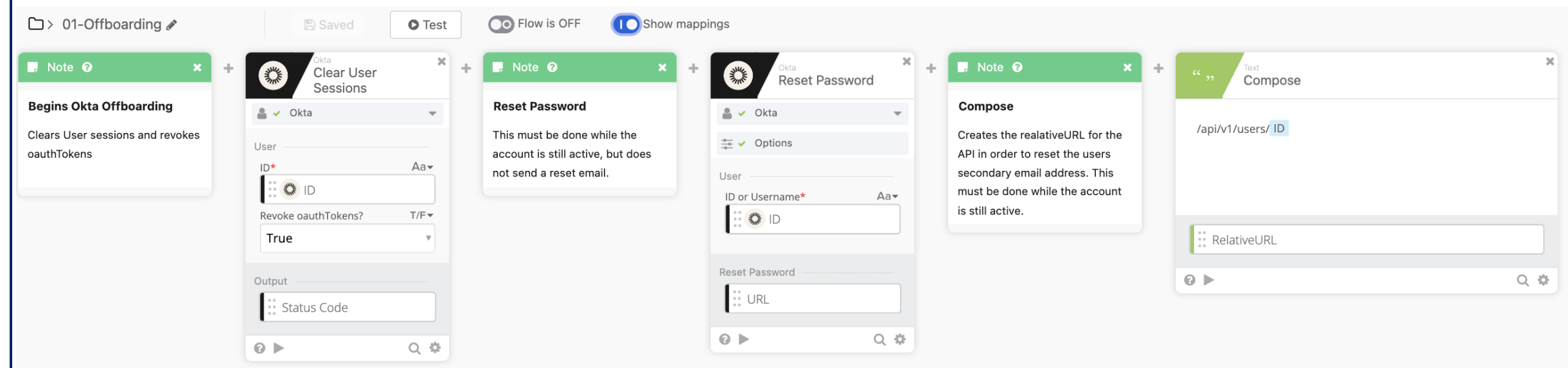

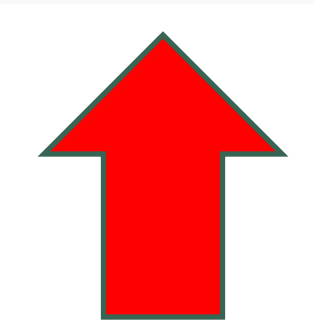
### **Offboarding – Okta Offboarding**

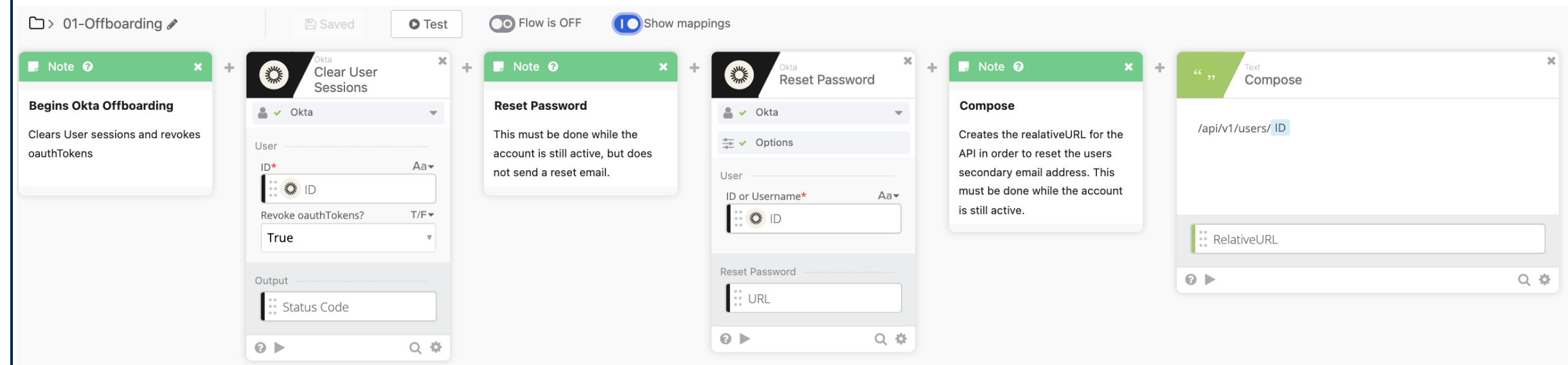

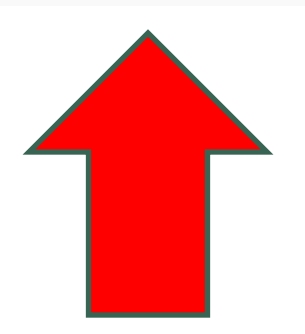

## **Offboarding – Okta Offboarding**

 $\Box$  > 01-Offboarding  $\triangle$ **O** Flow is OFF **10** Show mappings **A** Saved **O** Test  $\blacksquare$  Note  $\Theta$  $\blacksquare$  Note  $\Theta$ **R** Note <sup>O</sup> Clear User  $\omega_{\rm{in}}$ ÷ **WANTED** 業 **Reset Password** Compose Sessions **Begins Okta Offboarding Reset Password** Compose  $\triangle \checkmark$  Okta  $\triangleq$   $\checkmark$  Okta /api/v1/users/ ID Clears User sessions and revokes This must be done while the Creates the realativeURL for the  $\frac{4\pi}{\pi}$   $\vee$  Options User oauthTokens account is still active, but does API in order to reset the users  $ID*$ Aanot send a reset email secondary email address. This User No ID must be done while the account ID or Username\*  $Aa$ is still active. Revoke oauthTokens?  $T/F$ ● □ True RelativeURL Reset Password  $\odot$   $\blacktriangleright$  $Q$   $\Phi$ Output  $\therefore$  URL Status Code  $Q \triangleright$  $Q$   $\Phi$  $\odot$   $\blacktriangleright$  $Q \oplus$ 

> Okta Workflows supports most functions, but not all. However, custom API calls provide additional functionality.

### **Offboarding – Okta Offboarding**

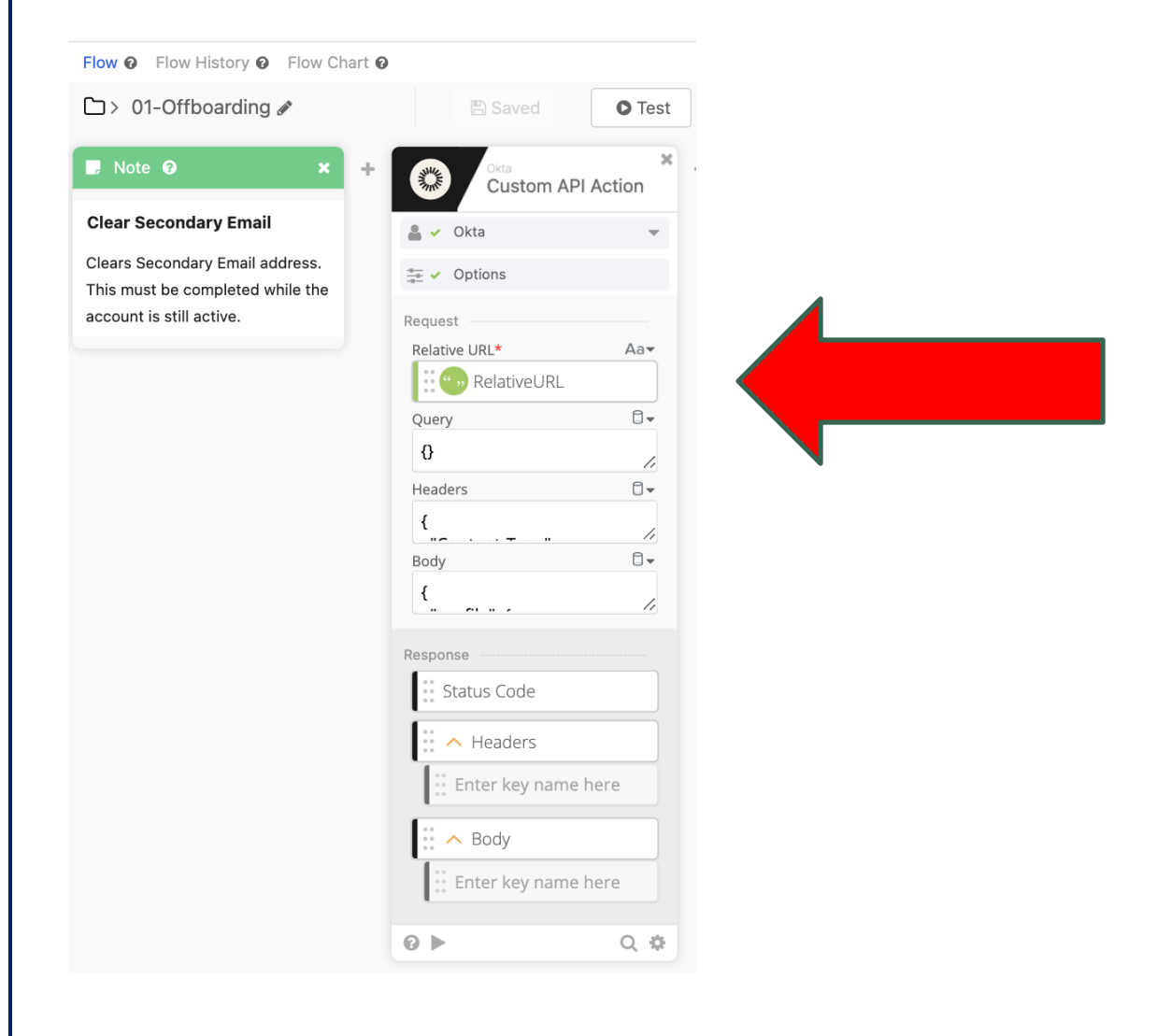

RelativeURL created in previous step. Headers and Body are manually populated

### Headers:

{ "Content-Type": "application/json" }

### Body:

{

}

"profile": { "secondEmail": ["null@null.com"](mailto:null@null.com) }

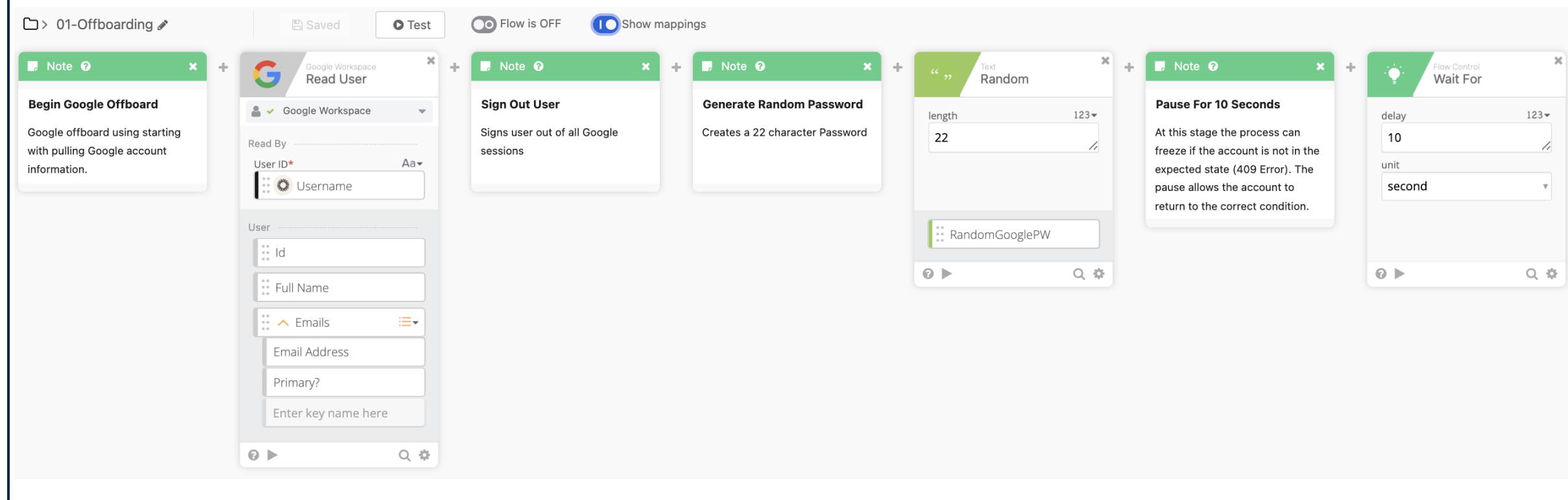

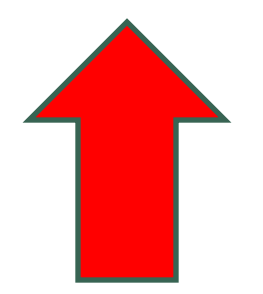

Flow <sup>O</sup> Flow History <sup>O</sup> Flow Chart <sup>O</sup> **O** Flow is OFF □ > 01-Offboarding ♪ **A** Saved **O** Test **C** Show mappings  $\infty$  $\infty$  $\mathbf{x}$  $\blacksquare$  Note  $\odot$  $\blacksquare$  Note  $\Omega$  $\blacksquare$  Note  $\Omega$ **R** Note <sup>O</sup>  $\mathbf{x}$  $\frac{1}{2}$  $\pm$ ÷. G Google Workspace ÷. low Contro Wait For **Read User** Random **Pause For 10 Seconds Begin Google Offboard Sign Out User Generate Random Password** S v Google Workspace  $\overline{\phantom{a}}$  $123 123$ length delay Google offboard using starting Signs user out of all Google Creates a 22 character Password At this stage the process can 22 10 Read By  $\overline{\mathcal{L}}$ // freeze if the account is not in the with pulling Google account sessions  $Aa$ User ID\* unit information. expected state (409 Error). The **CONTROLLER** Username second pause allows the account to  $\overline{\mathbf{v}}$ return to the correct condition. User RandomGooglePW  $\ddot{\phantom{a}}$  is a  $\odot$   $\blacktriangleright$  $Q$   $\oplus$  $Q \triangleright$  $Q$   $\Phi$ Full Name  $\therefore$   $\land$  Emails ≔∙ Email Address Primary? Enter key name here  $\odot$   $\blacktriangleright$  $Q$   $\Phi$ 

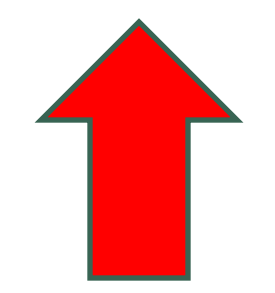

Flow <sup>o</sup> Flow History <sup>o</sup> Flow Chart <sup>o</sup>

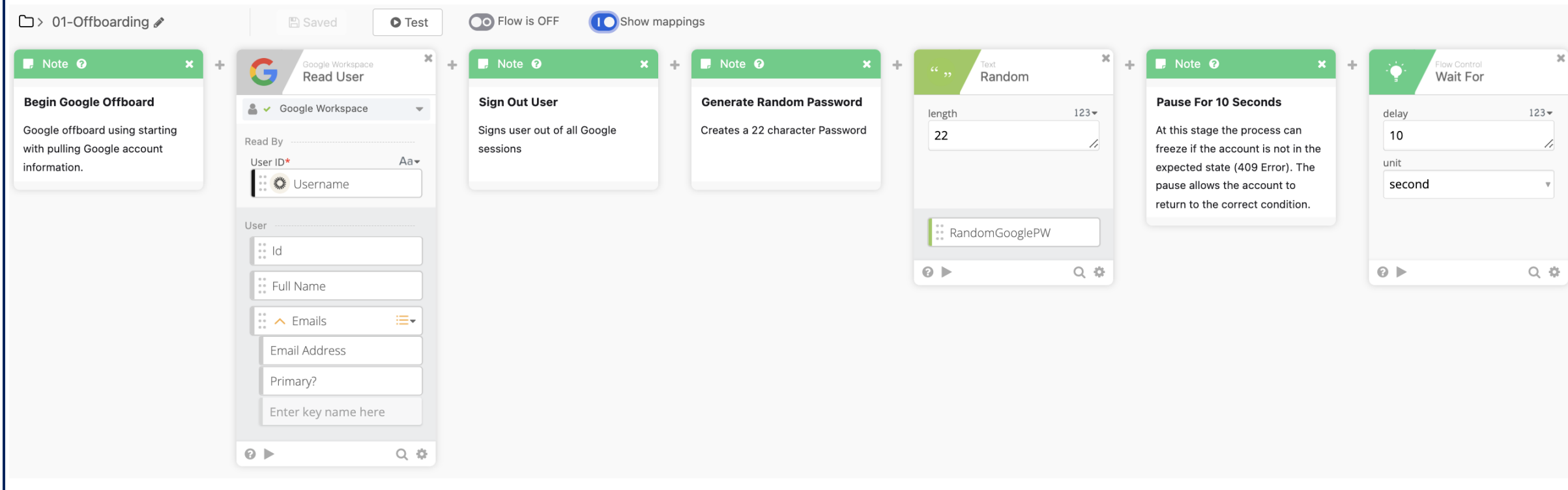

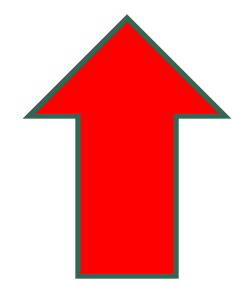

78

\*\* BlueVoyant

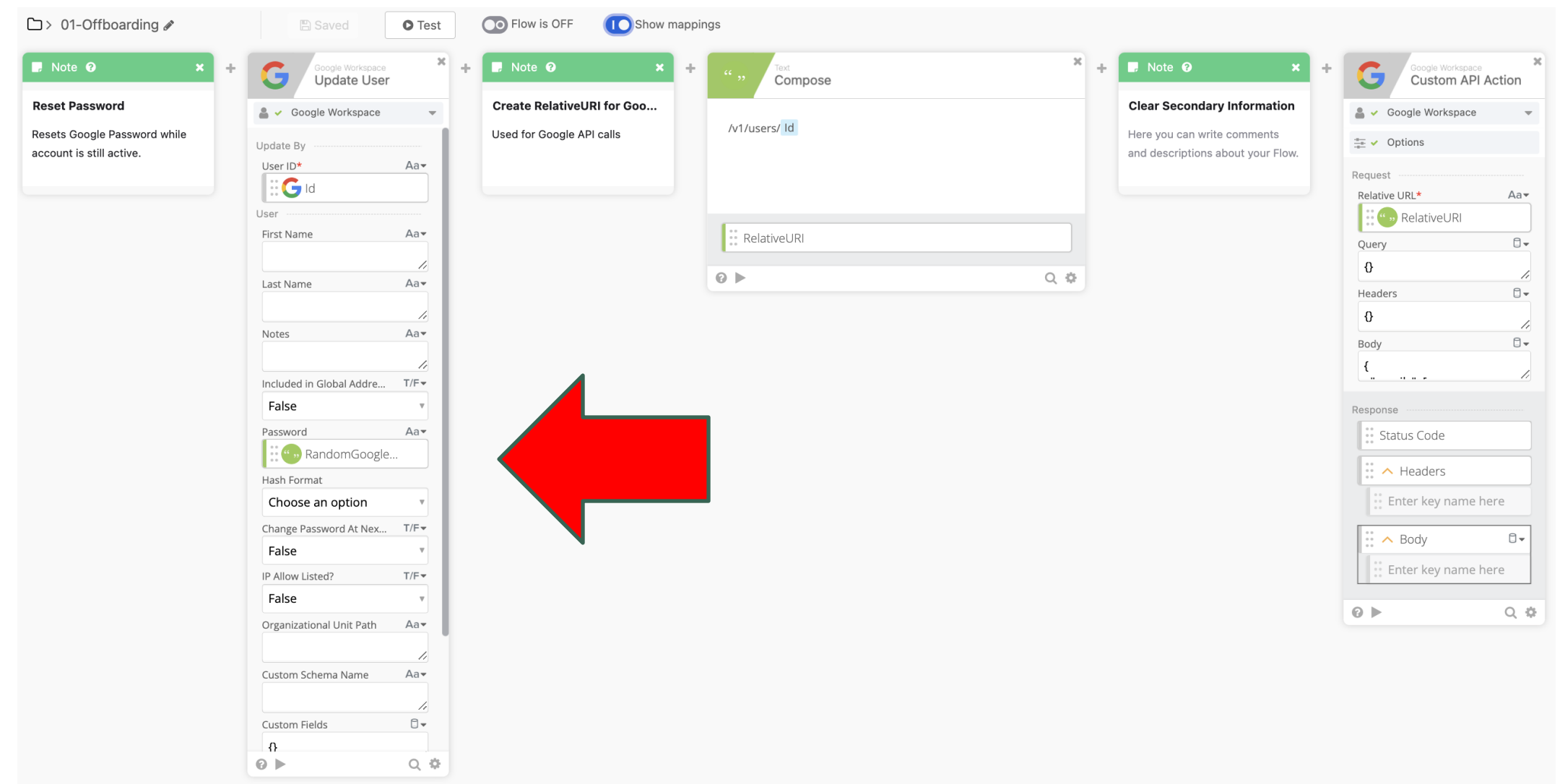

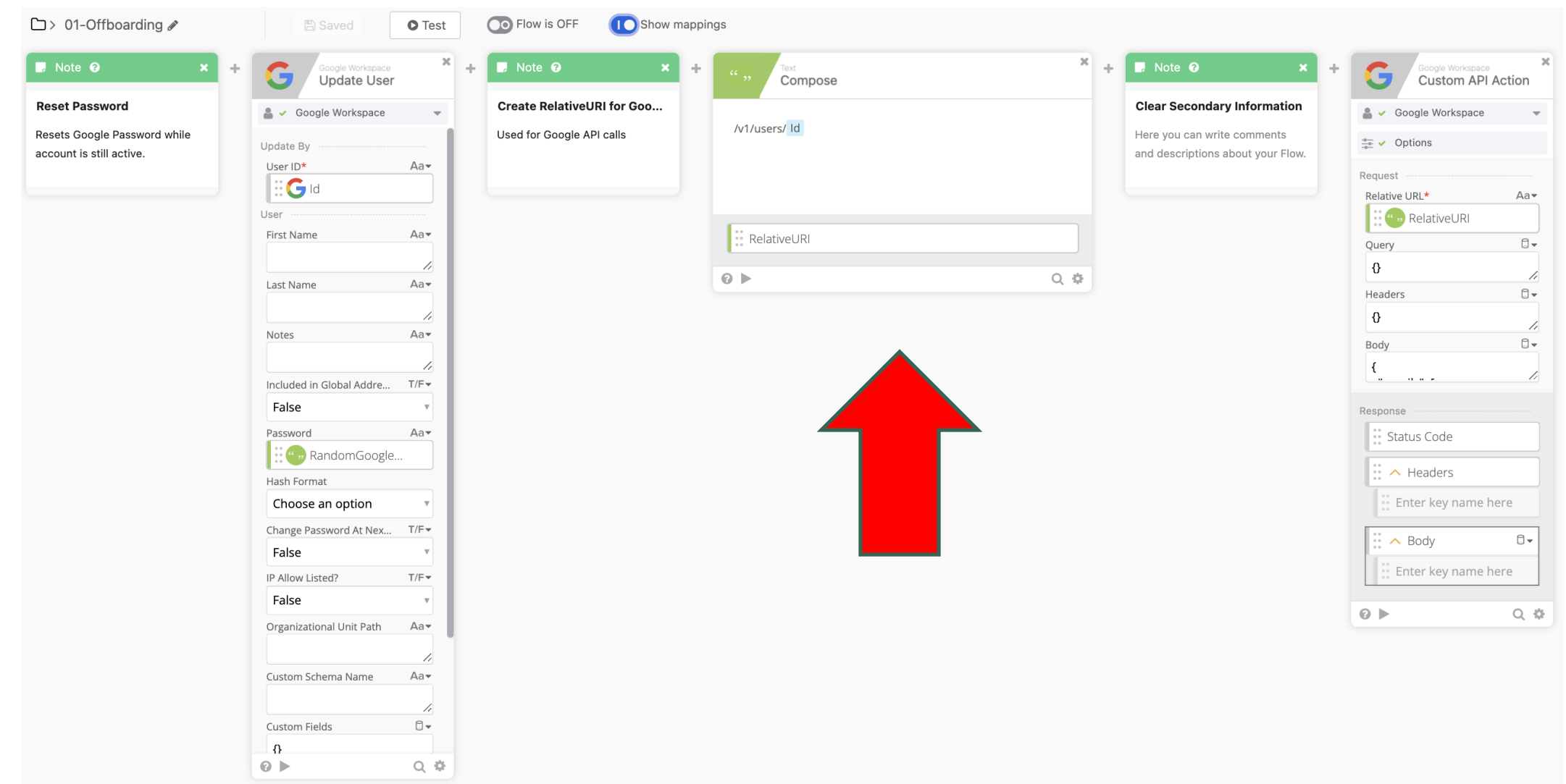

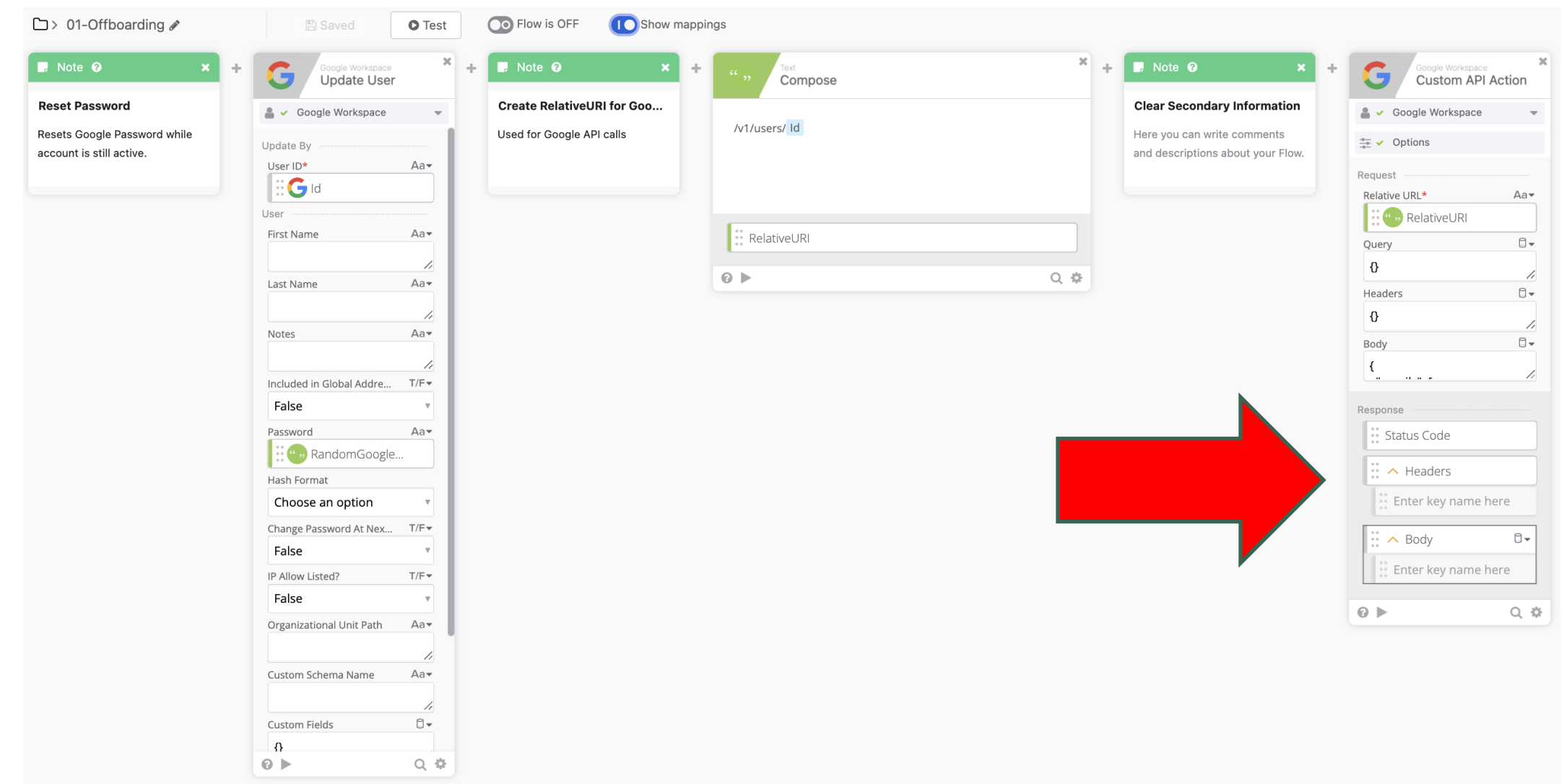

 $Aa$ 

 $\Box$ 

71  $\Box$ 

4 

//

 $\square$   $\!\star$ 

Q 券

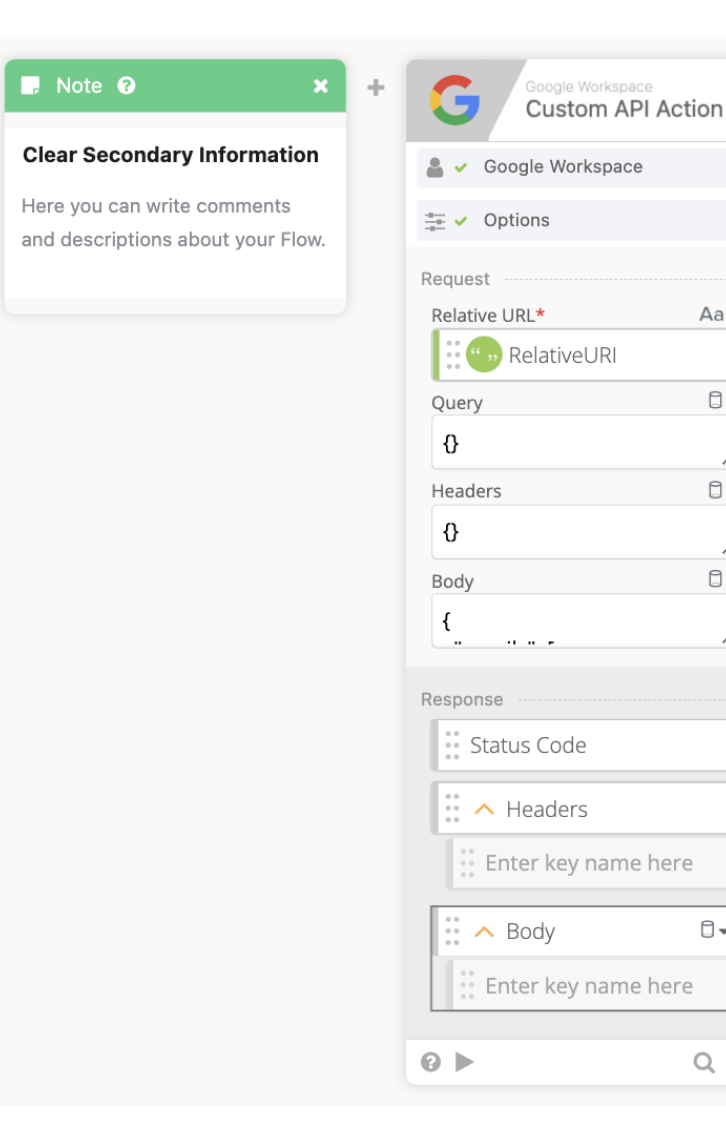

**Body:**

**}**

```
{
"emails": [ {
  "address": "null",
  "type": "home"
 }
],
"phones": [ {
  "value": "null",
  "type": "home"
 }
]
```
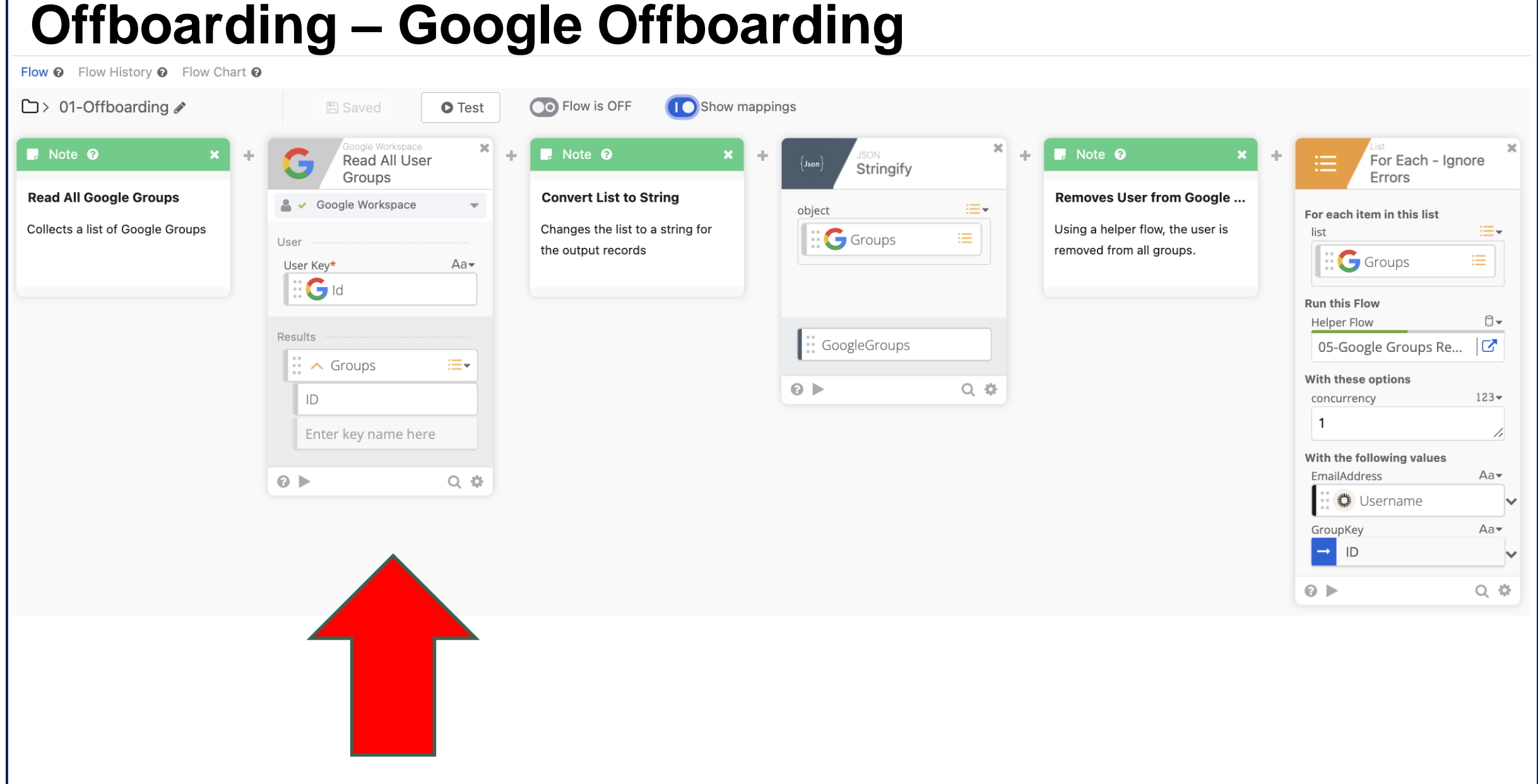

### \*\* BlueVoyant

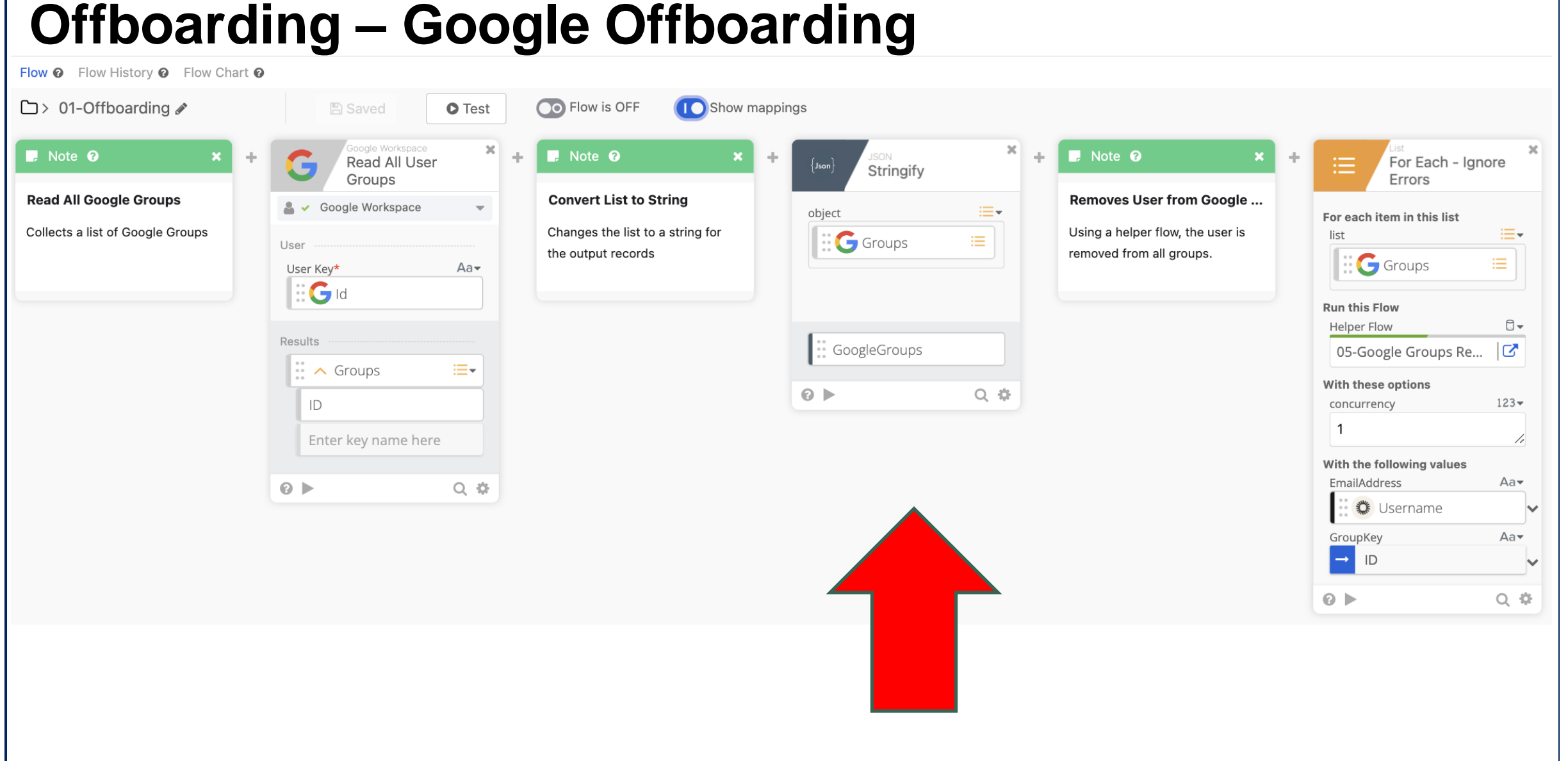

### \*\* BlueVoyant

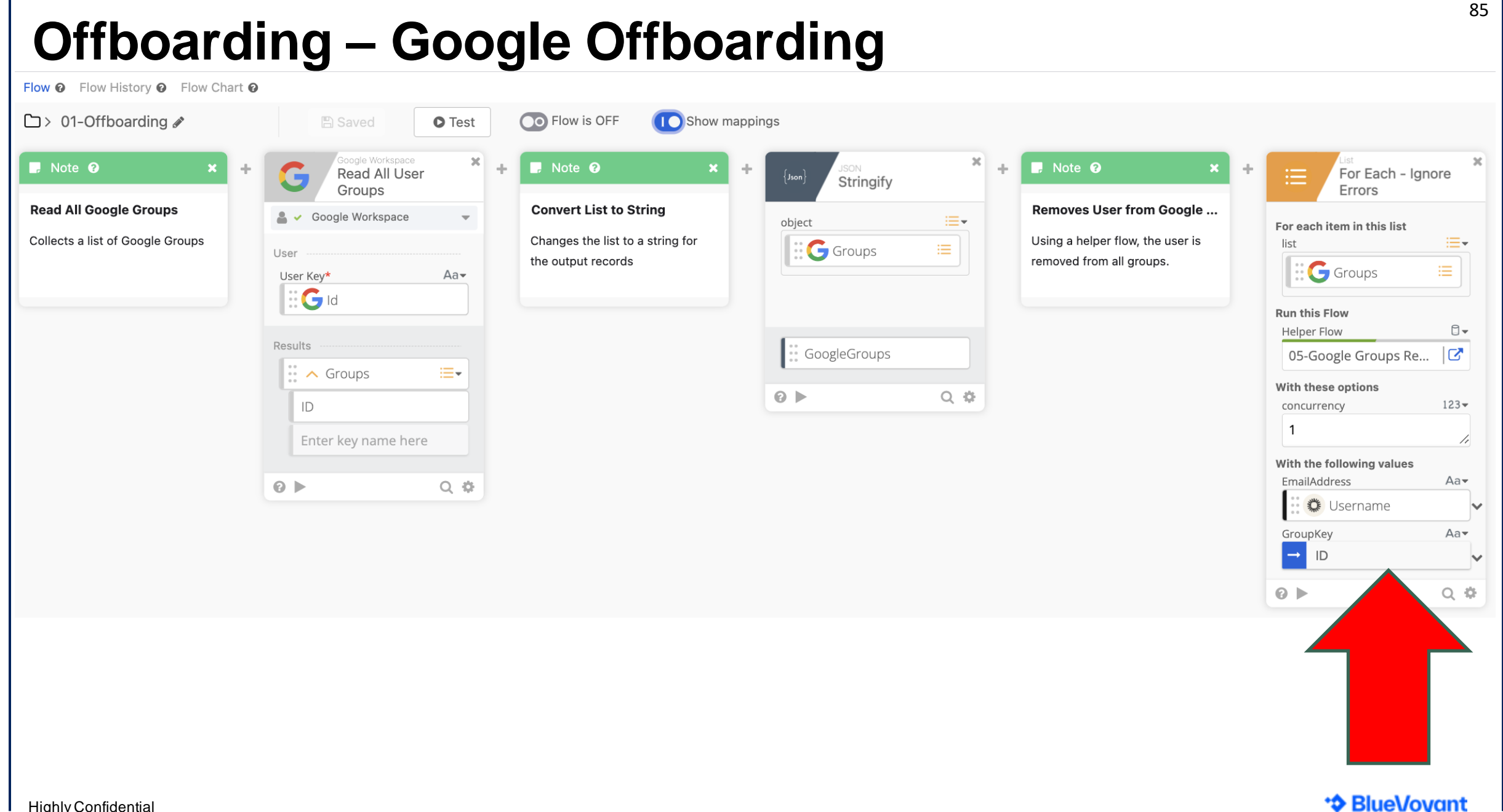

Highly Confidential

### Primary Workflow **Helper Flow** Helper Flow

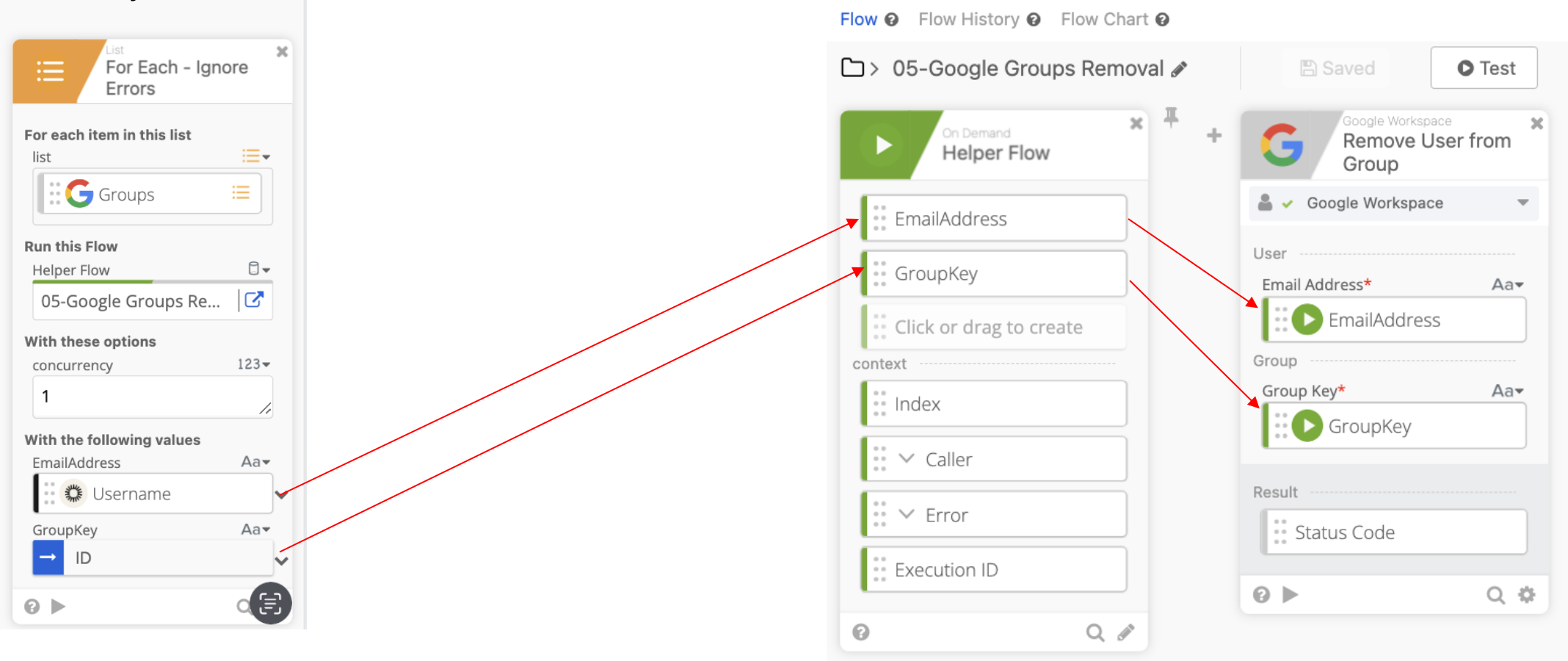

Highly Confidential

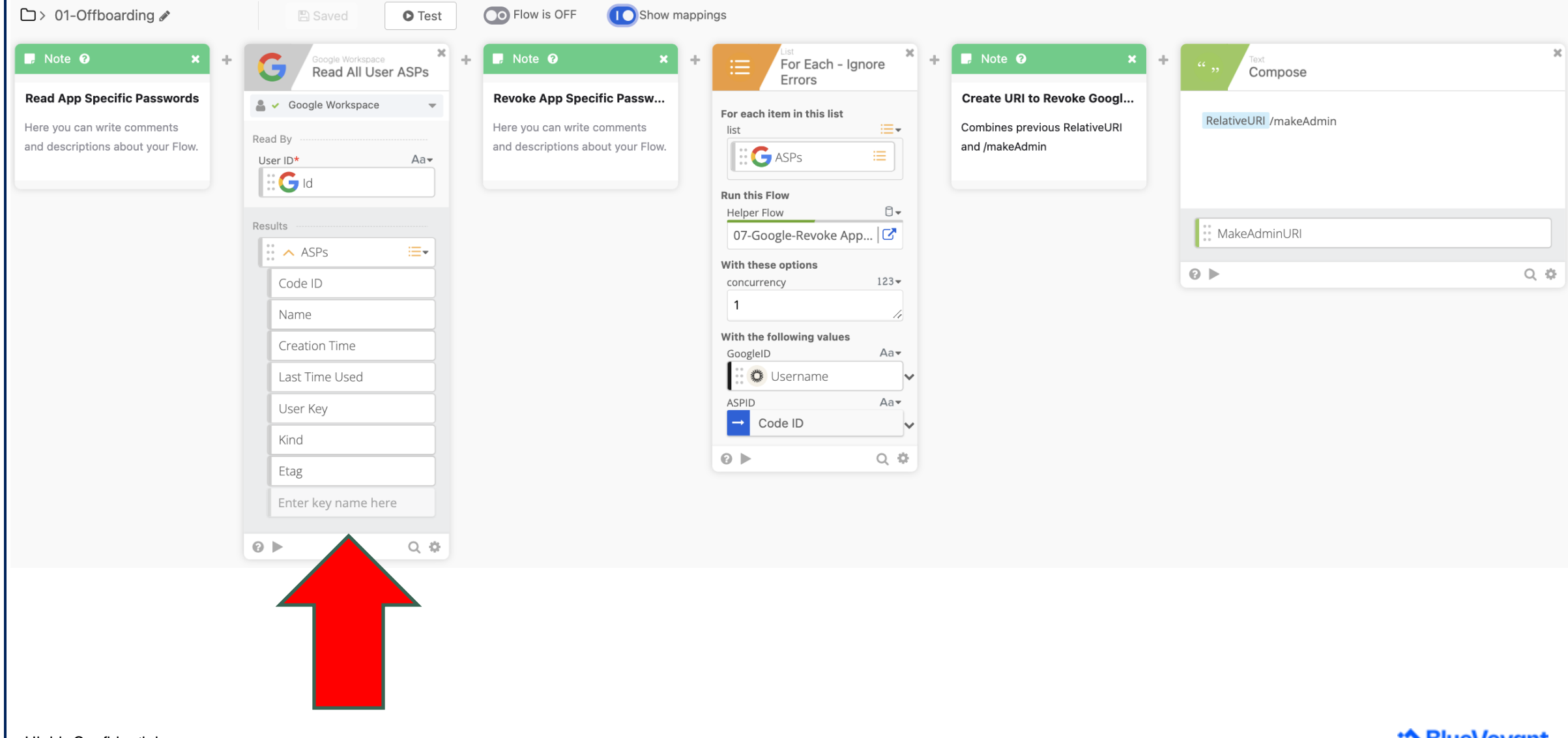

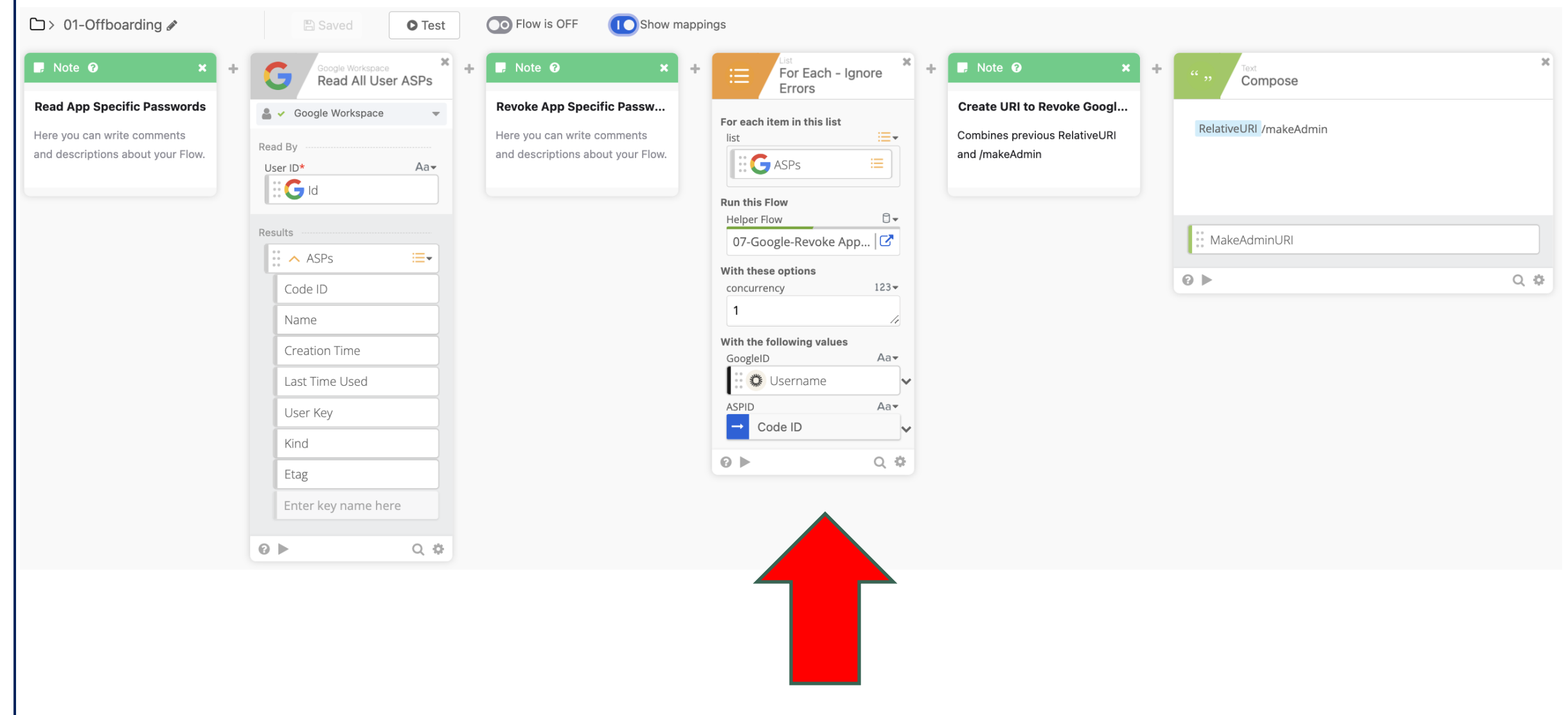

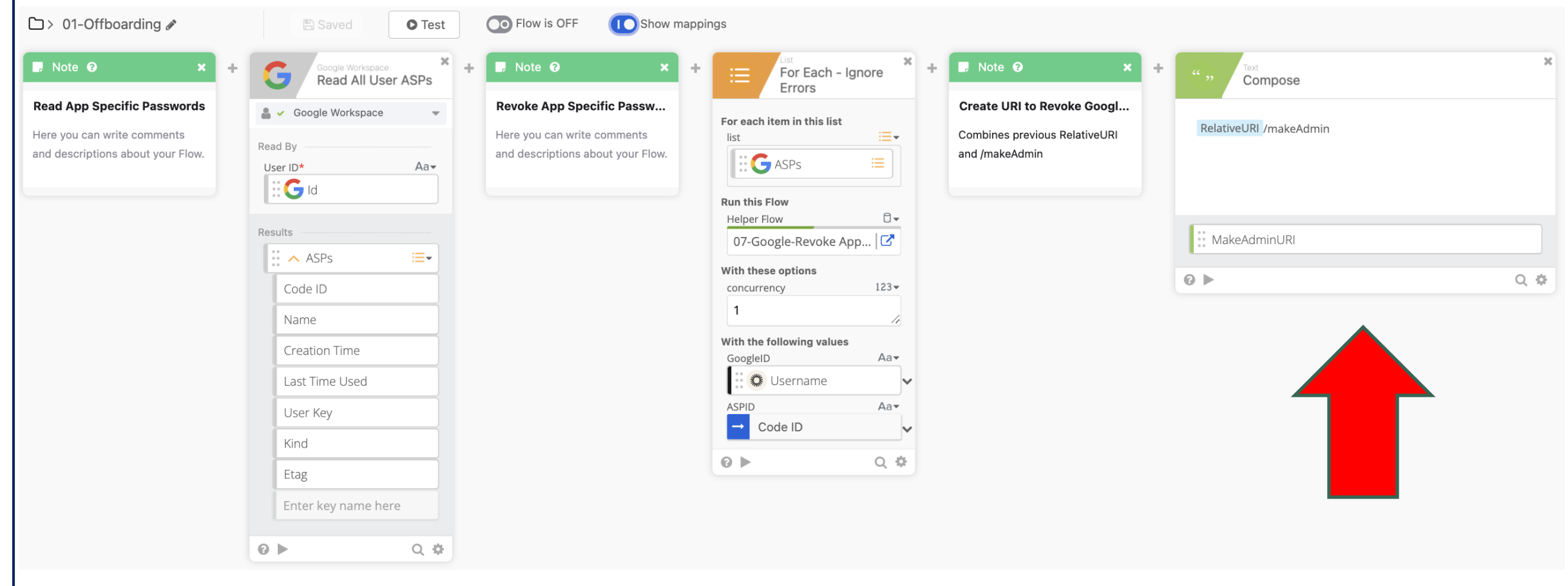

Flow <sup>o</sup> Flow History <sup>o</sup> Flow Chart <sup>o</sup>

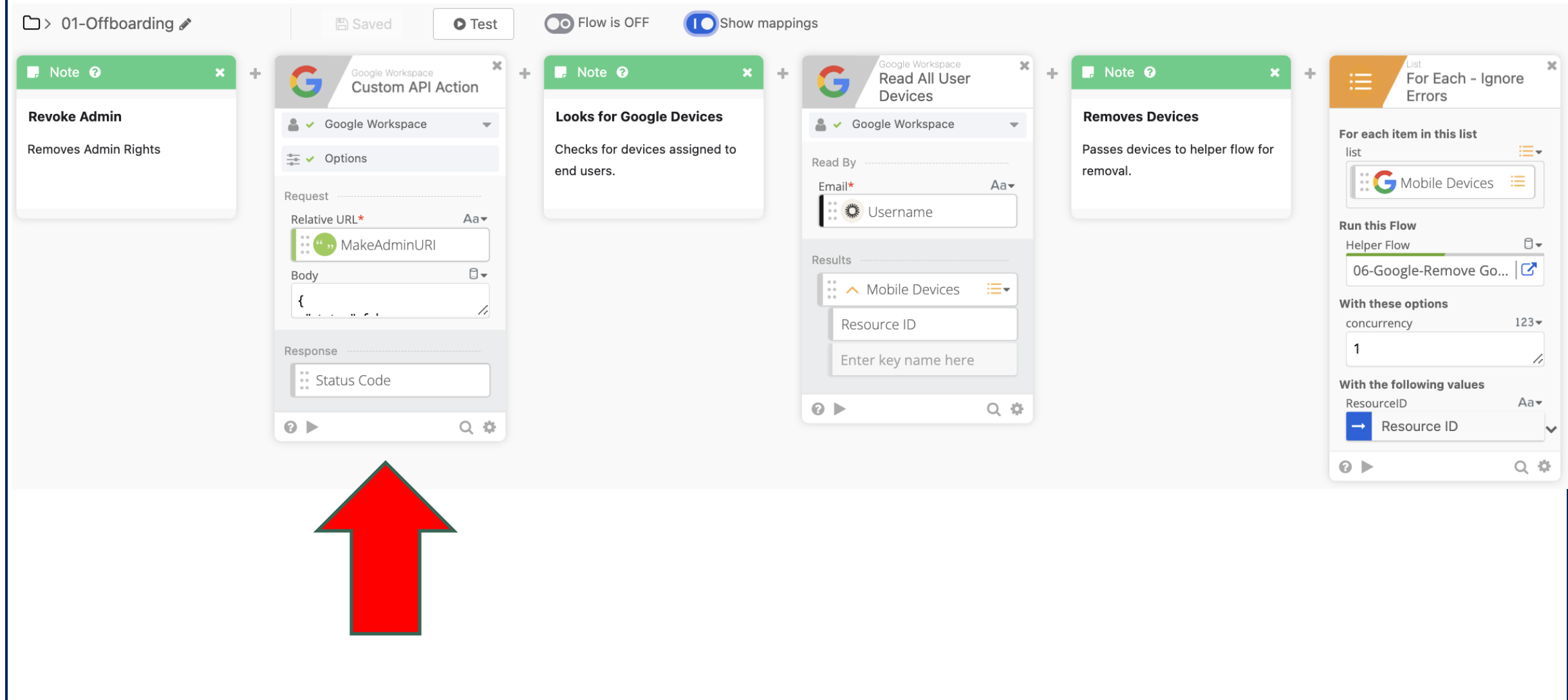

90

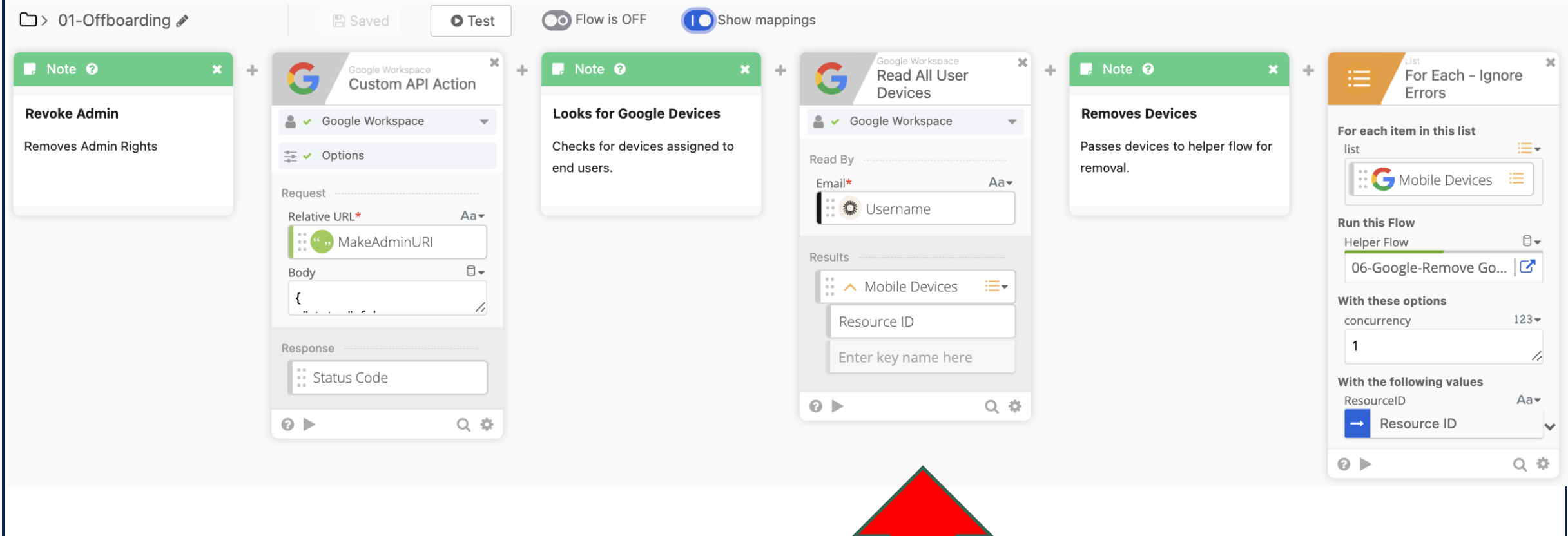

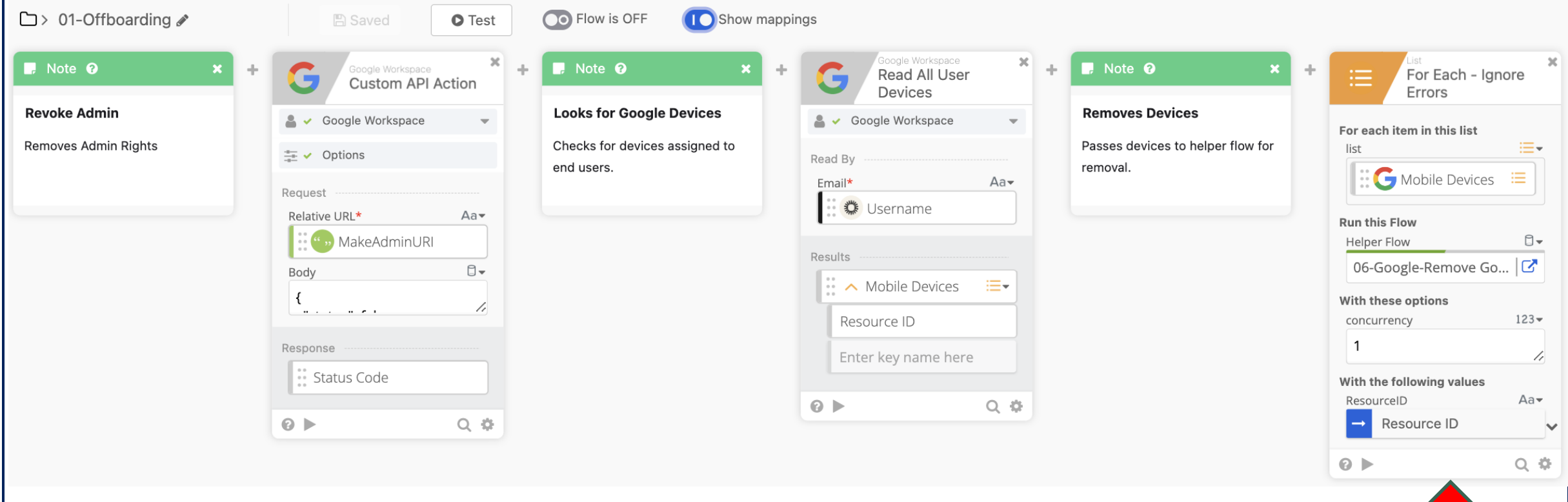

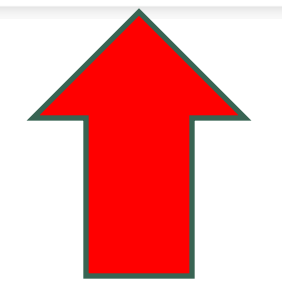

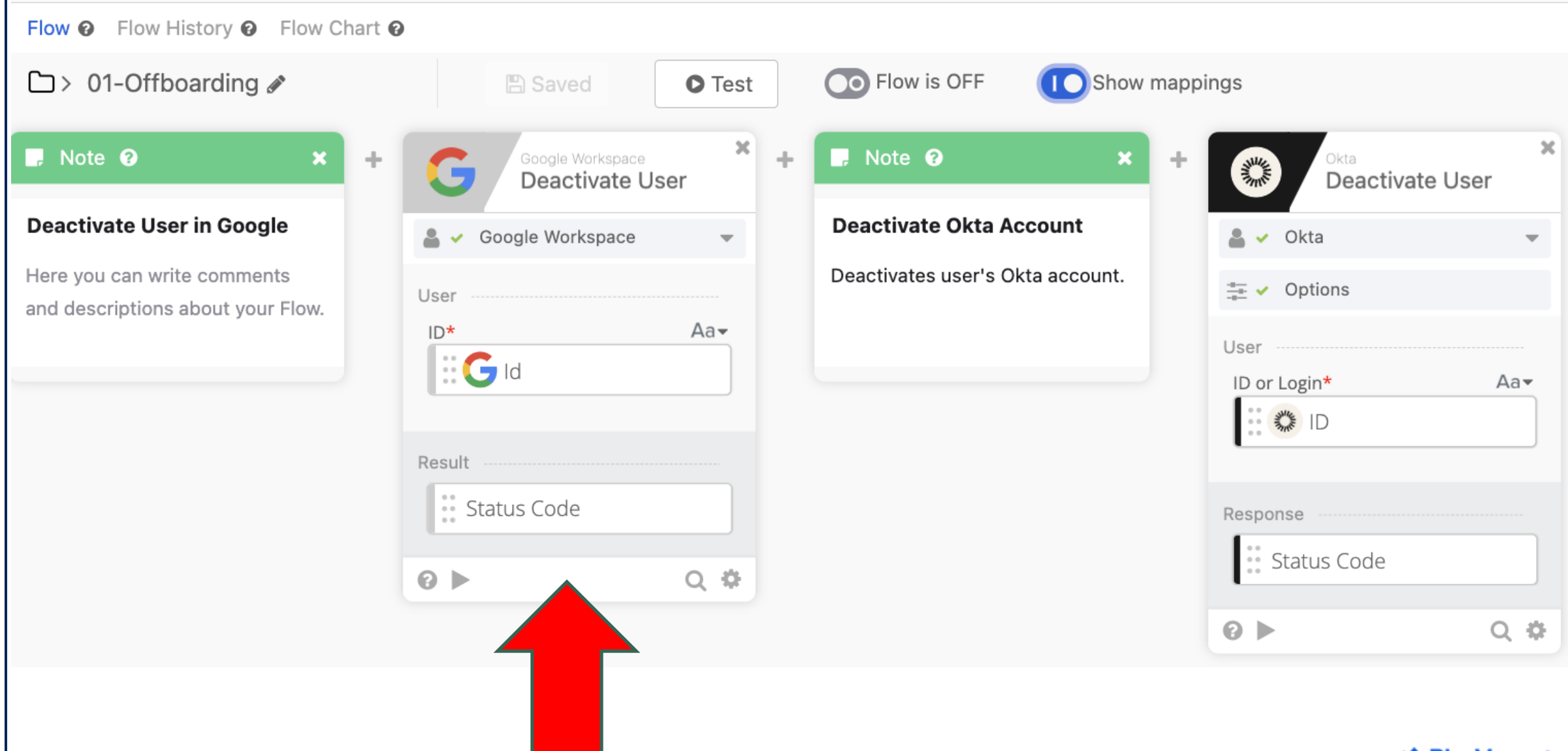

Highly Confidential

### \*\* BlueVoyant

### 94 **Offboarding – Google Offboarding & Okta Deactivation**Flow  $\odot$  Flow History  $\odot$  Flow Chart  $\odot$ **O** Flow is OFF **CO** Show mappings  $\Box$  > 01-Offboarding  $\triangle$ **A** Saved **O** Test  $\boldsymbol{\times}$  $\propto$ **D**. Note <sup>O</sup>  $\blacksquare$  Note  $\Theta$ Google Workspace ÷  $\frac{1}{2}$ × Okta ÷ **WANTER** Deactivate User Deactivate User **Deactivate User in Google Deactivate Okta Account** Google Workspace  $\triangle \checkmark$  Okta  $\overline{\phantom{0}}$  $\overline{\phantom{m}}$ Here you can write comments Deactivates user's Okta account.  $\frac{4}{5}$   $\sqrt{ }$  Options User and descriptions about your Flow.  $Aa$  $ID*$ User  $\mathbb{E}$ Gld ID or Login\*  $Aa$ **CONTROLLER** Result \*\* Status Code Response \*\* Status Code  $Q$  $Q$   $\Phi$  $Q$ Q 券 \*\* BlueVoyant

Flow  $\odot$  Flow History  $\odot$  Flow Chart  $\odot$  $\Box$  > 01-Offboarding **■** Save● OO Flow is OFF **10** Show mappings **O** Test  $\mathbf{x}$  $\mathbf{x}$  $\mathbf{x}$  $\blacksquare$  Note  $\Theta$  $\blacksquare$  Note  $\Theta$  $\vert x \vert$  $\rightarrow$ Date & Time  $\frac{1}{2} \left| \alpha \right|$  $\frac{1}{2} \mathbb{P}$  $\frac{1}{2} \left\| \mathbf{r} \right\|$  $\blacksquare$  Note  $\Theta$  $\left\Vert \cdot\right\Vert$  $\mathbf{x}$ List 圖 洼  $[$ Json $]$ Stringify Pluck Now **Get Current Time Narrow List Convert List to Text** ≔∗ ≔list object ·· date Used in offboard sheet to identify **Condenses Previosly Generated** Objects aren't supported ahead, 三  $\blacksquare$  ListUserAppsO... **科 Applications** time of offboarding Okta App List so it must be converted to text  $\dddot{\hspace{0.1cm}}$  iso Aakey  $\ddot{\cdot}$  full Label // minute CktaApps "A ListUserAppsOkta 'E  $\dddot{\cdot}$  hour  $Q$   $\oplus$  $Q \triangleright$ Enter key name here time  $\odot$ Q 章  $\dddot{\bullet}$  day \*\* month e year second · millisecond  $Q \nightharpoonup$  $Q$   $\Phi$ 

\*\* BlueVoyant

Flow  $\odot$  Flow History  $\odot$  Flow Chart  $\odot$  $\Box$  > 01-Offboarding **■** Save● OO Flow is OFF **10** Show mappings **O** Test  $\mathbf{x}$  $\mathbf{x}$  $\mathbf{x}$  $\blacksquare$  Note  $\Theta$  $\blacksquare$  Note  $\Theta$  $\vert x \vert$  $\rightarrow$ Date & Time  $\frac{1}{2} \left| \alpha \right|$  $\frac{1}{2} \mathbb{P}$  $\frac{1}{2} \left\| \mathbf{r} \right\|$  $\blacksquare$  Note  $\Theta$  $\left\Vert \cdot\right\Vert$  $\boldsymbol{\mathsf{x}}$ List 圖 ⋿  $[$ Json $]$ Stringify Pluck Now **Get Current Time Narrow List Convert List to Text** ≔∗ ≔∗ list object ·· date Used in offboard sheet to identify **Condenses Previosly Generated** Objects aren't supported ahead, 三  $\blacksquare$  ListUserAppsO... **科 Applications** time of offboarding Okta App List so it must be converted to text  $\dddot{\hspace{0.1cm}}$  iso Aakey  $\ddot{\cdot}$  full Label // minute CktaApps "A ListUserAppsOkta 'E  $\dddot{\cdot}$  hour  $Q$   $\oplus$  $Q \triangleright$ Enter key name here time  $\odot$ Q 章  $\dddot{\bullet}$  day \*\* month e year second millisecond  $Q$   $\Phi$  $Q \triangleright$ 

Flow  $\odot$  Flow History  $\odot$  Flow Chart  $\odot$  $\Box$  > 01-Offboarding **■** Save● OO Flow is OFF **10** Show mappings **O** Test  $\mathbf{x}$  $\mathbf{x}$  $\mathbf{x}$  $\blacksquare$  Note  $\Theta$  $\blacksquare$  Note  $\Theta$  $\vert x \vert$  $\rightarrow$ Date & Time  $\frac{1}{2} \left| \alpha \right|$  $\frac{1}{2} \mathbb{P}$  $\frac{1}{2} \left\| \mathbf{r} \right\|$  $\blacksquare$  Note  $\Theta$  $\left\Vert \cdot\right\Vert$  $\boldsymbol{\mathsf{x}}$ List 圖 洼  $[$ Json $]$ Stringify Pluck Now **Get Current Time Narrow List Convert List to Text** ≔∗ ≔list object ·· date Used in offboard sheet to identify **Condenses Previosly Generated** Objects aren't supported ahead, 三  $\blacksquare$  ListUserAppsO... **科 Applications** time of offboarding Okta App List so it must be converted to text  $\dddot{\hspace{0.1cm}}$  iso  $Aa$ key  $\ddot{\cdot}$  full Label // minute CktaApps "A ListUserAppsOkta 'E  $\dddot{\cdot}$  hour  $Q$   $\oplus$  $Q \triangleright$ Enter key name here time  $\odot$ Q 章  $\dddot{\bullet}$  day \*\* month e year second millisecond  $Q$   $\Phi$  $Q \triangleright$ 

\*\* BlueVoyant

97

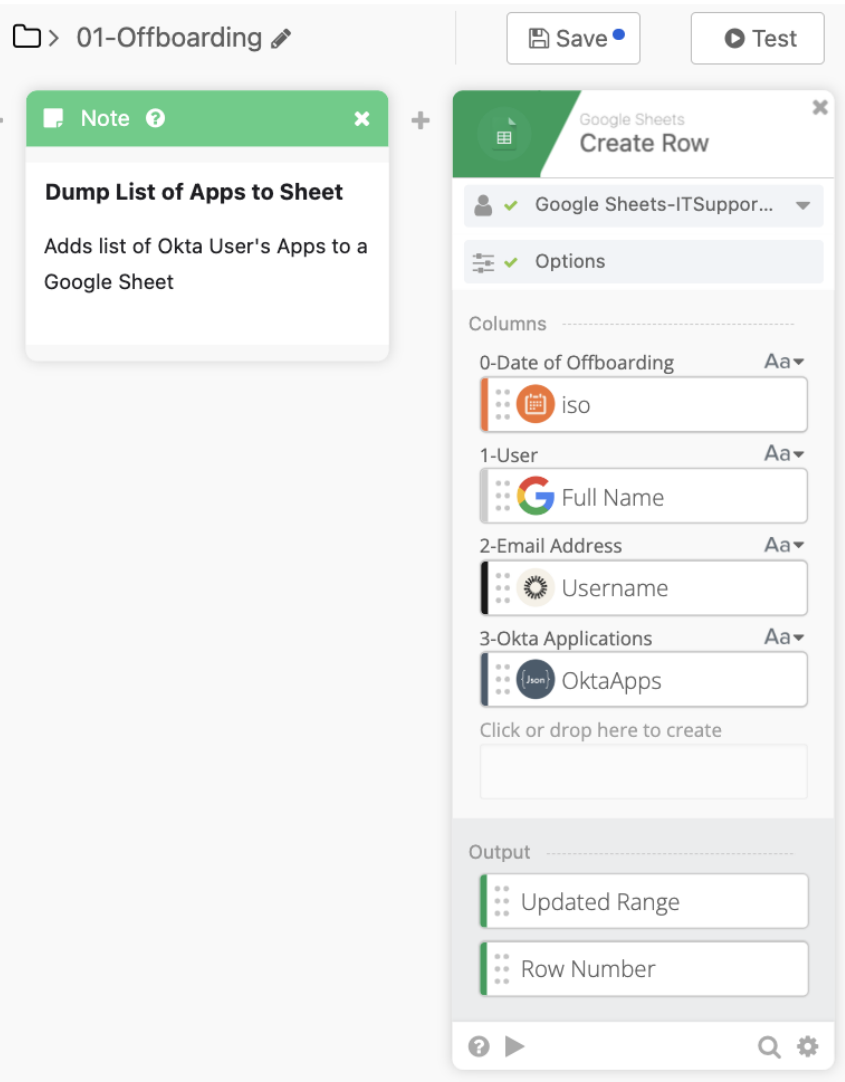

- Time of Offboarding
- Offboarded User's Full Name
- Offboarded User's Username
- Complete List of Applications that were assigned to the user

### **Offboarding – Additional Logging & Notification**

Flow <sup>O</sup> Flow History <sup>O</sup> Flow Chart <sup>O</sup>  $\Box$  > 01-Offboarding **■** Save●  $\bullet$  Test OO Flow is OFF **10** Show mappings **View Outputs**  $\checkmark$ View Outputs  $\mathbf{x}$ ÷  $\frac{1}{2}$ Send Message to Create Row Read User Stringify Compose Channel Jamf Pro Classic API Google Sheets-ITSuppor...  $\triangle \checkmark$  Slack Δ. object ≔∙ Full Name 's( Username ) offboard has been completed. Their c  $\frac{4\pi}{\sqrt{2}}$   $\vee$  Options ፶ Computers 1991  $\frac{1}{\sqrt{2}}$   $\sqrt{ }$  Options omputer(s) serial numbers and lock codes have been stored with  $\frac{a}{2}$   $\sqrt{ }$  Options the full details in the Offboarded Users and Groups Google Shee User Columns  $\ddot{\phantom{1}}$ Message  $Aa$ 0-Date of Offboarding Aa▼ Text\* Aa-Username<sup>®</sup> tull " » SlackMessage **《 Username** SerialNumbers SlackMessage 1-User  $Aa$ Aa-Thread Timestamp Links G Full Name  $\odot$   $\blacktriangleright$  $Q$   $\oplus$  $\odot$   $\blacktriangleright$  $Q$   $\oplus$ ≔∙  $\wedge$  Computers 2-Email Address Aa-Message ● Username Enter key name here :: Timestamp Aa-3-Google Groups  $Q$   $\Phi$  $\odot$   $\blacktriangleright$ (bon) GoogleGroups  $\odot$   $\blacktriangleright$  $Q$  -  $\ddot{Q}$ 4-Okta Groups Aa-(bon) OktaGroups 5-Serial Numbers Aa- $\left\{ \text{Ison}\right\}$ SerialNumbers Aa-6-Passcode  $E$  LockCode Click or drop here to create Output Updated Range Row Number  $\odot$   $\blacktriangleright$  $Q \Phi$  $\odot$  $\Omega$ 

### **Offboarding – Notification**

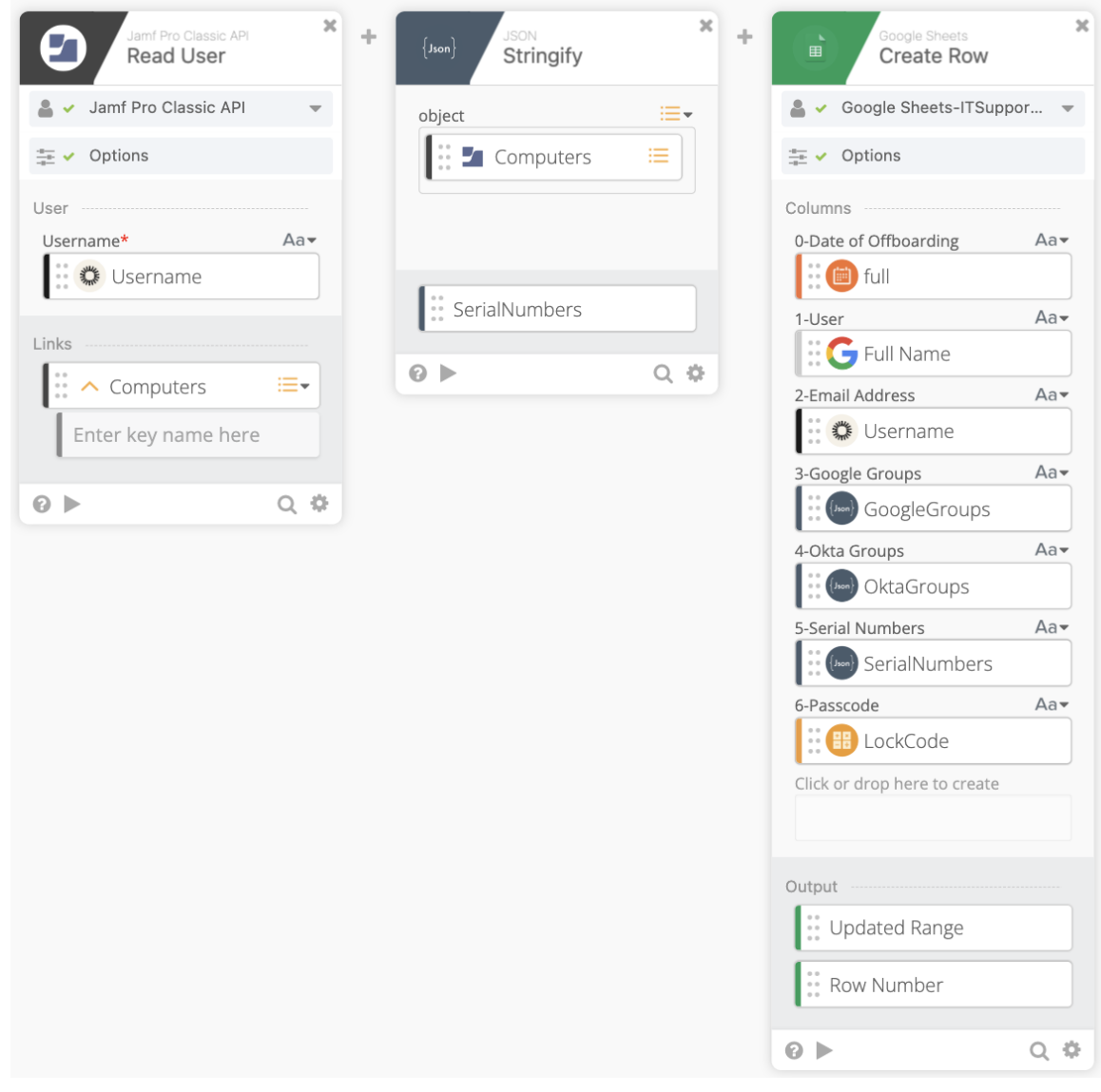

- Date of Offboarding
- Offboarded User's Full Name
- Offboarded User's Username
- List of Offboarded User's Google Groups
- List of Offboarded User's Okta **Groups**
- List of Serial Numbers from the Offboarded User's Computers in Jamf
- The Random Lock Code used to lock their device

### **Offboarding – Notification**

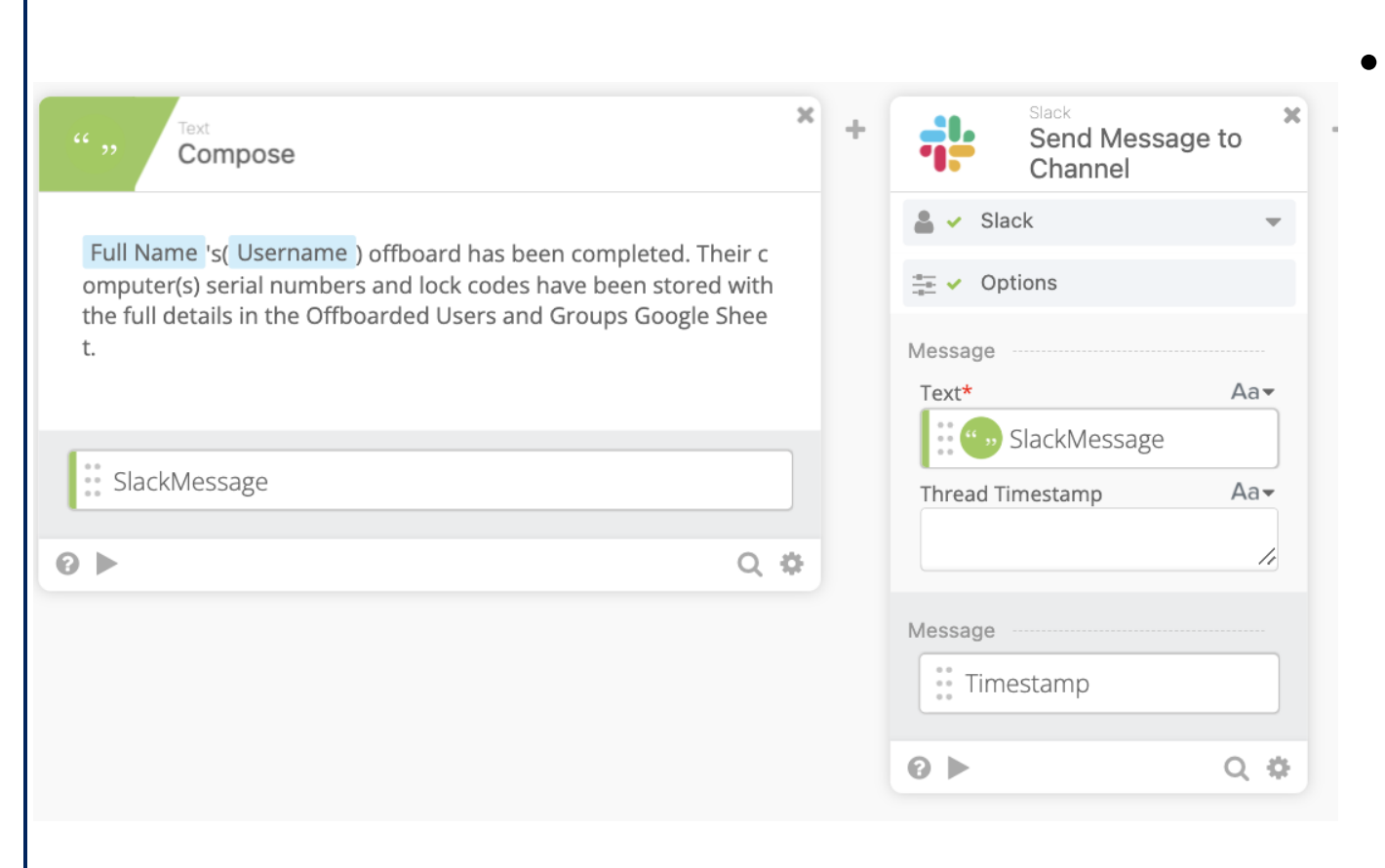

• Full Name's (Username) offboard has been completed. Their computer(s) serial numbers and lock code(s) have been stored with the full details in the Offboarded Users and Groups Google Sheet.

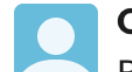

**Okta Workflows** 8:53 PM

Bruce Wayne's (bruce, wayne @blue voyant, com) of f board has been completed. Their computer (s) serial numbers and lock codes have been stored with the full details in the Offboarded Users and Groups Google Sheet.

### \*\* BlueVovant

Workflows can run simultaneously, and their events can be triggers for other workflows

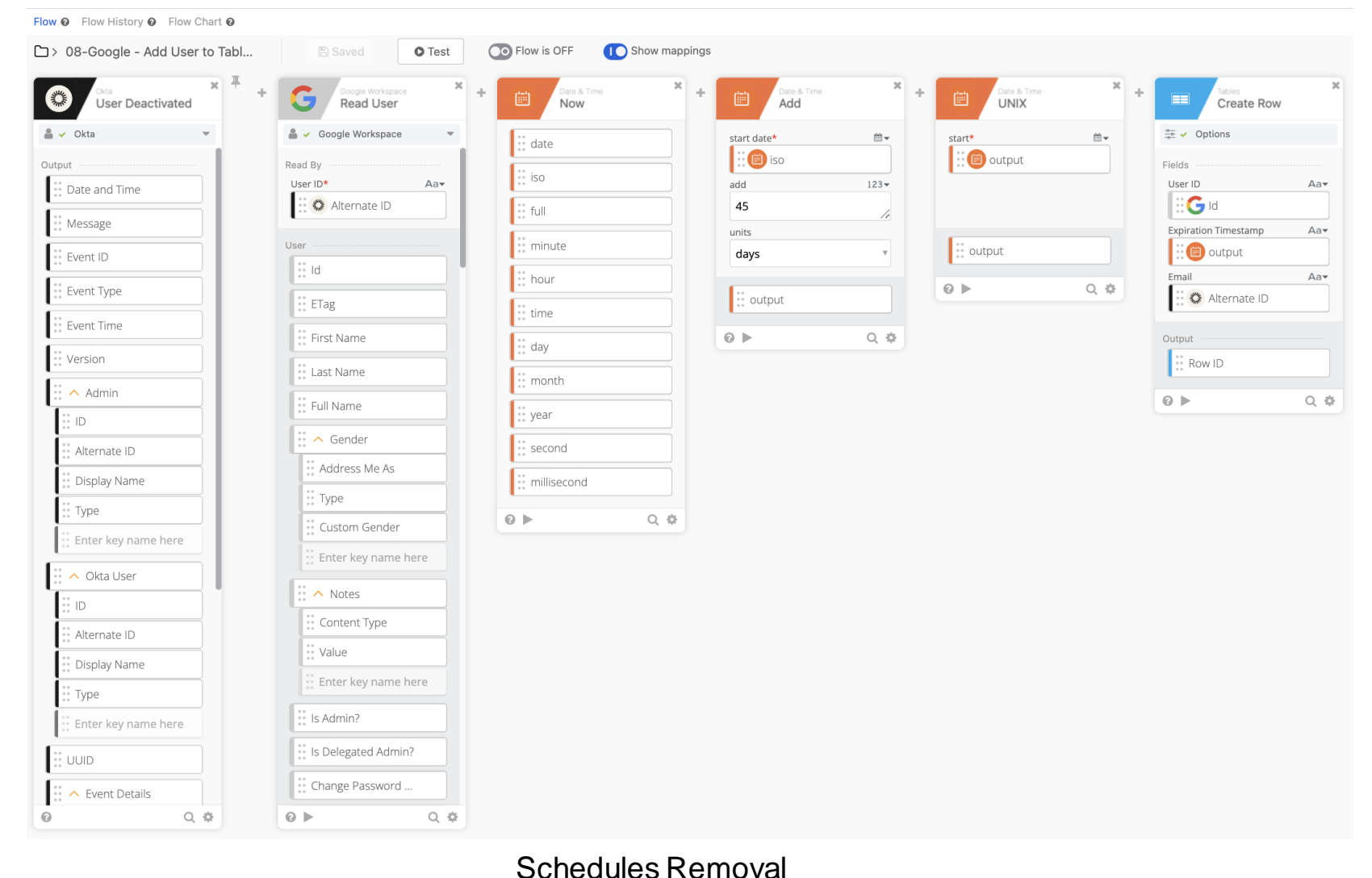

Schedules Google License Removal by writing user offboard information to a table.

A scheduled flow reviews the table, compares the time in the table to current date and time before taking action.

Workflows can run simultaneously, and their events can be triggers for other workflows

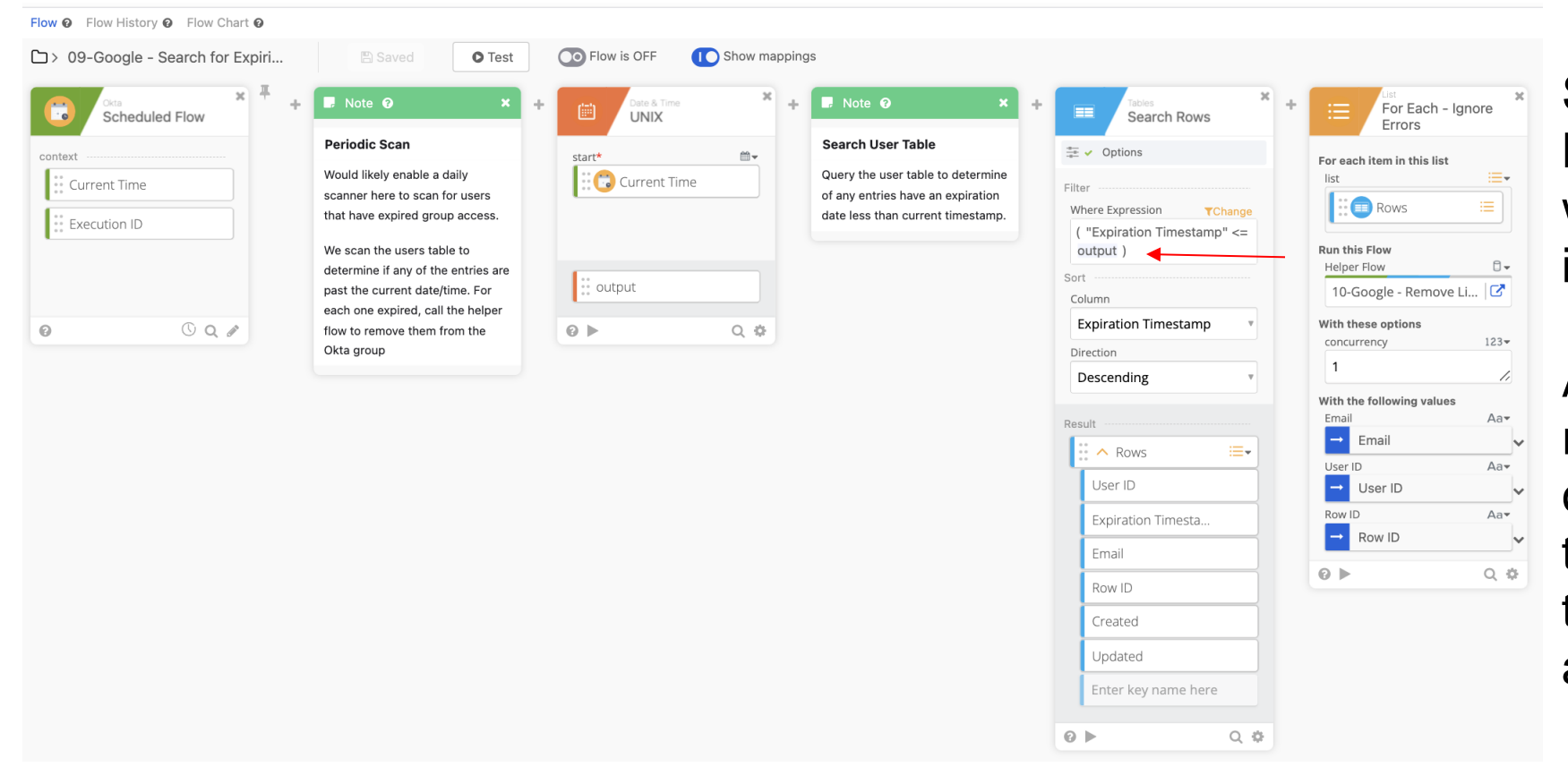

Searches for Expired Entries and Triggers Removal

Schedules Google License Removal by writing user offboard information to a table.

A scheduled flow reviews the table, compares the time in the table to current date and time before taking action.

### Workflows can run simultaneously, and their events can be triggers for other workflows

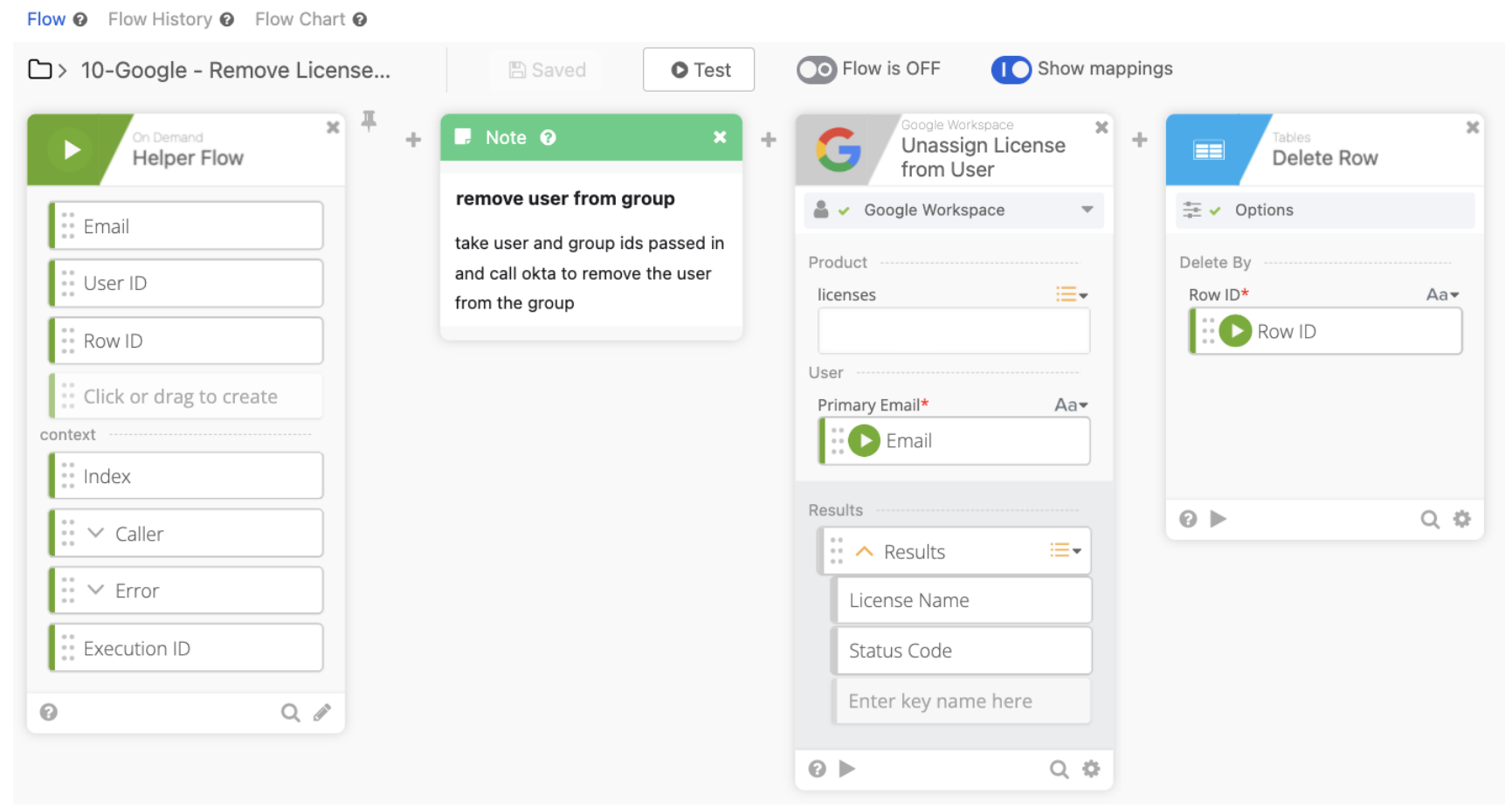

Schedules Google License Removal by writing user offboard information to a table.

A scheduled flow reviews the table, compares the time in the table to current date and time before taking action.

### Remove License and Table Entry

Highly Confidential

### Workflows can run simultaneously, and their events can be triggers for other workflows

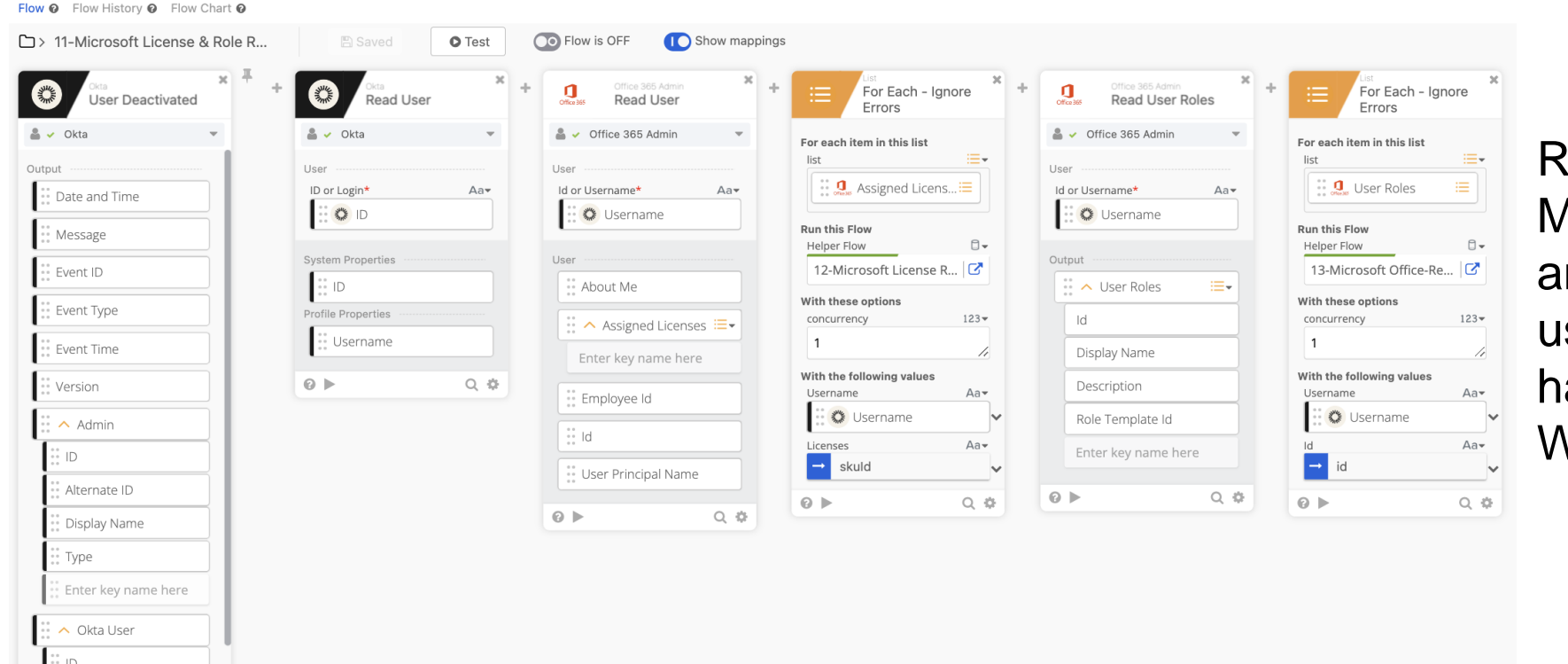

emoves Microsoft Licenses and any Microsoft roles the ser may ave using two Helper Workflows

 $\sim$  Event Details

UUID:

Alternate ID Display Name Type

Enter key name here

 $Q$   $\Phi$ 

### Workflows can run simultaneously, and their events can be triggers for other workflows

Flow <sup>o</sup> Flow History <sup>o</sup> Flow Chart <sup>o</sup>

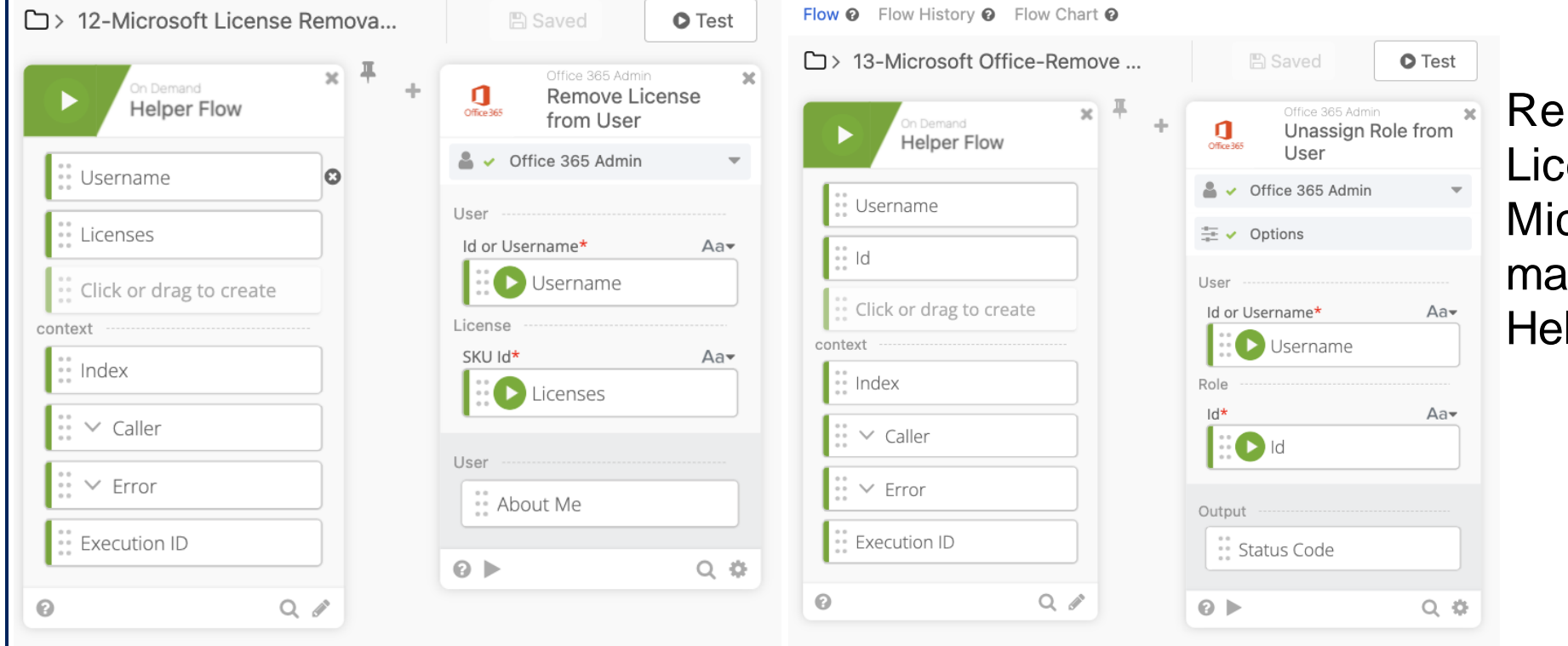

Removes Microsoft Licenses and any Microsoft roles the user may have using two Helper Workflows

### **Offboarding – Final Steps**

Workflows can run simultaneously, and their events can be triggers for other workflows

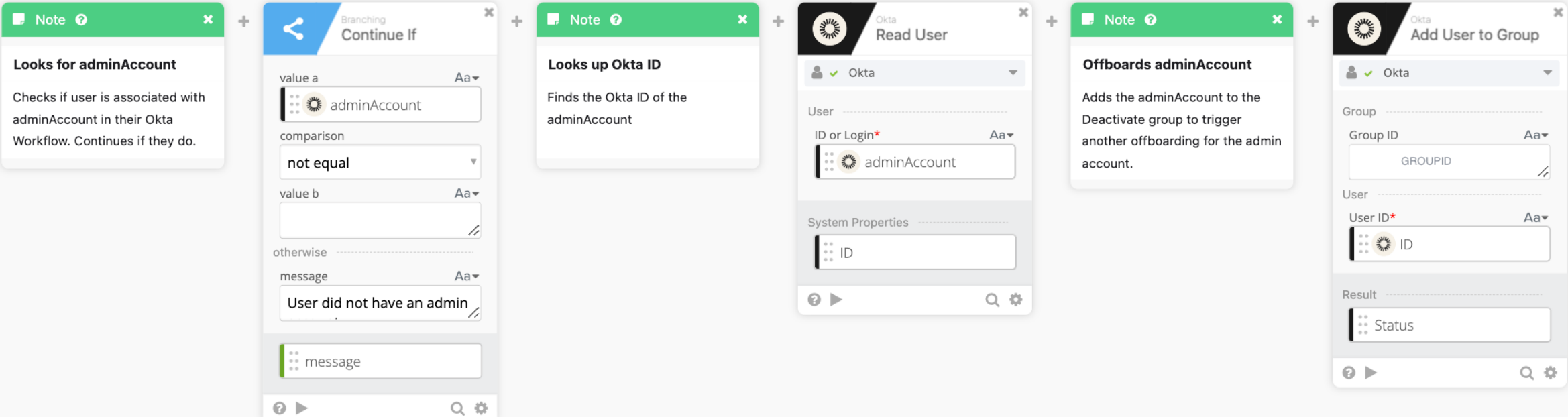

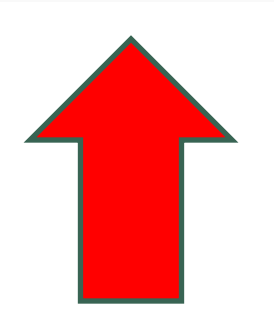

Highly Confidential

107

### **Offboarding – Final Steps**

Workflows can run simultaneously, and their events can be triggers for other workflows

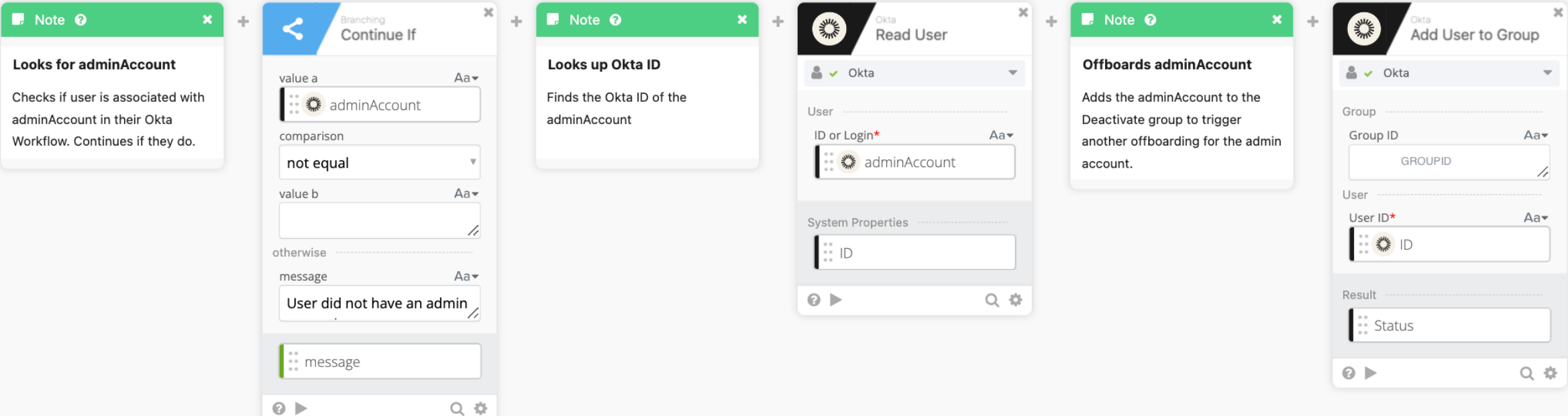

![](_page_107_Picture_3.jpeg)
## **Offboarding – Final Steps**

Workflows can run simultaneously, and their events can be triggers for other workflows

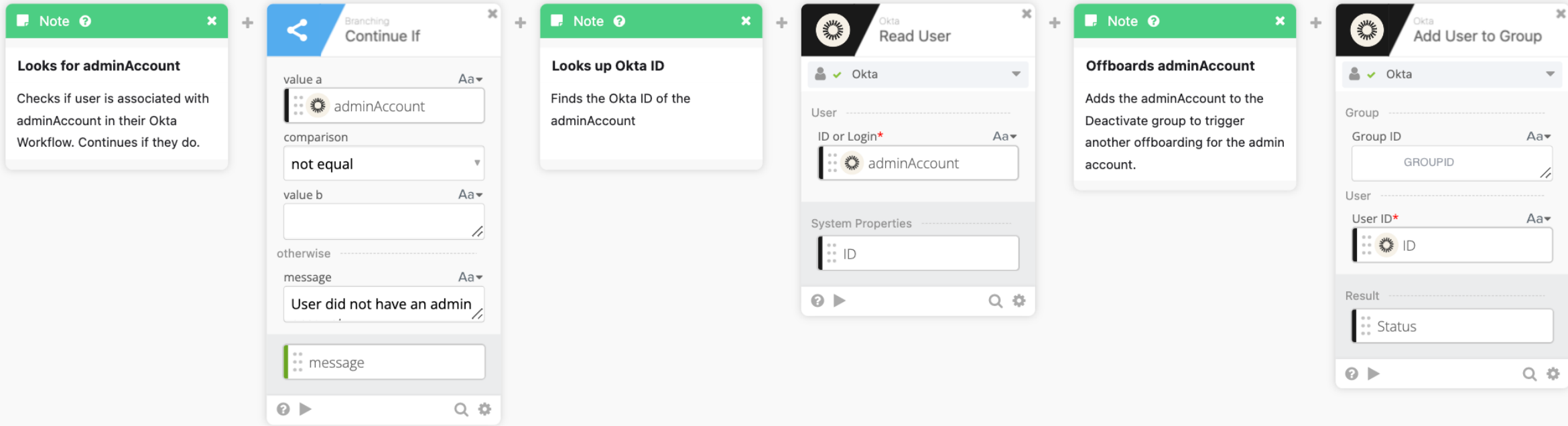

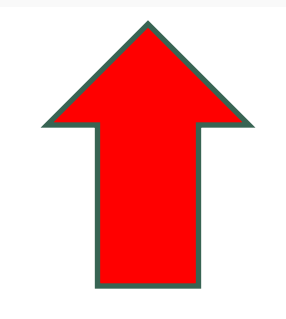

\*\* BlueVoyant

## **Resources**

- Okta Workflows:<https://help.okta.com/wf/en-us/Content/Topics/Workflows/workflows-main.htm>
- Okta Workflows Pricing:<https://www.okta.com/pricing/>
- Jamf 'Self Heal' [https://docs.jamf.com/10.36.0/jamf-pro/release](https://docs.jamf.com/10.36.0/jamf-pro/release-notes/New_Features_and_Enhancements.html)[notes/New\\_Features\\_and\\_Enhancements.html](https://docs.jamf.com/10.36.0/jamf-pro/release-notes/New_Features_and_Enhancements.html)
- Jam Pro API Documentation:<https://developer.jamf.com/jamf-pro/docs/jamf-pro-api-overview>

## Questions?

## **Thank You**

Highly Confidential

ŗ

Ì

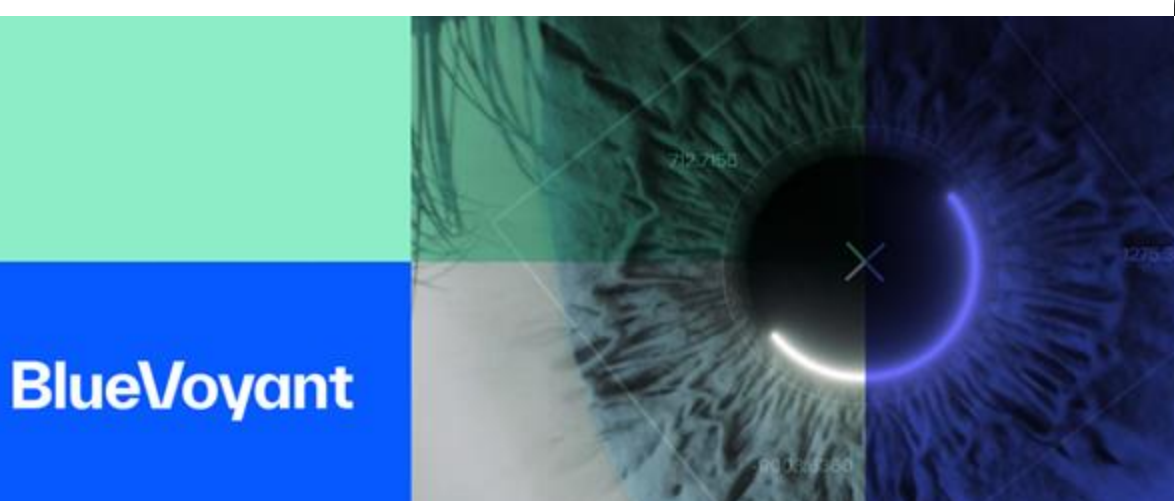

**New York HQ**

**335 Madison Ave, Suite 5G New York, NY 10017 +1 646-558-0052**

 $^{\prime\prime}$ U

г